# **SAMSUNG**

# ПОСІБНИК КОРИСТУВАЧА

SM-F711B

Ukrainian. 01/2022. Rev.1.1 [www.samsung.com](http://www.samsung.com)

# **Зміст**

## **[Початок роботи](#page-3-0)**

- [Основні функції](#page-3-0)
- [Зовнішній вигляд і функції пристрою](#page-4-0)
- [Заряджання акумулятора](#page-10-0)
- [Карта nano-SIM та карта eSIM](#page-15-0)
- [Увімкнення та вимкнення пристрою](#page-16-0)
- [Початкове налаштування](#page-17-0)
- [Обліковий запис Samsung](#page-18-0)
- [Перенос даних з попереднього пристрою](#page-19-0)  [\(Smart Switch\)](#page-19-0)
- [Розуміння екрана](#page-21-0)
- [Панель сповіщень](#page-32-0)
- [Знімки та запис екрана](#page-34-0)
- [Введення тексту](#page-35-0)

## **[Програми та функції](#page-37-0)**

- [Інсталяція та видалення програм](#page-37-0)
- [Телефон](#page-38-0)
- [Контакти](#page-40-0)
- [Повідомлення](#page-42-0)
- [Інтернет](#page-44-0)
- [Камера](#page-45-0)
- [Галерея](#page-63-0)
- [AR Zone](#page-67-0)
- [Bixby](#page-73-0)
- [Камера Bixby](#page-75-0)
- [Bixby Routines](#page-76-0)
- [Кілька вікон](#page-78-0)
- [Samsung Health](#page-81-0)
- [Samsung Notes](#page-82-0)
- [Samsung Members](#page-83-0)
- [Samsung Kids](#page-83-0)
- [Samsung Global Goals](#page-84-0)
- [Samsung TV Plus](#page-84-0)
- [Galaxy Shop](#page-84-0)
- [Galaxy Wearable](#page-84-0)
- [Календар](#page-85-0)
- [Reminder](#page-85-0)
- [Диктофон](#page-86-0)
- [Мої файли](#page-88-0)
- [Годинник](#page-88-0)
- [Калькулятор](#page-88-0)
- [Game Launcher](#page-89-0)
- [Game Booster](#page-90-0)
- [SmartThings](#page-91-0)
- [Обмін вмістом](#page-91-0)
- [Music Share](#page-92-0)
- [Smart View](#page-93-0)
- [Підключення Windows](#page-94-0)
- [Програми Google](#page-95-0)

## **[Налаштування](#page-96-0)**

- [Вступ](#page-96-0)
- [Samsung account](#page-96-0)
- [Підключення](#page-96-0)
	- [Wi-Fi](#page-98-0)
	- [Bluetooth](#page-99-0)
	- [NFC й безконтактні платежі](#page-100-0)
	- [Економія трафіку](#page-102-0)
	- [Лише мобільні дані](#page-102-0)
	- [Мобільна точка доступу](#page-102-0)
	- [Додаткові налаштування підключення](#page-103-0)
- [Звуки та вібрація](#page-104-0)
	- [Якість звуку та ефекти](#page-105-0)
	- [Звук з окремої програми](#page-105-0)
- [Сповіщення](#page-106-0)
- [Дисплей](#page-106-0)
	- [Плавність рухів](#page-107-0)
	- [Зміна режиму екрана або коригування](#page-108-0)  [кольору дисплея](#page-108-0)
- [Заставка та стиль](#page-109-0)
- [Теми](#page-109-0)
- [Головний екран](#page-109-0)
- [Екран блокування](#page-110-0)
	- [Smart Lock](#page-111-0)
	- [Always On Display](#page-111-0)
- [Зовнішній екран](#page-112-0)
- [Біометричні дані та безпека](#page-112-0)
	- [Розпізнавання обличчя](#page-113-0)
	- [Розпізнавання відбитків пальців](#page-115-0)
	- [Samsung Pass](#page-117-0)
	- [Захищена папка](#page-120-0)
	- [Захищений Wi-Fi](#page-123-0)
- [Конфіденційність](#page-124-0)
- [Розташування](#page-124-0)
- [Облікові записи та резервне копіювання](#page-125-0)
	- [Samsung Cloud](#page-125-0)
- [Google](#page-126-0)
- [Додаткові функції](#page-126-0)
	- [Рухи і жести](#page-128-0)
	- [Подвійний профіль](#page-129-0)
- [Використання пристрою та батьківський](#page-130-0)  [контроль](#page-130-0)
- [Батарея та обслугов. пристрою](#page-130-0)
	- [Оптимізація пристрою](#page-130-0)
	- [Акумулятор](#page-131-0)
	- [Місце збереження](#page-131-0)
	- [ОЗП](#page-132-0)
	- [Захист пристрою](#page-132-0)
- [Програми](#page-132-0)
- [Загальне керування](#page-132-0)
- [Спеціальні можливості](#page-133-0)
- [Оновлення ПЗ](#page-134-0)
- [Про телефон](#page-134-0)

## **[Замітки щодо користування](#page-135-0)**

- [Застереження щодо користування](#page-135-0)  [пристроєм](#page-135-0)
- [Примітки на вмісті упаковки й аксесуарах](#page-137-0)
- [Підтримання захисту від води](#page-138-0)
- [Ситуації, в яких пристрій може](#page-139-0)  [перегріватися, та вирішення цього](#page-139-0)

## **[Додаток](#page-142-0)**

- [Спеціальні можливості](#page-142-0)
- [Усунення неполадок](#page-156-0)
- [Виймання акумулятора](#page-161-0)

# <span id="page-3-0"></span>**Початок роботи**

# **Основні функції**

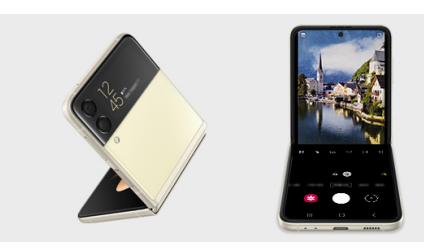

## **Режим Flex**

Під час складання пристрою він переходить у режим Flex, а екран програм розділяється навпіл. Додаткову інформацію дивіться у розділі [Використання пристрою у складеному стані](#page-9-0)  [\(режим Flex\).](#page-9-0)

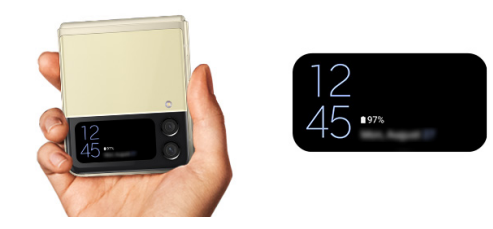

**Екран-кришка**

Можна користуватися різноманітними функціями, не розкладаючи пристрій. Додаткову інформацію дивіться у розділі [Використання екрана-кришки.](#page-21-1)

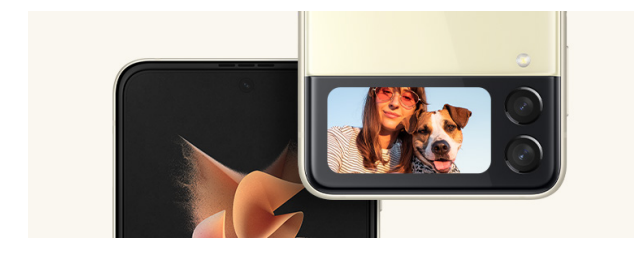

## **Камера**

За допомогою мініатюр сцени кожної камери можна переглядати й змінювати сцену під час запису відео в режимі режисера. Додаткову інформацію дивіться у розділі [Камера.](#page-45-1)

## **Кілька вікон**

У режимі перегляду на розділеному екрані ви можете запустити дві програми одночасно. Додаткову інформацію дивіться у розділі [Кілька](#page-78-1)  [вікон](#page-78-1).

# <span id="page-4-0"></span>**Зовнішній вигляд і функції пристрою**

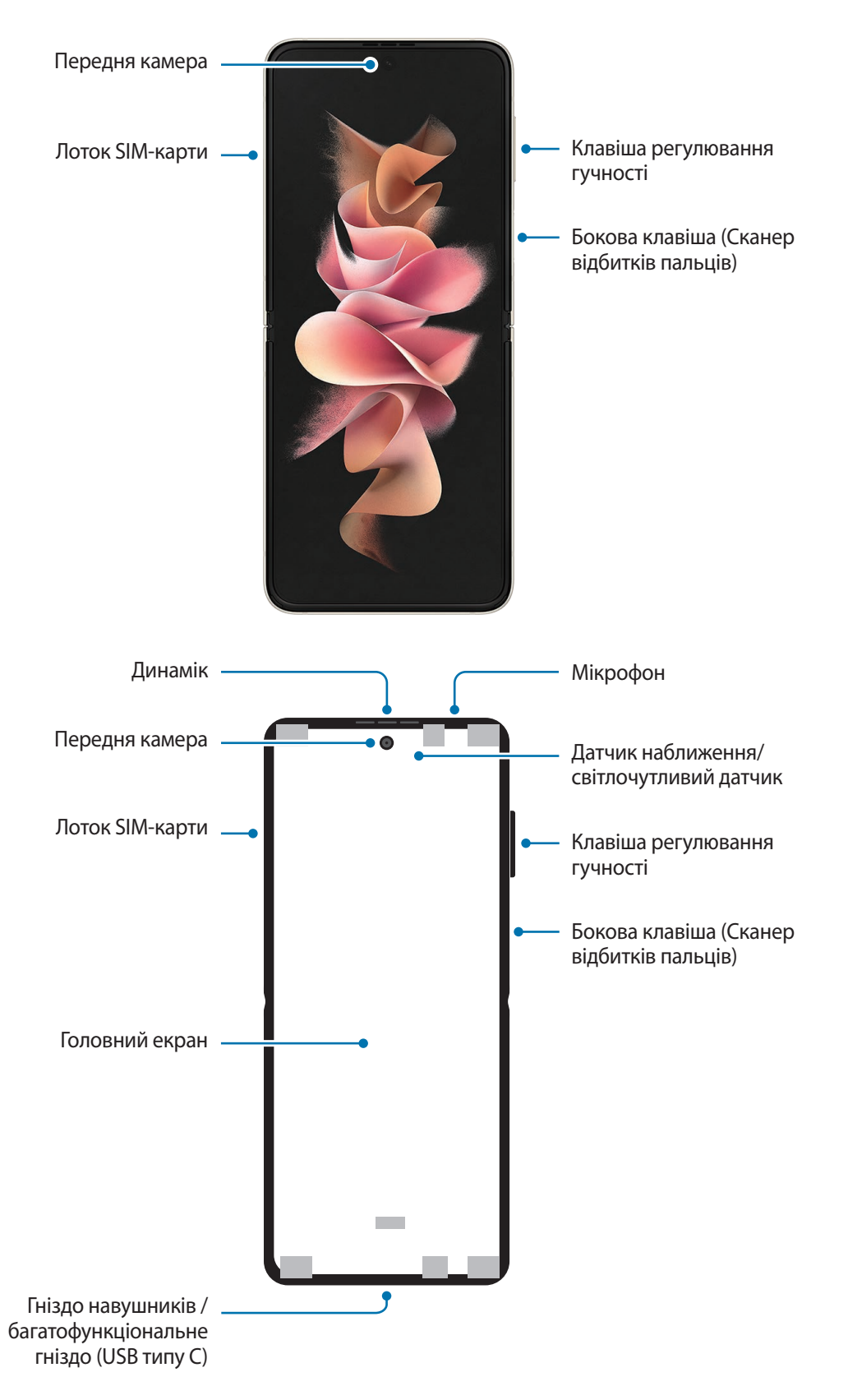

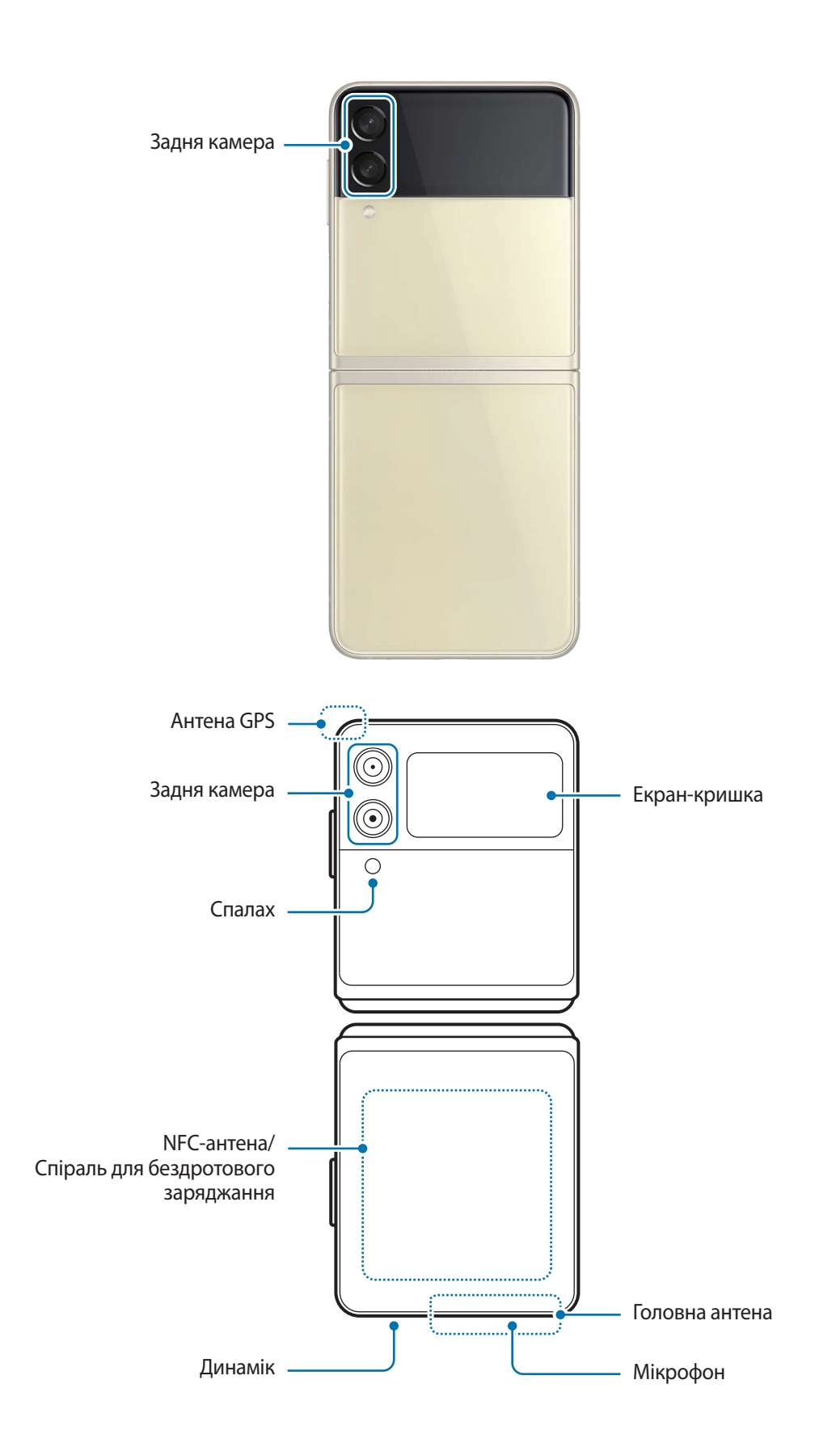

- Аби пристрій міг працювати нормально, користуйтеся ним у місцях, в яких відсутні магнітні поля. Æ
	- Ваш пристрій містить у собі магніти. Дотримуйтесь безпечної відстані між пристроєм і будь-якими речами, вразливими до впливу магнітів, як-от банківські картки чи імплантовані медичні пристрої. Якщо у вас є імплантований медичний пристрій, порадьтеся з лікарем перед використанням. Розташування магнітів позначено сірим кольором на зображенні пристрою.
	- Дотримуйтесь безпечної відстані між пристроєм і предметами, вразливими до впливу магнітів. Такі предмети, як банківські картки, розрахункові книжки, картки доступу, посадкові чи паркувальні талони, можуть пошкодитися чи взагалі стати непридатними до використання через вплив магнітів у пристрої.
	- Не складайте пристрій у зворотну сторону. Це може пошкодити пристрій.
- Складіть пристрій, перш ніж покласти його в сумку або на зберігання. Не зберігайте пристрій у розкладеному стані, оскільки в такому разі інший предмет може подряпати або проколоти екран чи заподіяти іншої шкоди екрану.
	- Не натискайте на екран або об'єктив передньої камери твердими чи гострими предметами, наприклад, ручкою чи нігтем. Це може призвести до пошкодження пристрою, наприклад: утворення подряпин, щербин чи пошкоджень на екрані.
	- Не прикладайте надмірного тиску у місці, де складається екран. Це може призвести до пошкодження екрана.
	- Не розкладайте пристрій, прикладаючи зусилля пальцями до стулок екрана. Це може призвести до пошкодження пристрою, наприклад, подряпин або проколів на екрані.
	- Захисна плівка, приклеєна до головного екрана, була створена ексклюзивно для складаних пристроїв. Заради захисту екрана не рекомендується знімати плівку. Якщо ви знімете захисну плівку, екран може бути пошкоджений.
	- Не використовуйте несхвалені плівки чи наліпки. Це може призвести до пошкодження екрана.
	- Пильнуйте, оскільки захисна плівка може відшаровуватися від екрана внаслідок повторних дотиків, як-от жестів проведення по екрані.
	- При складанні пристрою не розміщуйте поміж половинками його екрана жодних предметів, таких як картки, монети чи ключі, оскільки це може пошкодити його.
	- Цей пристрій не має додаткового захисту від пилу. Дрібні частинки, як-от пісок, можуть нанести шкоду пристроєві, залишивши подряпини чи щербини на екрані.

 $\mathbb {W}$ 

- При використанні динаміків (наприклад, при відтворенні файлів мультимедіа або використанні гучномовця) не розміщуйте пристрій близько до вух.
- Не залишайте об'єктив камери під дією сильного світла, наприклад, прямих сонячних променів. Якщо об'єктив камери знаходиться під дією сильного світла, наприклад, прямих сонячних променів, це може зашкодити датчику зображення камери. Пошкоджений датчик зображення неможливо відремонтувати. У результаті на фотографіях з'являтимуться цятки та плями.
- Продовжуючи використовувати пристрій після пошкодження його скляного або акрилового покриття, можна поранитися. Відновити користування пристроєм можна буде лише після його ремонту в сервісному центрі Samsung.
- При потраплянні пилу або сторонніх матеріалів в мікрофон, динамік або приймач, звук пристрою може стати тихішим, крім того, деякі функції можуть не працювати. Спроба видалити пил або сторонні матеріали за допомогою гострого предмета може пошкодити пристрої і погіршити його зовнішній вигляд.
- Не впустіть пристрій на підлогу, оскільки це може призвести до пошкодження як самого екрана, так і зони, у якій екран складається.
- Якщо придивитися можна помітити складку в центрі головного екрана. Така складка є нормальною для цього пристрою.
	- За наведених нижче умов можуть виникати проблеми з підключенням, а акумулятор може швидше розряджатися:
		- У разі контакту металевих наклейок із ділянкою антени пристрою.
		- У разі встановлення на пристрої металевої кришки.
		- У разі закриття ділянки антени пристрою руками або іншими предметами під час використання певних функцій, таких як здійснення викликів або передавання мобільних даних.
	- Якщо складений пристрій охопити долонями, це може створювати завади для радіохвиль, через що якість зв'язку по Bluetooth, Wi-Fi чи в інших мережах може погіршуватись.
	- Рекомендовано використовувати аксесуари, як-от захисні плівки, створені саме для вашого пристрою та схвалені Samsung. Інші аксесуари можуть спричиняти некоректну роботу деяких сенсорів вашого пристрою.
	- Не встановлюйте на датчик наближення/світлочутливий датчик різні аксесуари для захисту екрану, такі як захисна плівка, різні наклейки чи кришки. Це може призвести до несправності датчика.
	- Під час дзвінків світло у верхній частині пристрою може мерехтіти внаслідок роботи датчика наближення.

## **Апаратні клавіші пристрою**

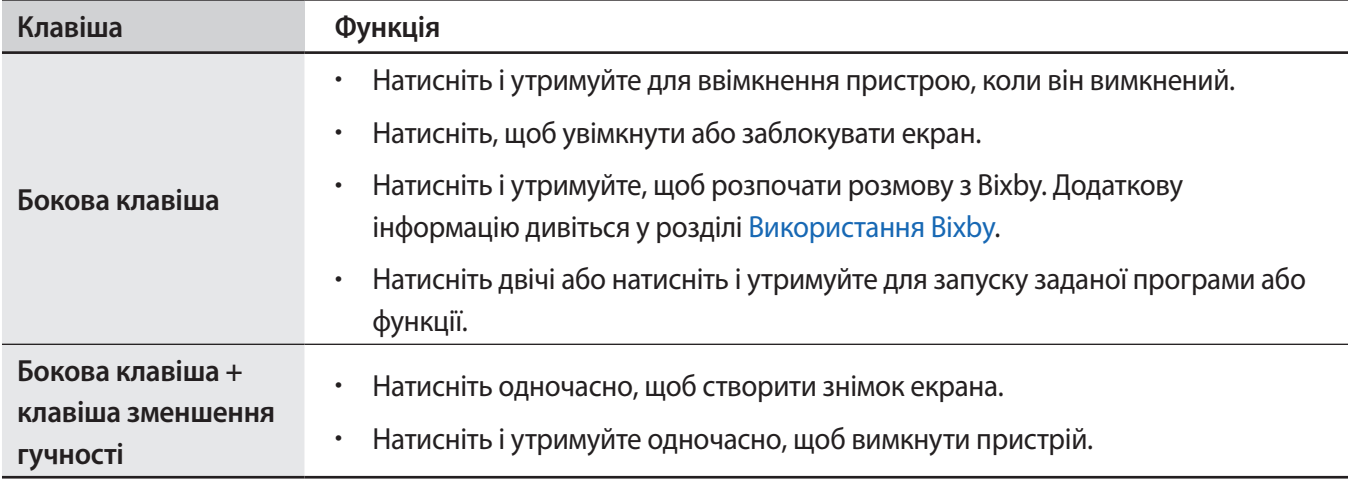

## **Налаштування бокової клавіші**

Виберіть програму або функцію, яка запускатиметься подвійним натисненням або натисненням і утриманням бокової клавіші.

Запустіть програму **Налаштування**, торкніться **Додаткові функції** → **Бокова клавіша**, а тоді виберіть потрібну опцію.

### **Сенсорні кнопки**

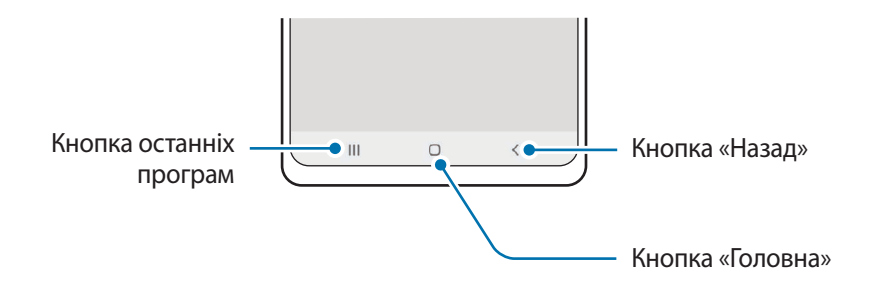

При ввімкненні екрана сенсорні кнопки з'являються внизу екрана. Додаткову інформацію дивіться у розділі [Навігаційна панель \(сенсорні кнопки\)](#page-25-0).

## <span id="page-9-0"></span>**Використання пристрою у складеному стані (режим Flex)**

Пристрій можна використовувати у складеному стані. Коли пристрій складено в певному діапазоні, його можна прилаштувати прямо, не використовуючи штатив.

При складанні пристрою порядок розташування певних програм автоматично змінюється. Наприклад, використовуючи програму **Камера**, опції зйомки з верхньої частини екрана перемістяться в нижню, щоб вам легше було керувати ними. Додаткову інформацію дивіться у розділі [Використання камери пристрою у](#page-49-0)  [складеному стані \(режим Flex\)](#page-49-0).

- ΓW
- При виході стулок пристрою за певний діапазон кутів пристрій повністю розкладається або складається.
- Змінення розкладки екрана доступне лише в окремих програмах.

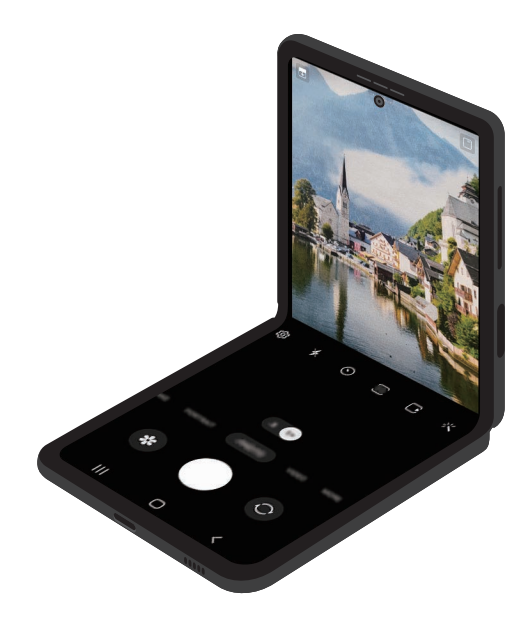

# <span id="page-10-0"></span>**Заряджання акумулятора**

Перед першим використанням акумулятора, а також, якщо він не використовувався протягом тривалого часу, потрібно зарядити його.

## **Дротове заряджання**

Підключіть кабель USB до блока живлення USB, а потім вставте кабель у багатофункціональне гніздо пристрою для заряджання акумулятора. Після повного зарядження від'єднайте зарядний пристрій від мобільного пристрою.

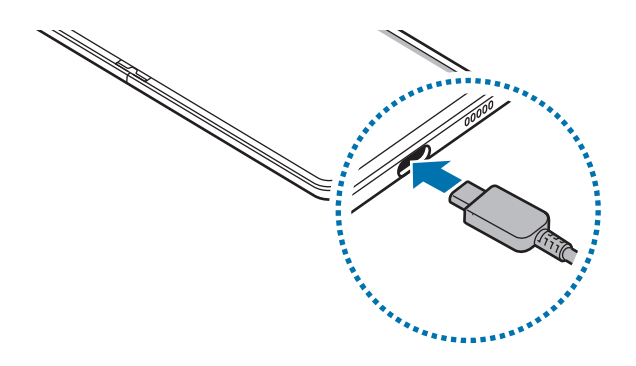

## **Бездротове заряджання**

Пристрій оснащено вбудованою спіраллю для бездротового зарядження. Можна заряджати акумулятор за допомогою безпроводового зарядного пристрою (продається окремо).

Перед заряджанням акумулятора складіть пристрій. Сумістіть центр задньої панелі пристрою із центром бездротового зарядного пристрою для заряджання акумулятора. Після повного зарядження акумулятора від'єднайте зарядний пристрій від бездротового зарядного пристрою.

Розрахований час зарядки буде відображено на панелі сповіщень. Фактичний час зарядки може відрізнятися залежно від умов заряджання. Бездротове заряджання може не працювати належним чином через певний аксесуар або кришку. Для надійного бездротового заряджання рекомендується зняти таку кришку або аксесуар з пристрою.

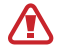

Щоб забезпечити належне з'єднання, відкоригуйте положення пристроїв для розташування їх належним чином, як показано на зображенні нижче. Інакше пристрій може не заряджатися належним чином або може перегріватися.

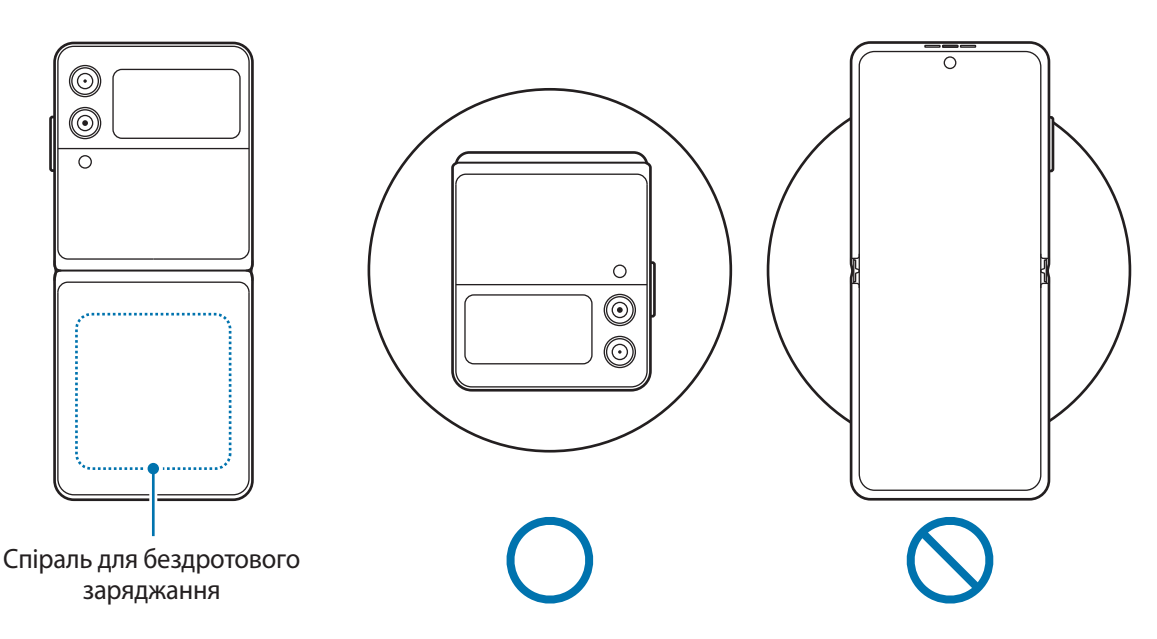

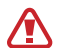

#### **Застереження щодо бездротового зарядження**

У разі недотримання наведених нижче застережень пристрій може не заряджатися як належить чи перегріватися, крім того він або карти можуть пошкодитися.

- Не розміщуйте пристрій на бездротовому зарядному пристрої, якщо між задньою поверхнею та кришкою пристрою розташована кредитна картка або картка радіочастотної ідентифікації (RFID) (наприклад, транспортна чи ключ-картка).
- Не розміщуйте пристрій на бездротовому зарядному пристрої, якщо між ним та бездротовим зарядним пристроєм розташовані струмопровідні матеріали, такі як металеві об'єкти чи магніти.
- У разі використання бездротового зарядного пристрою у місцях зі слабким сигналом мережі можна втратити зв'язок.
	- Використовуйте бездротові зарядні пристрої, рекомендовані компанією Samsung. У разі використання інших бездротових зарядних пристроїв акумулятор може заряджатися неналежним чином.
	- У разі використання бездротового зарядного пристрою-підставки ваш пристрій може не зафіксуватися надійно або може не заряджатися належним чином. Рекомендовано використовувати бездротову зарядну поверхню.

## **Швидке заряджання**

Запустіть програму **Налаштування**, торкніться **Батарея та обслугов. пристрою** → **Акумулятор** → **Інші налаштування батареї**, а тоді увімкніть потрібну функцію.

- **Швидке заряджання**: для задіяння функції швидкого заряджання потрібен зарядний пристрій, який підтримує адаптивне швидке заряджання.
- **Швид. бездрот заряджання**: для використання цієї функції потрібні компоненти, зокрема зарядний пристрій, що підтримують функцію швидкої бездротової зарядки.
- Акумулятор швидше заряджається, якщо пристрій або його екран вимкнено.  $\boldsymbol{\mathscr{C}}$ 
	- Якщо бездротовий зарядний пристрій має внутрішній вентилятор, то під час швидкого бездротового заряджання такий вентилятор може створювати шум. Додайте регулярну операцію автоматичного вимкнення функції швидкої бездротової зарядки в заданий час за допомогою **Bixby Routines**. Коли функція швидкої бездротової зарядки вимикається, шум вентилятора та яскравість світлового індикатора зарядного пристрою знижуються.

## **Бездротова передача живлення**

Від акумулятора вашого пристрою можна заряджати інший пристрій. Інший пристрій можна заряджати також і під час заряджання даного пристрою. Залежно від типу використовуваних аксесуарів або кришок функція бездротової передачі живлення може не працювати належним чином. Перед використанням цієї функції бажано зняти всі аксесуари та кришку.

- 1 Відкрийте панель сповіщень, проведіть по ній вниз, а потім торкніться (**Бездротова передача живлення**), щоб увімкнути цю функцію. Якщо (**Бездротова передача живлення**) на панелі швидкого доступу немає, торкніться  $(+)$  і перетягніть кнопку, щоб додати її.
- 2 Складіть пристрій.
- 3 Розташуйте свій пристрій та інший пристрій біля його центру задніми сторонами один до одного.

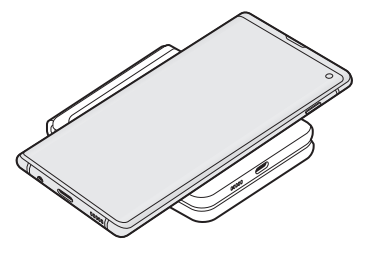

Смартфон Galaxy Watch Galaxy Buds

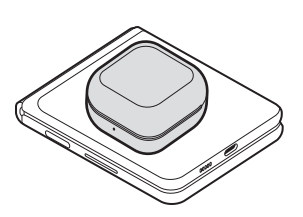

W

- 4 Після завершення заряджання від'єднайте інший пристрій від вашого пристрою.
- Не використовуйте навушники під час заряджання іншого пристрою. Інакше це може негативно впливати на розташовані поблизу пристрої.
	- Ваш пристрій містить магніти. Розташування спіралі для бездротового заряджання може відрізнятися залежно від пристрою. Щоб забезпечити належне з'єднання, відкоригуйте положення пристроїв належним чином, як показано на зображенні. В іншому разі пристрій може зісковзнути через нахил або під дією магнітного поля.
		- Під час заряджання іншого пристрою деякі функції недоступні.
		- За допомогою цієї функції можна заряджати лише пристрої, що підтримують функцію бездротового заряджання. Заряджання деяких пристроїв неможливе. Щоб дізнатись, які пристрої підтримують функцію бездротової передачі живлення, відвідайте веб-сайт Samsung.
		- Для належного заряджання не переміщуйте і не використовуйте інший пристрій у процесі заряджання.
		- Кількість енергії, отриманої іншим пристроєм у процесі заряджання, може бути меншою за кількість енергії, переданої вашим пристроєм.
		- У разі заряджання іншого пристрою одночасно із заряджанням власного пристрою швидкість заряджання може зменшитися або пристрій може не заряджатися належним чином. Це залежить від типу зарядного пристрою.
		- Швидкість або ефективність заряджання може відрізнятися залежно від стану пристрою або умов довкілля.

## **Встановлення ліміту під час передачі енергії**

Ви можете налаштувати пристрій таким чином, щоб він припиняв передачу енергії, коли заряд акумулятора падає нижче певного рівня.

Запустіть програму **Налаштування**, торкніться **Батарея та обслугов. пристрою** → **Акумулятор** → **Бездротова передача живлення** → **Ліміт заряду батареї** і вкажіть ліміт.

## **Зменшення споживання заряду акумулятора**

На пристрої є різноманітні опції, за допомогою яких можна заощадити заряд акумулятора.

- Оптимізація роботи пристрою за допомогою функції «Догляд за пристроєм».
- Якщо пристрій не використовується, вимкніть екран, натиснувши на бокову клавішу.
- Увімкніть режим енергозбереження.
- Закрийте непотрібні програми.
- Вимкніть функцію Bluetooth, якщо вона не використовується.
- Вимкніть функцію автоматичної синхронізації програм, які потребують синхронізації.
- Зменште тривалість підсвічування.
- Зменште яскравість екрана.

## **Підказки та заходи безпеки щодо зарядження акумулятора**

- Використовуйте лише рекомендовані компанією Samsung акумулятор, зарядний пристрій та кабель, **A** які спеціально розроблено для цього пристрою. Несумісний акумулятор, зарядний пристрій та кабель можуть серйозно пошкодити або вивести з ладу пристрій.
- Неправильне підключення зарядного пристрою може призвести до серйозного пошкодження  $\bf{C}$ пристрою. Гарантія не поширюється на пошкодження пристрою, спричинені неправильним використанням.
	- Використовуйте лише кабель USB типу C, який входить до комплекту постачання пристрою. Використання кабелю мікро-USB може пошкодити пристрій.
	- У разі зарядження пристрою, на багатофункціональне гніздо якого потрапила рідина, пристрій може бути пошкоджено. Добре протріть багатофункціональне гніздо та дозвольте йому повністю висохнути, перш ніж заряджати пристрій.
	- Для заощадження електроенергії від'єднуйте зарядний пристрій, якщо пристрій не використовується. Якщо на зарядному пристрої немає перемикача живлення, його слід виймати з електричної розетки, коли він не використовується, для заощадження електроенергії. Під час заряджання зарядний пристрій має щільно прилягати до розетки та бути легко доступним.
		- Рекомендовано використовувати для заряджання схвалений дротовий або бездротовий зарядний пристрій, який гарантує ефективність заряджання.
		- Якщо акумулятор повністю розряджений, для ввімкнення пристрою після підключення зарядного пристрою знадобиться певний час. Дайте змогу розрядженому акумулятору зарядитися декілька хвилин, перш ніж вмикати пристрій.
		- У разі одночасного використання декількох програм, а також у разі використання мережевих програм або програм, що вимагають підключення до іншого пристрою, акумулятор швидко розряджатиметься. Щоб уникнути розрядження під час передачі даних, завжди повністю заряджайте акумулятор перед використанням таких програм.
		- Під час заряджання не за допомогою зарядного пристрою, наприклад, від ПК, може спостерігатися зниження швидкості заряджання через меншу силу електричного струму.
		- Під час заряджання пристрій можна використовувати, але в такому разі акумулятор заряджатиметься довше.
		- У разі нестабільного живлення під час заряджання пристрою сенсорний екран може не працювати. У такому разі від'єднайте зарядний пристрій від пристрою.
		- Під час заряджання пристрій і зарядний пристрій можуть нагріватися. Це нормально й не впливає на його роботу чи термін служби. Якщо акумулятор нагрівається сильніше ніж звичайно, заряджання за допомогою зарядного пристрою може припинитися.
		- Якщо пристрій не заряджається належним чином, віднесіть його та зарядний пристрій до сервісного центру Samsung.

ſØ

# <span id="page-15-0"></span>**Карта nano-SIM та карта eSIM**

Встановіть SIM- або USIM-карту, яка надається оператором мобільного зв'язку.

Щоб використовувати два номери телефонів або користуватися послугами двох постачальників на одному пристрої, активуйте eSIM. На відміну від фізичної карти nano-SIM eSIM являє собою вбудовану цифрову SIM-карту. Використання карт nano-SIM і eSIM може призвести до зниження швидкості передавання даних у деяких регіонах.

- Можливість використання eSIM залежить від регіону, постачальника послуг або моделі.
	- Деякі служби, які вимагають підключення до мережі, можуть бути недоступні залежно від оператора зв'язку.

## **Встановлення SIM- або USIM-карти**

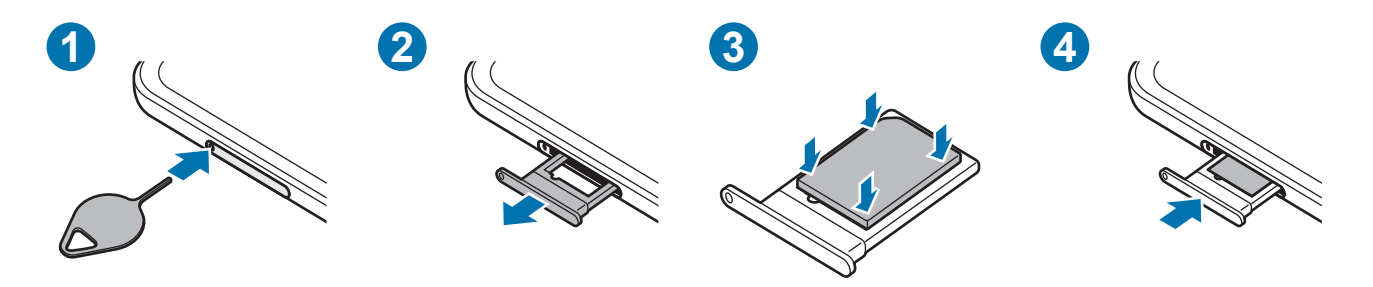

- 1 Вставте штифт для вилучення в отвір лотка, щоб відкрити лоток.
- 2 Обережно витягніть лоток із гнізда для лотка.
- 3 Покладіть SIM-карту чи USIM-карту на лоток позолоченими контактами донизу та злегка натисніть на SIM-карту чи USIM-карту, щоб зафіксувати її в лотку.
- 4 Встановіть лоток у гніздо для лотка.
- Використовуйте лише карту nano-SIM.
	- Будьте обережні, щоб не втратити SIM- або USIM-карту, і не дозволяйте іншим її використовувати. Компанія Samsung не несе відповідальності за будь-які пошкодження або незручності, спричинені втратою або крадіжкою карток.
	- Переконайтеся, що штифт для вилучення встановлено перпендикулярно отвору. В іншому разі пристрій може бути пошкоджено.
	- Якщо SIM-карту не зафіксовано належним чином, вона може випасти з лотка.
	- Вставлення вологого лотка у пристрій може призвести до пошкодження пристрою. Переконайтеся, що він сухий.
	- Повністю вставте лоток у гніздо для лотка для запобігання потраплянню рідини всередину пристрою.

## <span id="page-16-0"></span>**Активація eSIM**

Запустіть програму **Налаштування** і торкніться **Підключення** → **Диспетчер SIM-картки** → **Додавання моб. тарифного плану**. Коли тарифний план мобільного зв'язку буде знайдено, дотримуйтеся вказівок на екрані, щоб активувати eSIM.

Якщо ви маєте наданий вашим постачальником послуг QR-код, запустіть програму **Налаштування**, торкніться **Підключення** → **Диспетчер SIM-картки** → **Додавання моб. тарифного плану** → **Сканувати QR-код оператора**, а тоді відскануйте QR-код.

## **Диспетчер SIM-картки**

Запустіть програму **Налаштування** і торкніться **Підключення** → **Диспетчер SIM-картки**.

- **SIM-карти**: активація SIM-карти для використання та персоналізація налаштувань SIM-карти.
- **Карти eSIM**: активація eSIM.
- **Основна SIM-карта**: вибір SIM-карт, які потрібно використовувати для певних функцій (як-от голосові дзвінки), якщо активовані дві карти.
- **Автоперемикання даних**: налаштуйте пристрій на використання іншої SIM-карти для передачі даних, якщо бажана SIM-карта не може підключитися до мережі.
- **Більше налаштувань SIM-карти**: персоналізація налаштувань виклику або eSIM.

## **Увімкнення та вимкнення пристрою**

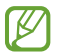

Дотримуйтесь усіх попереджень і вказівок персоналу в місцях, де обмежено використання бездротових пристроїв, наприклад у літаках і лікарнях.

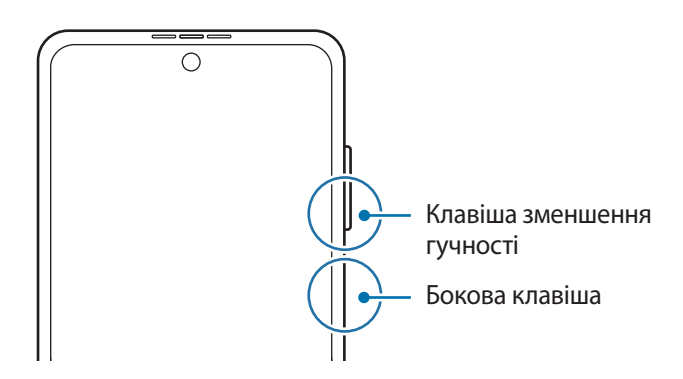

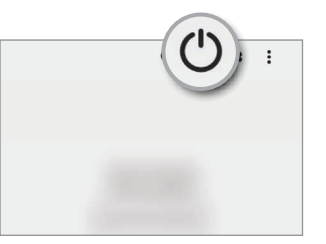

## **Увімкнення пристрою**

Натисніть і утримуйте бокову клавішу протягом кількох секунд, щоб увімкнути пристрій.

#### <span id="page-17-0"></span>**Вимкнення пристрою**

- 1 Щоб вимкнути пристрій, одночасно натисніть і утримуйте бокову клавіша і клавішу зменшення гучності. Або відкрийте панель сповіщень, прокрутіть вниз і торкніться  $(')$ .
- 2 Торкніться **Вимкнути**.

Щоб перезапустити пристрій, торкніться **Перезавантажити**.

Можна налаштувати вимкнення пристрою натисканням і утримуванням бокової клавіші. Запустіть ſØ програму **Налаштування**, торкніться **Додаткові функції** → **Бокова клавіша**, а тоді торкніться **Меню вимкнення** для дії **Натисніть і утримуйте**.

#### **Примусове перезавантаження**

Якщо пристрій «зависає» або не реагує на натискання клавіш, одночасно натисніть і утримуйте бокову клавішу та клавішу зменшення гучності протягом 7 секунд, щоб перезавантажити пристрій.

#### **Екстрений режим**

Для зменшення споживання заряду акумулятора пристрій можна перевести у екстрений режим. Деякі програми та функції будуть відновлені. В екстреному режимі можна здійснювати екстрені виклики, надсилати повідомлення з інформацією про ваше поточне розташування, відтворювати екстрені сигнали та ін.

Щоб увімкнути екстрений режим, одночасно натисніть і утримуйте бокову клавішу й клавішу зменшення гучності та торкніться **Екстрений режим**. Або відкрийте панель сповіщень, прокрутіть вниз і торкніться → **Екстрений режим**.

Шоб вимкнути екстрений режим, торкніться значка <u>•</u> → Вимкнути екстрений режим.

Час використання, що залишився – це час, протягом якого акумулятор буде розряджено. Час використання, що залишився, залежить від налаштувань пристрою та умов, у яких він використовується.

## **Початкове налаштування**

Під час першого ввімкнення пристрою, а також після скидання налаштувань у заводські значення дотримуйтеся вказівок на екрані для налаштування пристрою.

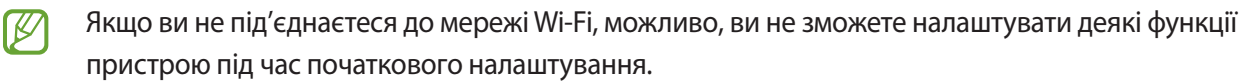

# <span id="page-18-0"></span>**Обліковий запис Samsung**

Обліковий запис Samsung — це інтегрована служба облікових записів, яка дає змогу користуватися різноманітними послугами Samsung, підтримуваних на мобільних пристроях, телевізорах і веб-сайті Samsung.

Список послуг, до яких можна отримати доступ за наявності облікового запису Samsung, дивіться на веб-сайті [account.samsung.com.](http://account.samsung.com)

1 Запустіть програму **Налаштування** і торкніться **Samsung account**.

Або ж запустіть програму **Налаштування** і торкніться **Облікові записи та резервне копіювання** → **Керування обліковими записами** → **Додати обліковий запис** → **Samsung account**.

- 2 Якщо у вас вже є обліковий запис Samsung, увійдіть до свого облікового запису Samsung.
	- Якщо ви хочете увійти за допомогою свого облікового запису Google, торкніться **Увійти за доп. Google**.
	- Якщо у вас немає облікового запису Samsung, торкніться **Створити**.

#### **Пошук ідентифікаційного номера і скидання пароля**

Якщо ви забули ваш ідентифікаційний номер або пароль до облікового запису Samsung, торкніться **Знайти ідентифікатор** або **Забули пароль?** на екрані входу до облікового запису Samsung. Знайти ідентифікаційний номер або скинути пароль можна, ввівши потрібну інформацію.

## **Вихід з облікового запису Samsung**

Якщо ви вийдете з вашого облікового запису Samsung, ваші дані, як-от контакти чи події, також будуть видалені з вашого пристрою.

- 1 Запустіть програму **Налаштування** і торкніться **Облікові записи та резервне копіювання** → **Керування обліковими записами**.
- 2 Торкніться **Samsung account** → **Мій профіль**, тоді торкніться **Вийти** в нижній частині екрана.
- 3 Торкніться **Вийти**, введіть пароль до облікового запису Samsung і потім торкніться **ОК**.

## <span id="page-19-0"></span>**Перенос даних з попереднього пристрою (Smart Switch)**

Для передавання даних з попереднього пристрою на новий пристрій скористайтесь програмою Smart Switch.

#### Запустіть програму **Налаштування** і торкніться **Облікові записи та резервне копіювання** → **Перенесення зі старого пристрою**.

- Ця функція може не підтримуватися на деяких пристроях чи комп'ютерах. M
	- Діють обмеження. Для отримання детальнішої інформації відвідайте веб-сайт [www.samsung.com/smartswitch.](http://www.samsung.com/smartswitch) Компанія Samsung відповідально ставиться до авторських прав. Передавайте лише той вміст, власником якого ви є або на передачу якого у вас є права.

## **Передавання даних через кабель USB**

До цього пристрою ви можете підключити свій попередній пристрій за допомогою кабелю USB та швидко й просто передати з нього потрібні дані.

- 1 Підключіть до поточного пристрою попередній за допомогою кабелю USB вашого пристрою. Залежно від попереднього пристрою, може знадобитися USB-адаптер.
- $2$  Коли відобразиться спливне вікно із запитом вибрати потрібну програму, торкніться **Smart Switch**  $\rightarrow$ **Отримання даних**.
- 3 На попередньому пристрої торкніться **Дозволити**. Якщо на пристрої немає цієї програми, завантажте її з **Galaxy Store** або **Play Маркет**. Поточний пристрій автоматично розпізнає підключений до нього пристрій, а на його екрані

відобразиться перелік даних, які можна передати.

- 4 Виберіть елемент для переносу і торкніться **Перенести**.
- Не від'єднуйте кабель USB від пристрою під час передачі файлів. Це може призвести до втрати даних або пошкодження пристрою.
- Передавання даних збільшує споживання заряду акумулятора пристрою. Перш ніж розпочинати l៚ передавання даних, переконайтеся, що пристрій достатньо заряджений. У разі низького заряду акумулятора передавання даних може бути перервано.

### **Передавання даних за допомогою бездротових функцій**

Бездротове передавання даних із попереднього пристрою на новий пристрій за допомогою Wi-Fi Direct.

1 Запустіть програму **Smart Switch** на попередньому пристрої.

Якщо на пристрої немає цієї програми, завантажте її з **Galaxy Store** або **Play Маркет**.

- $2$  На своєму пристрої запустіть **Налаштування** і торкніться **Облікові записи та резервне копіювання** → **Перенесення зі старого пристрою**.
- 3 Розташуйте пристрої один біля одного.
- 4 На попередньому пристрої торкніться **Надіслати дані** → **Бездротове**.
- 5 На своєму пристрої торкніться **Отримання даних**, оберіть операційну систему попереднього пристрою та торкніться **Бездротове**.
- 6 На попередньому пристрої торкніться **Дозволити**.
- 7 На своєму пристрої виберіть елемент для передачі й торкніться **Перенести**.

#### **Передавання даних резервного копіювання з комп'ютера**

Передавання даних між пристроєм і комп'ютером. Завантажте версію програми Smart Switch для ком'ютера за посиланням [www.samsung.com/smartswitch](http://www.samsung.com/smartswitch). Резервне копіювання даних із попереднього пристрою на комп'ютер та імпорт даних на поточний пристрій.

- 1 З комп'ютера ввійдіть на веб-сайт [www.samsung.com/smartswitch](http://www.samsung.com/smartswitch), щоб завантажити програму Smart Switch.
- 2 На комп'ютері запустіть програму Smart Switch.
- Якщо попередній пристрій відмінний від пристрою Samsung, виконайте резервне копіювання  $\not\!\!\!D$ даних на комп'ютер за допомогою програми, що постачається виробником пристрою. Після цього пропустіть п'ятий крок.
- 3 Підключіть попередній пристрій до комп'ютера за допомогою кабелю USB пристрою.
- 4 Дотримуйтеся вказівок на екрані комп'ютера, щоб виконати резервне копіювання даних з пристрою. Після цього відключіть попередній пристрій від комп'ютера.
- $5$  Підключіть пристрій до комп'ютера за допомогою кабелю USB.
- $6$  Дотримуйтеся вказівок на екрані комп'ютера, щоб передати дані на поточний пристрій.

# <span id="page-21-0"></span>**Розуміння екрана**

## **Головний екран та екран-кришка**

Головний екран можна використовувати, розклавши або склавши пристрій під потрібним кутом. Повністю склавши пристрій, можна переглянути інформацію, як-от годинник або сповіщення на екрані-кришці.

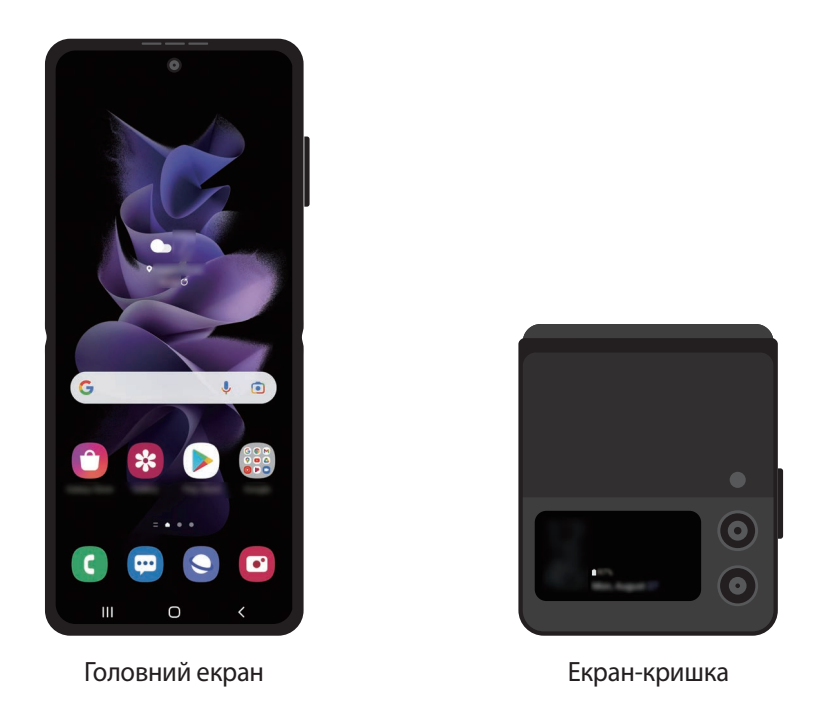

#### <span id="page-21-1"></span>**Використання екрана-кришки**

На екрані-кришці можна переглядати час і дату, не розкладаючи пристрій. Якщо екран-кришка вимкнений, натисніть бокову кнопку або двічі торкніться екрана.

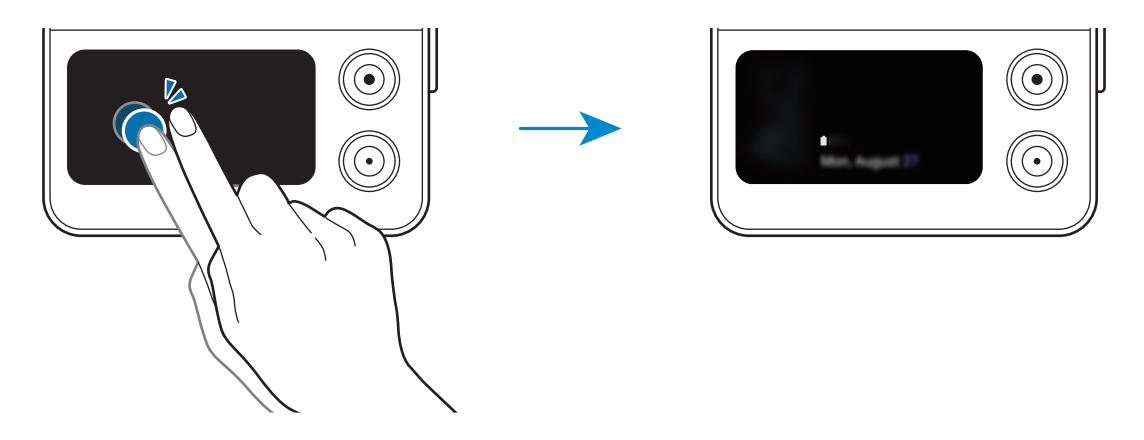

Для редагування екрана-кришки запустіть програму **Налаштування** і торкніться **Зовнішній екран**.

#### **Перегляд сповіщень**

У разі отримання нових сповіщень їх буде показано на екрані-кришці.

Щоб переглянути сповіщення, проведіть по годинникові вправо й виберіть сповіщення. Щоб переглянути вміст сповіщення, торкніться **Запуск програми** і розкладіть пристрій. Програма одразу відкриється, і можна буде перевірити сповіщення.

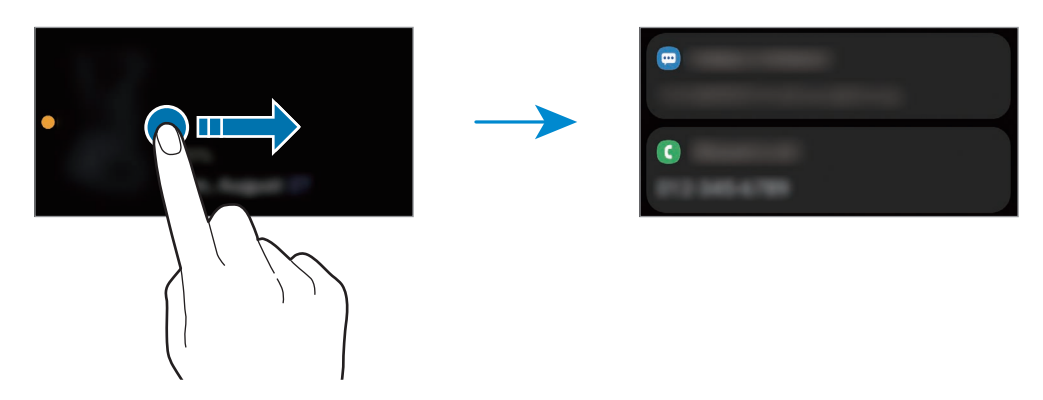

Якщо екран заблоковано, він має бути розблокований після дотику до **Запуск програми** для  $\varnothing$ перегляду інформації в сповіщенні.

**Керування відтворенням музики**

Під час відтворення музики на екрані-кришці з'явиться музичний програвач.

Проведіть вліво по годинникові та торкніться значків для керування відтворенням.

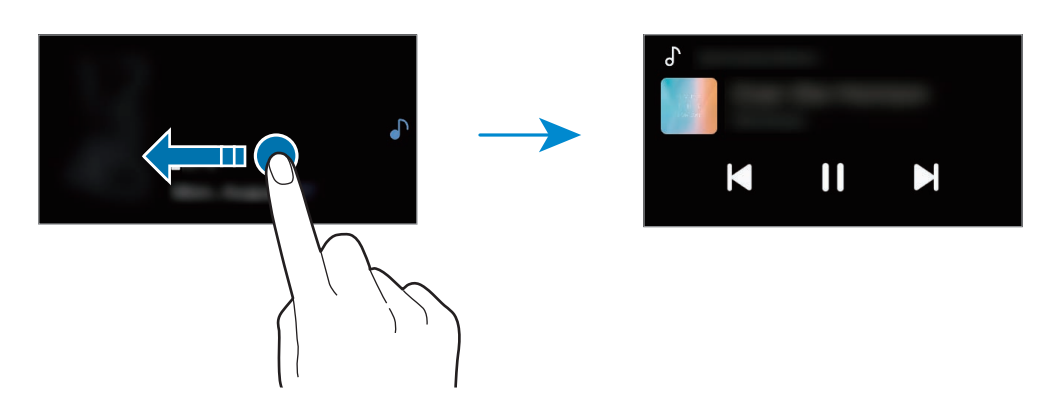

#### **Змінення режиму звуку або яскравості**

Для змінення режиму звуку або яскравості екрана-кришки проведіть вниз по годинникові.

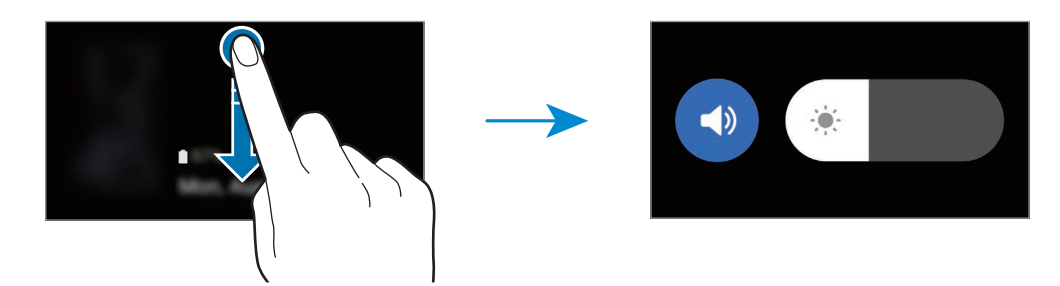

#### **Фото- та відеозйомка**

Ви можете знімати автопортрети або записувати відео з допомогою задньої камери, навіть якщо пристрій знаходиться в складеному стані.

- 1 Двічі швидко натисніть бокову клавішу для запуску програми **Камера**.
- 2 Для змінення режиму зйомки потрібно провести по екрану перегляду вліво або вправо.
- 3 Спрямуйте задню камеру на обличчя.
- 4 Покажіть свою долоню камері або натисніть клавішу регулювання гучності, щоб зняти автопортрет або запустити запис відео.
- Не використовуйте спалах близько до очей. Використання спалаху заблизько до очей може **A** призвести до тимчасової втрати зору або ушкодження очей.

#### **Відповідь на виклики та їх відхилення**

Під час надходження вхідного виклику перетягніть  $\mathbb{C}$  вправо, щоб відповісти на виклик. Щоб відхилити виклик, перетягніть $\left(\bigcap\limits_{n=1}^{\infty}\right)$ вліво.

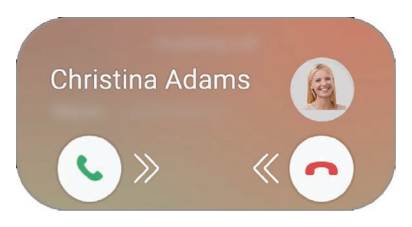

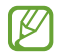

Якщо ви відповідаєте на вхідний виклик на екрані-кришці, дзвінок автоматично перейде на мікрофон-гучномовець.

## **Управління за допомогою сенсорного екрану**

#### **Торкання**

Торкніться екрана.

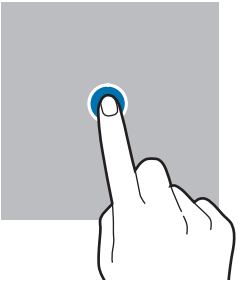

#### **Перетягування**

Торкніться об'єкта й утримуйте його, а потім перетягніть у бажане місце розташування.

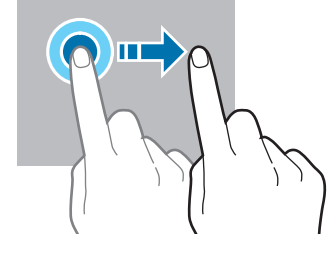

#### **Проведення**

Проведіть вгору, вниз, вліво чи вправо.

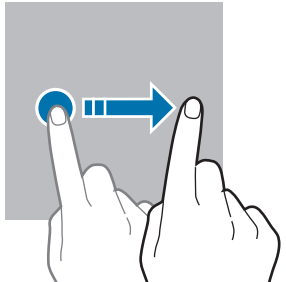

#### **Торкання й утримання**

Торкніться екрана й утримуйте дотик впродовж приблизно 2 секунд.

#### **Подвійний дотик**

Двічі швидко торкніться екрана.

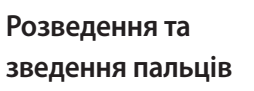

Розведіть два пальці або зведіть їх разом, торкаючись екрана.

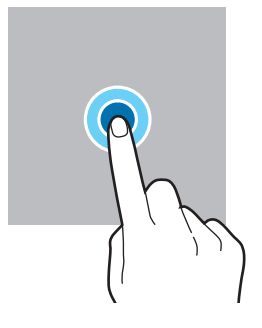

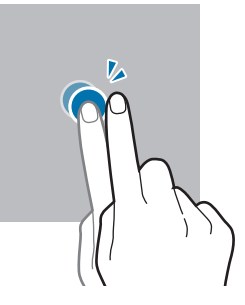

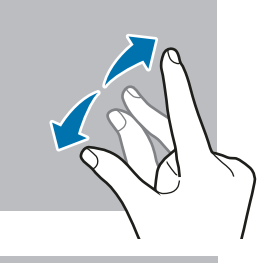

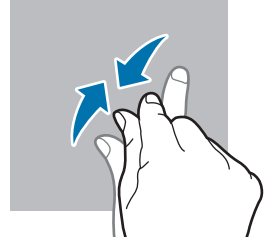

- Не допускайте контакту сенсорного екрана з іншими електричними пристроями. Електростатичні розряди можуть призвести до несправності сенсорного екрана.
	- Щоб не пошкодити сенсорний екран, не торкайтесь його гострими предметами та уникайте надто сильного натискання на нього нігтями.
	- Рекомендується не виводити статичні зображення на весь сенсорний екран чи його частину надто довго. Це може призвести до виникнення ефекту залишкового зображення (вигорання екрана) або двоїння.

Сенсорне введення може не розпізнаватися пристроєм на ділянках біля країв екрана, що  $\boldsymbol{\mathbb{W}}$ знаходяться поза областю сенсорного введення.

## <span id="page-25-0"></span>**Навігаційна панель (сенсорні кнопки)**

При ввімкненні екрана сенсорні кнопки з'являються на навігаційній панелі внизу екрана. Сенсорні кнопки за замовчуванням такі: кнопка «Останні програми», кнопка «Головна» та кнопка «Назад». Функції цих кнопок можуть змінюватись залежно від використовуваної у даний момент програми або робочого оточення.

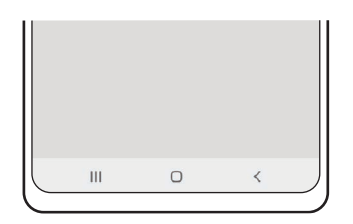

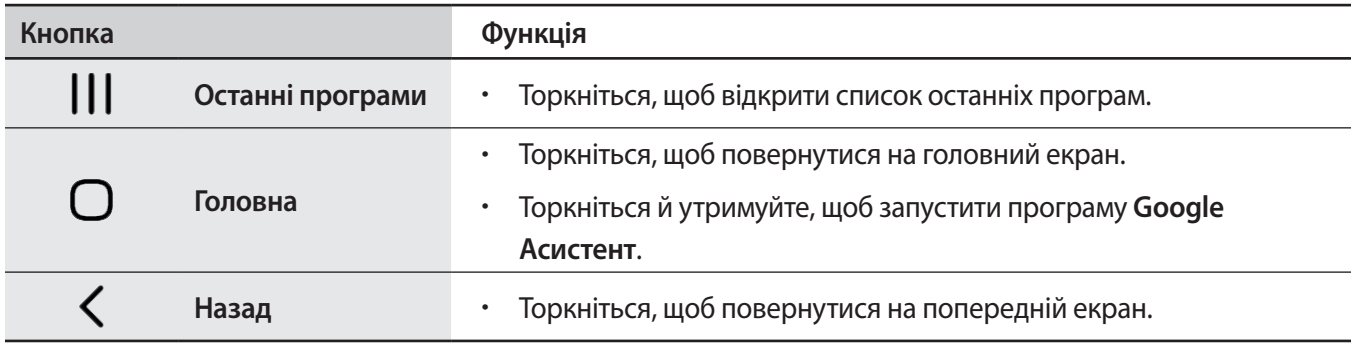

## **Приховання навігаційної панелі**

Переглядайте файли і користуйтесь програмами на ширшому екрані, приховавши навігаційну панель.

Запустіть програму **Налаштування**, торкніться **Дисплей** → **Навігаційна панель** і торкніться **Жести проведення** в розділі **Тип навігації**. Навігаційна панель буде приховуватися, з'являтимуться підказки про жести. Торкніться **Додаткові параметри** і виберіть потрібний вам.

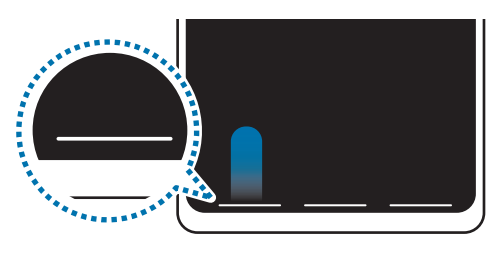

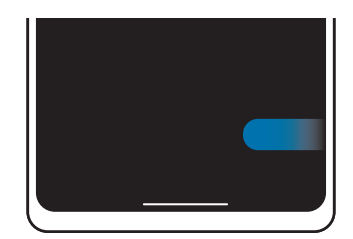

Проведення знизу Проведення з боків і знизу

Якщо ви бажаєте, щоб підказки жестів внизу екрана не показувались, торкніться перемикача **Підказка щодо жестів**, щоб вимкнути цю функцію.

## **Головний екран та екран програм**

Головний екран – це вихідна точка, з якої можна отримати доступ до всіх функцій пристрою. На ньому відображаються, віджети, клавіші швидкого доступу до програм тощо.

На екрані програм відображаються значки всіх програм, зокрема нещодавно встановлених програм.

#### **Перемикання між головним екраном і екраном програм**

На головному екрані проведіть вгору, щоб відкрити екран програм.

Для повернення до головного екрана проведіть вгору чи вниз на екрані програм. Або торкніться кнопки «Головна» чи кнопки «Назад».

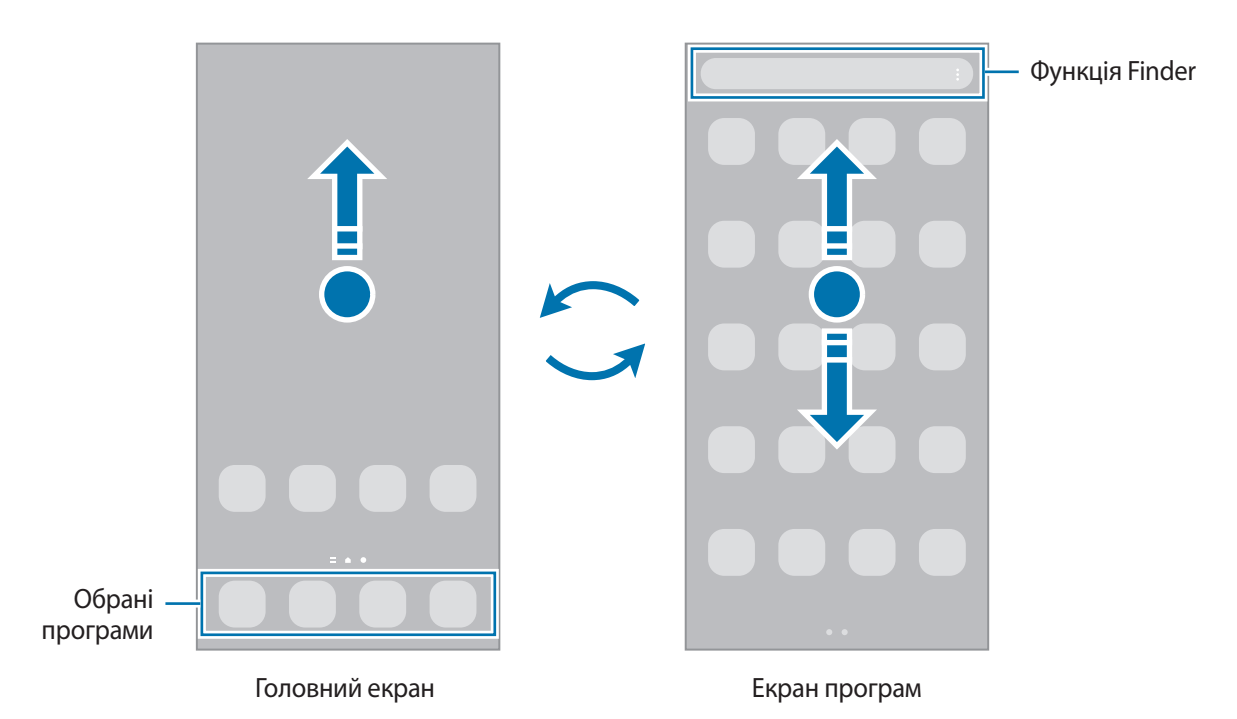

Якщо додати кнопку програм на головний екран, можна буде відкривати екран програм торканням неї. На головному екрані торкніться порожнього місця й утримуйте дотик, після чого торкніться **Налашт.**, а тоді торкніться перемикача **Відображення кнопки екрана програм на головному екрані**, щоб увімкнути цю функцію. Кнопку програм буде додано внизу головного екрана.

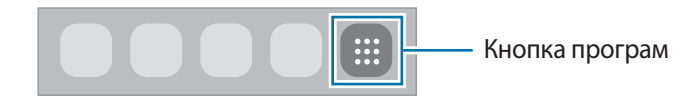

## **Редагування головного екрана**

На головному екрані торкніться пустої ділянки й утримуйте її або покладіть пальці на екран і зведіть їх, щоб перейти до опцій редагування. Ви можете встановити заставку, додати віджети та інше. Крім того, ви можете додавати, видаляти і реорганізовувати панелі головного екрана.

- Додавання панелей: проведіть пальцем по екрану вліво, а потім торкніться  $\Box$ .
- Переміщення панелей: торкніться й утримуйте попереднє зображення панелі, а потім перетягніть його в нове розташування.
- Видалення панелей: торкніться  $\overline{w}$  на панелі.

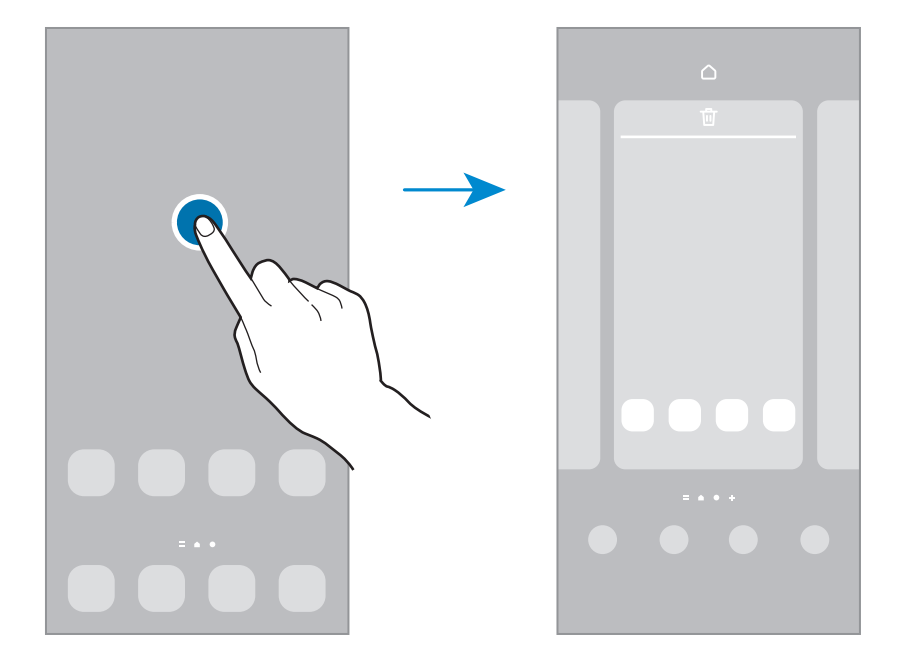

- **Заставка та стиль**: змінення установок заставки для головного екрана та екрана блокування.
- **Теми**: змінення теми пристрою. Візуальні елементи інтерфейсу, наприклад кольори, значки та заставки, буде змінено залежно від вибраної теми.
- **Віджети**: віджети це невеликі програми, що використовуються для ввімкнення певних функцій відповідної програми та завдяки яким на головному екрані розташовуються зручні функції і відомості. Виберіть віджет і торкніться **Додати**. Віджет буде додано на головний екран.
- **Налашт.**: налагодження параметрів головного екрана, як-от розкладка екрана.

#### **Відображення всіх програм на головному екрані**

Пристрій можливо налаштувати для відображення всіх програм на головному екрані без необхідності використання окремого екрана програм. На головному екрані торкніться порожнього місця та утримуйте дотик, після чого торкніться **Налашт. → Макет головного екрана → Лише головний екран** → **Застосувати**.

Тепер усі програми будуть доступні при проведенні пальцем вліво по головному екрані.

## **Запуск функції Finder**

Швидкий пошук вмісту на пристрої.

- 1 На екрані програм торкніться **Пошук**. Або відкрийте панель сповіщень, прокрутіть вниз і торкніться **Q**.
- 2 Введіть ключове слово. Буде здійснено пошук серед програм і вмісту на пристрої. Якщо торкнутися  $\mathbf Q$ , можна шукати й інший вміст.

## **Переміщення об'єктів**

Торкніться об'єкта й утримуйте його, а потім перетягніть у нове місце розташування. Щоб перемістити об'єкт на іншу панель, перетягніть його до краю екрана.

Для додання ярлика програми на головний екран натисніть та утримуйте об'єкт на екрані програм, а тоді торкніться **Додати на головний**. Ярлик програми з'явиться на головному екрані.

Також можна перемістити програми, які часто використовуються, до області клавіш швидкого доступу внизу головного екрана.

## **Створення папок**

Створення папок і упорядкування схожих програм для швидкого доступу до потрібних програм.

На головному екрані чи екрані програм торкніться ярлика програми й утримуйте його, а потім перетягніть на іншу програму.

Буде створено нову папку, що містить вибрані програми. Торкніться **Ім'я папки** та введіть назву папки.

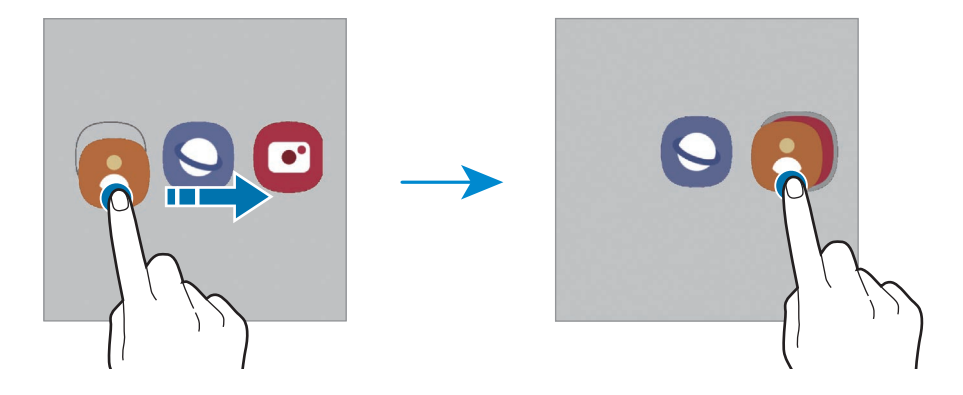

#### • **Додавання інших програм**

Торкніться на папці. Позначте потрібні програми і торкніться **Готово**. Також програму можна додати, перетягнувши її до папки.

#### • **Переміщення програм із папки**

Торкніться й утримуйте програму, щоб перетягнути її в нове розташування.

#### • **Видалення папки**

Торкніться й утримуйте папку, а потім торкніться **Видалити папку**. При цьому буде видалено лише папку. Наявні в ній програми буде переміщено на екран програм.

## **Панель краю екрана**

За допомогою панелей краю екрана можна швидко отримувати доступ до обраних програм і функцій.

Перетягніть перемикач панелі краю екрана до центру екрана.

Якщо перемикач панелі краю екрана не відображається, запустіть програму **Налаштування**, торкніться **Дисплей**, а тоді торкніться перемикача **Бокові панелі**, щоб увімкнути відповідну функцію.

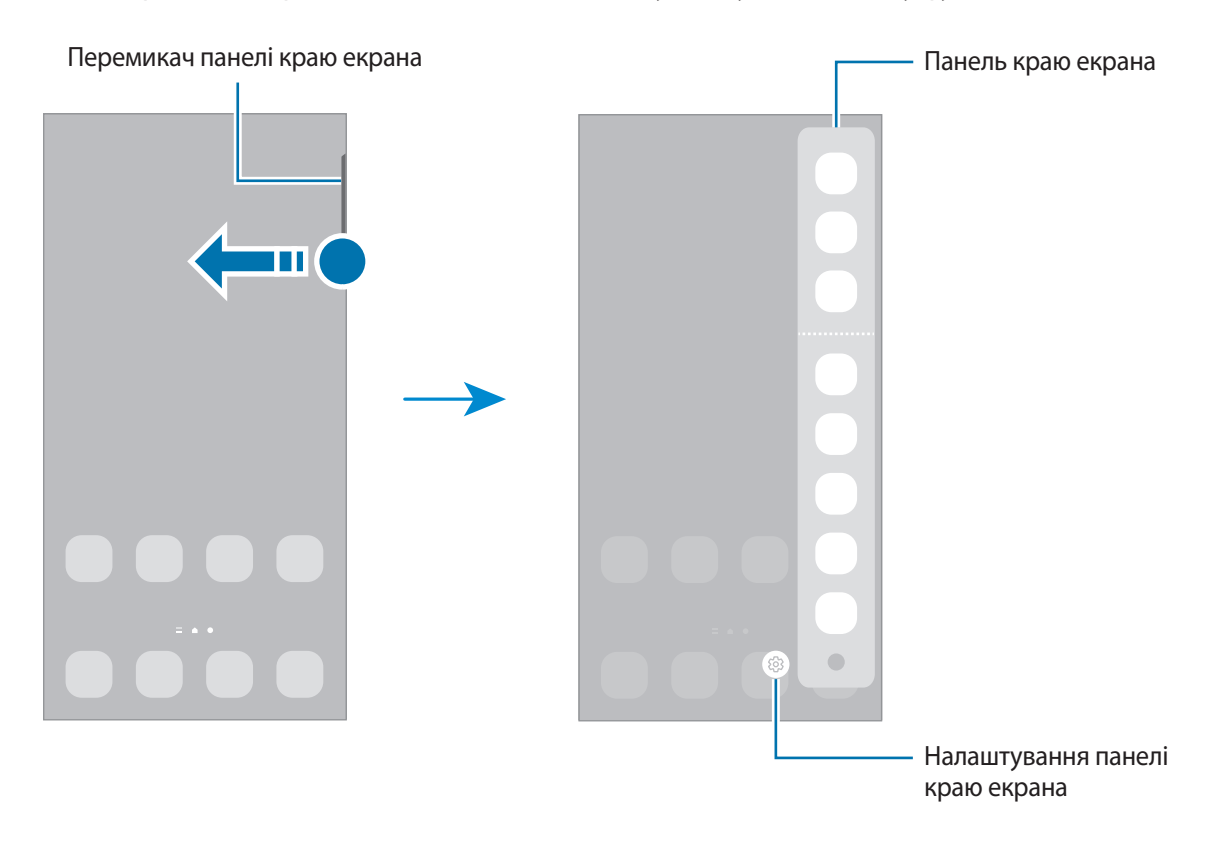

## **Екран блокування**

Щоб вимкнути екран і заблокувати його, складіть пристрій або натисніть бокову клавішу. Крім того, екран автоматично вимикається та блокується, якщо пристрій не використовується протягом певного проміжку часу.

Для розблокування екрана проведіть по ньому в будь-якому напрямку, коли він увімкнеться.

Якщо екран вимкнений, натисніть бокову клавішу для ввімкнення екрана. Також можна двічі швидко торкнутися екрана.

## **Зміна способу блокування екрана**

Щоб змінити спосіб блокування екрана, запустіть програму **Налаштування** і торкніться **Екран блокування** → **Тип блокування екрана** та виберіть потрібний спосіб блокування екрана.

Встановивши спосіб розблокування екрана за допомогою зразка, PIN-коду, пароля або біометричних даних, можна запобігти несанкціонованому доступу інших осіб до вашого пристрою і таким чином захистити особисті дані. Після того як спосіб блокування екрана буде встановлено під час кожної спроби розблокування пристрою на ньому автоматично відображатиметься запит на введення коду розблокування.

Якщо декілька разів поспіль буде введено хибний код розблокування, можна виконати скидання  $\not\!\!{E}$ налаштувань до заводських значень, після досягнення максимальної кількості спроб. Запустіть програму **Налаштування**, торкніться **Екран блокування** → **Налаштування захищеного блокування**, розблокуйте екран за допомогою раніше встановленого способу розблокування екрана, а потім торкніться повзунка **Автом. скидання налашт.**, щоб увімкнути відповідну функцію.

## **Значки-індикатори**

Значки-індикатори відображаються в рядку стану вгорі екрана. У таблиці нижче наведено найпоширеніші значки.

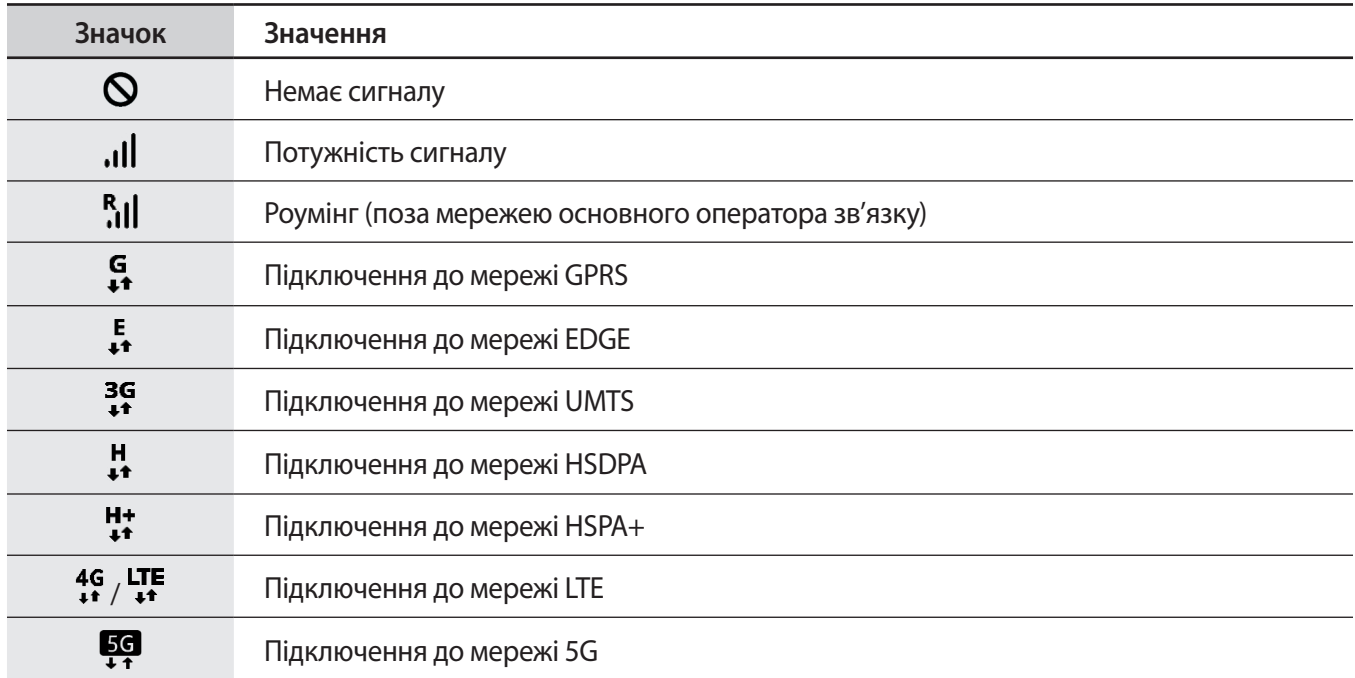

 $\mathbb{Z}$ 

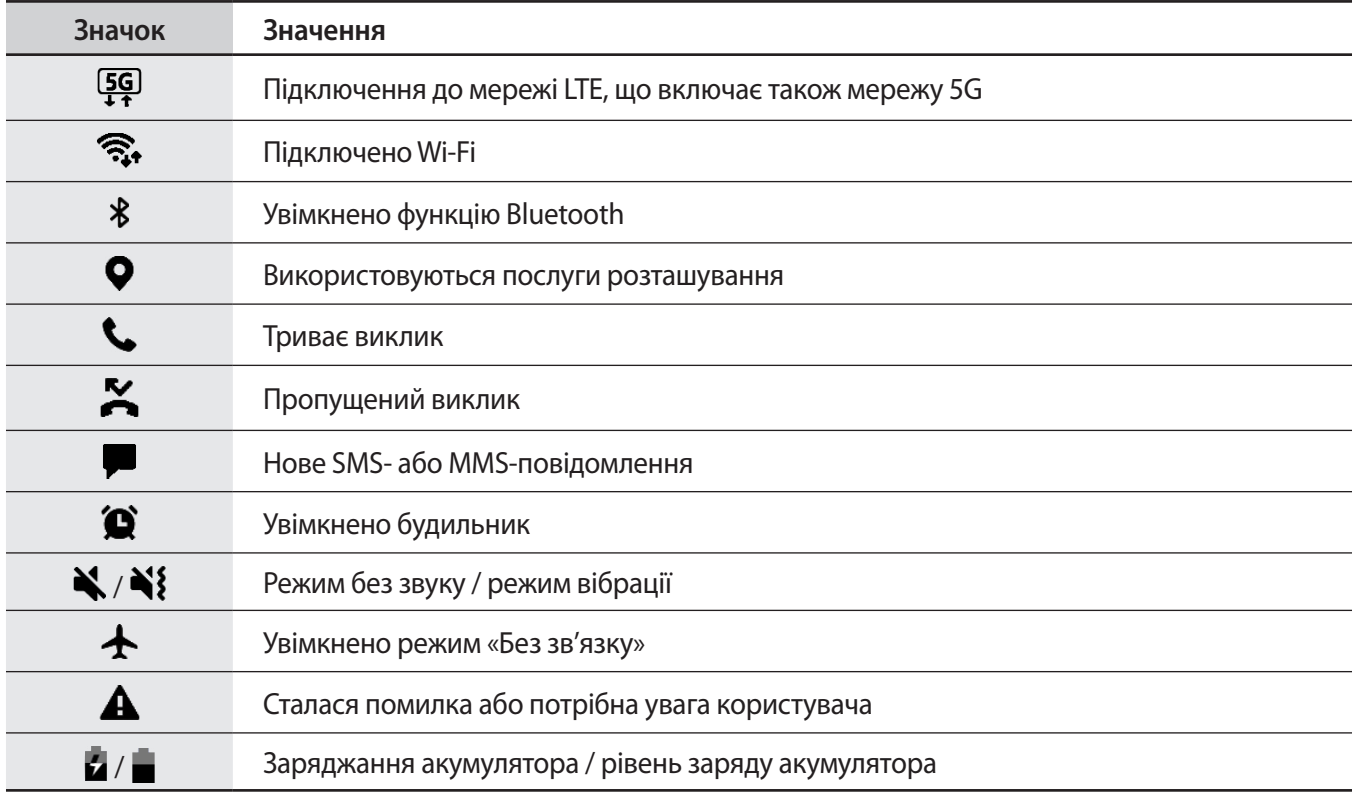

• Рядок стану може не відображатися вгорі екрана під час використання певних програм. Для його відображення проведіть від верхнього краю екрана вниз.

• Деякі значки-індикатори з'являються лише при відкритті панелі сповіщень.

• Вигляд значків-індикаторів може різнитися залежно від оператора зв'язку чи моделі.

## <span id="page-32-0"></span>**Панель сповіщень**

У разі отримання нових сповіщень у рядку стану відображаються відповідні значки-індикатори. Щоб переглянути додаткові відомості, пов'язані з цими значками, відкрийте панель сповіщень і перегляньте докладні відомості.

Щоб відкрити панель сповіщень, перетягніть рядок стану вниз. Щоб закрити панель сповіщень, проведіть вгору по екрану.

На панелі сповіщень можна скористатися наведеними нижче опціями.

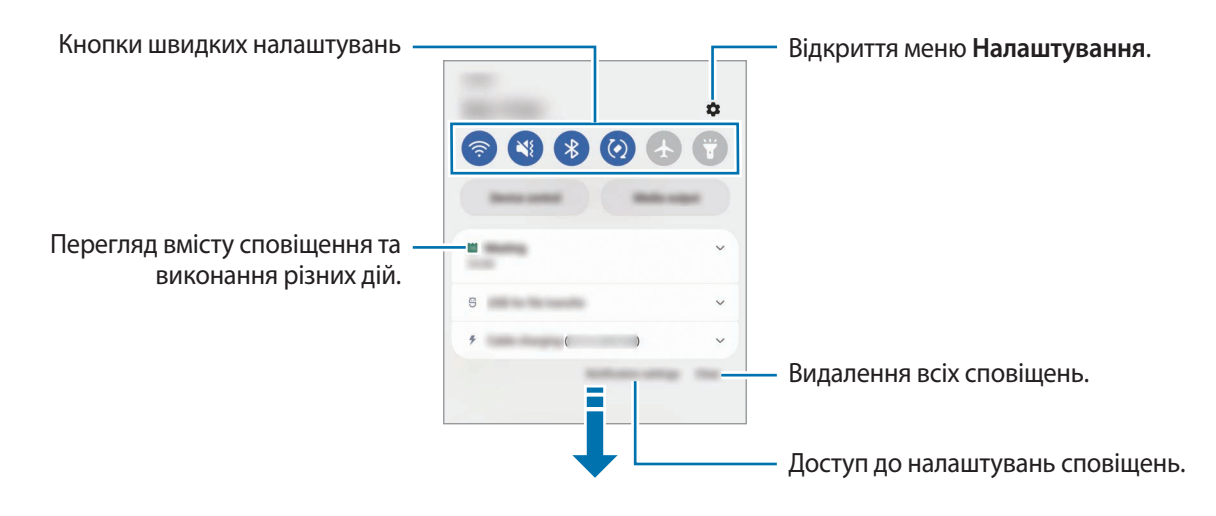

#### **Використання кнопок швидких налаштувань**

Щоб скористатися певними функціями, торкніться відповідних кнопок швидких дій. Проведіть пальцем вниз по панелі сповіщень для перегляду додаткових кнопок. Щоб додати ще кнопки, торкніться  $(+)$ .

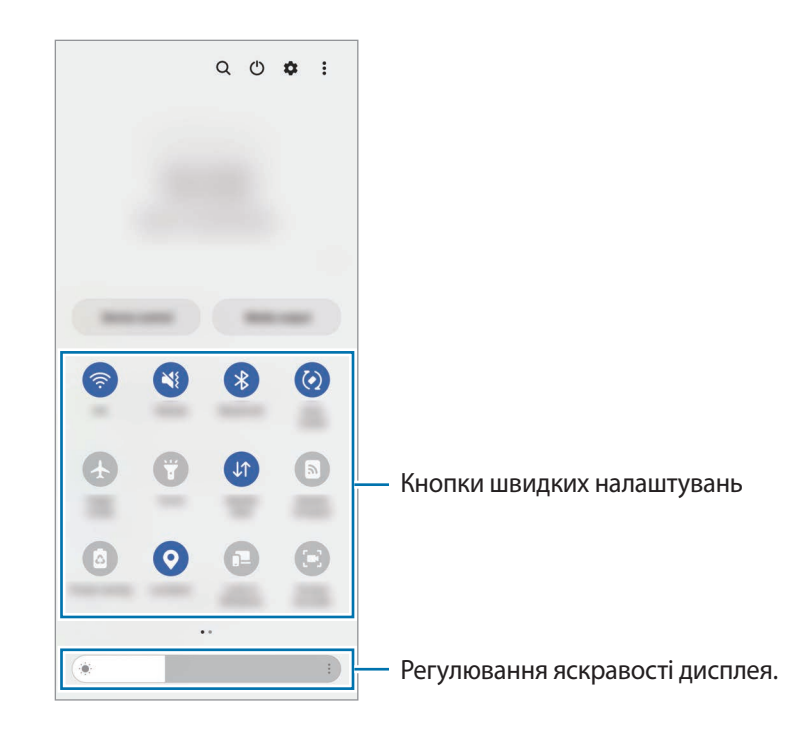

Щоб змінити налаштування функції, торкніться тексту під кожною кнопкою. Щоб переглянути додаткові налаштування, торкніться й утримуйте кнопку.

Щоб змінити порядок розташування кнопок, торкніться → **Змінити кнопки**, торкніться й утримуйте кнопку, а потім перетягніть її в інше місце розташування.

### **Керування відтворенням медіа**

Керуйте відтворенням музики або відео за допомогою функції «Медіа». Крім того, ви можете продовжувати відтворення на іншому пристрої.

- 1 Відкрийте панель сповіщень і торкніться **Виведення медіаданих**.
- 2 Торкайтесь значків в області керування для керування відтворенням. Для продовження відтворення на іншому пристрої торкніться **Smart View** і виберіть потрібний пристрій.

## **Керування пристроями поблизу**

Швидкий запуск та можливість керування під'єднаними пристроями поблизу і часто використовуваними пристроями SmartThings і сценами на панелі сповіщень.

1 Відкрийте панель сповіщень і торкніться **Керування**.

Буде відображено під'єднані пристрої поблизу та пристрої SmartThings і сцени.

2 Оберіть пристрій поблизу чи пристрій SmartThings для керування ним або оберіть сцену для її запуску.

# <span id="page-34-0"></span>**Знімки та запис екрана**

## **Знімок екрана**

Зробіть знімок екрану під час використання пристрою і напишіть, намалюйте на знімку екрана, обріжте або надайте спільний доступ до знімку екрана. Ви можете зняти поточний екран та прокручувану ділянку.

### **Створення знімка екрана**

Щоб створити знімок екрану, виконайте наступні дії. Створені знімки екрана можна переглянути у **Галерея**.

**Спосіб 1)** Знімок клавішею: одночасно натисніть і утримуйте бокову клавішу і клавішу зменшення гучності.

**Спосіб 2)** Знімок проведенням: проведіть вліво або вправо по екрані ребром долоні.

- Під час використання деяких програм і функцій створення знімка екрана неможливе.
	- Якщо функція створення знімка екрана за допомогою проведення долонею не ввімкнена, запустіть програму **Налаштування**, торкніться **Додаткові функції** → **Рухи і жести**, а потім торкніться перемикача **Проведення долонею**, щоб увімкнути цю функцію.

Після створення знімка екрана ви можете скористатись такими опціями на панелі інструментів внизу екрана:

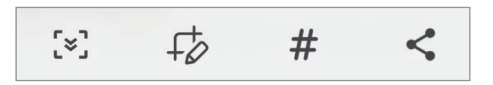

- $\left[\bm{\varkappa}\right]$ : створення знімка поточного вмісту та прихованого вмісту на сторінці з продовженням, наприклад, на веб-сторінці. Дотиком до [×] вміст на екрані буде автоматично гортатись далі для охоплення знімком більшого вмісту.
- $\downarrow$  : письмо чи малювання на знімку екрана або обтинання частини знімка екрана. Можна переглянути обітнуту частину в **Галерея**.
- : додавання тегів до знімка екрана. Для пошуку знімків екрана за тегом торкніться **Пошук** вгорі екрана програм, а тоді торкніться Знімки екрана  $\rightarrow$  Q. Ви можете переглянути список тегів і легко знайти потрібний знімок екрана.
	- $\leq$ : надання спільного доступу до знімка екрана іншим користувачам.
- Якщо параметри на зробленому знімку екрана не відображаються, перейдіть до екрана програм, W запустіть програму **Налаштування**, торкніться **Додаткові функції** → **Знімки й запис екрана**, а потім торкніться **Панель інструментів для знімків**, щоб ввімкнути цю функцію.

## <span id="page-35-0"></span>**Запис екрана**

Запис вмісту екрана під час користування пристроєм.

- 1 Відкрийте панель сповіщень, проведіть по ній вниз, а потім торкніться (**Запис екрана**), щоб ввімкнути цю функцію.
- 2 Виберіть налаштування звуку й торкніться **Розпочати запис**. Запис розпочнеться після закінчення зворотного відліку.
	- $\cdot$  Для письма або малювання на екрані торкніться  $\blacktriangleright$ .
	- Для запису екрана з накладенням зображення вас торкніться  $\blacksquare$ .
- $3$  Після завершення запису відео торкніться  $\blacksquare$ . Відео можна переглянути у **Галерея**.
- Для зміни налаштувань запису екрана запустіть програму **Налаштування**, торкніться **Додаткові**  ١K **функції** → **Знімки й запис екрана**.

# **Введення тексту**

## **Зовнішній вигляд клавіатури**

Під час введення тексту автоматично відображається клавіатура.

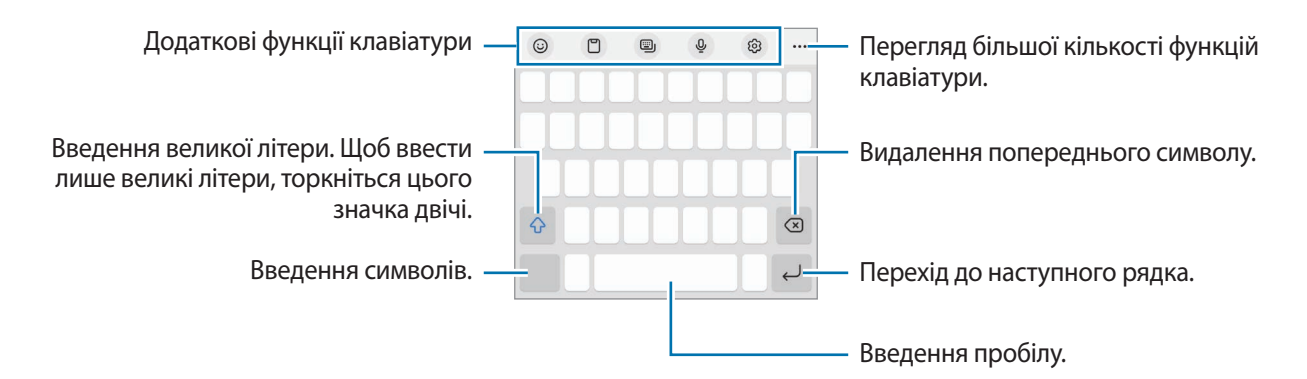

Введення тексту не підтримується для деяких мов. Щоб ввести текст, потрібно вибрати одну з підтримуваних мов вводу.

#### **Зміна мови вводу**

 $\mathbb {W}$ 

Торкніться <u>۞</u> → Мови та типи → Керування мовами введення і виберіть мови для використання. Якщо вибрано дві або більше мов вводу, для їх змінення проведіть по клавіші пробілу вліво або вправо.
ſB

#### **Змінення клавіатури**

На навігаційній панелі торкніться ; щоб змінити клавіатуру.

Щоб змінити тип клавіатури, торкніться  $\overline{\text{\tiny Q}}$ Э → **Мови та типи** й виберіть мову та бажаний тип клавіатури.

- Якщо кнопка клавіатури ( $\cdots$ ) не відображається на панелі навігації, запустіть програму **Налаштування**, торкніться **Загальне керування** → **Список доступних клавіатур і стандартна**, після чого торкніться перемикача **Кнопка клавіатури на панелі навігації**, щоб увімкнути цю функцію.
	- На клавіатурі **3 x 4** кожна клавіша має три або чотири символи. Щоб ввести символ, декілька разів торкніться відповідної клавіші, доки не з'явиться потрібний символ.

### **Копіювання та вставлення**

- 1 Торкніться й утримуйте текст.
- 2 Перетягніть в або , щоб вибрати певний фрагмент тексту, або торкніться Вибрати все, щоб вибрати весь текст.
- 3 Торкніться **Копіювати** або **Вирізати**. Вибраний текст буде скопійовано в буфер обміну.
- 4 Торкніться й утримуйте місце для вставлення тексту, а потім торкніться **Вставити**. Щоб вставити попередньо скопійований текст, торкніться **Буфер обміну** та виберіть потрібний текст.

# **Програми та функції**

## **Інсталяція та видалення програм**

## **Galaxy Store**

Придбання та завантаження програм. Можна завантажити програми, спеціально призначені для пристроїв Samsung Galaxy.

Запустіть програму Galaxy Store. Перегляньте програми за категоріями або торкніться Q, щоб здійснити пошук за ключовим словом.

- Доступність цієї програми залежить від постачальника послуг або моделі.
	- Щоб змінити налаштування автоматичного оновлення, торкніться  **→ Ф** $\rightarrow$  **Автооновлення програм** і виберіть потрібну опцію.

## **Play Маркет**

Придбання та завантаження програм.

Запустіть програму **Play Маркет**. Перегляньте програми за категоріями або здійсніть пошук потрібної програми за ключовим словом.

Щоб змінити налаштування автооновлення, торкніться значка свого облікового запису, торкніться ſK **Налаштування** → **Налаштування мережі** → **Автоматичнe оновлeння додатків** і виберіть потрібну опцію.

## **Керування програмами**

#### **Видалення та вимкнення програм**

Торкніться значка програми й утримуйте його, а потім виберіть опцію.

- **Видалити**: видалення завантажених програм.
- **Вимкнути**: вимкнення вибраних стандартних програм, які не можна видалити із пристрою.

 $\not\!\!\!D$ Ця функція може не підтримуватися деякими програмами.

#### **Увімкнення програм**

Запустіть програму **Налаштування**, торкніться **Програми** →  $\downarrow = \rightarrow B$ имкнено → ОК, виберіть програму, а потім торкніться **Увімкнути**.

#### **Встановлення дозволів для програм**

Для належної роботи певних програм їм потрібен дозвіл на доступ або використання даних, збережених на пристрої.

Щоб переглянути налаштування дозволів для програм, відкрийте програму **Налаштування** і торкніться **Програми**. Виберіть потрібну програму і торкніться **Дозволи**. Можна переглядати список дозволів для програми і змінювати їх.

Щоб переглянути або змінити налаштування дозволів для програм за категорією дозволу, відкрийте програму **Налаштування** і торкніться **Програми** → → **Диспетчер дозволів**. Оберіть пункт і програму.

Якщо програмі не надати запитувані дозволи, її основні функції можуть не працювати належним чином.

## **Телефон**

## **Вступ**

**K** 

Здійснення голосових і відеовикликів і відповідь на них.

Якщо затулити область поряд із задньою камерою, під час виклику можуть виникати небажані звуки.  $\not\!\!\!D$ З області навколо задньої камери слід прибрати всі аксесуари, такі як плівка для захисту екрана чи стікери.

### **Здійснення викликів**

- 1 Запустіть програму **Телефон** і торкніться **Клавіат.**
- 2 Введіть номер телефону.
- 3 Торкніться , щоб здійснити виклик, або торкніться **або ста**д щоб здійснити відеовиклик.

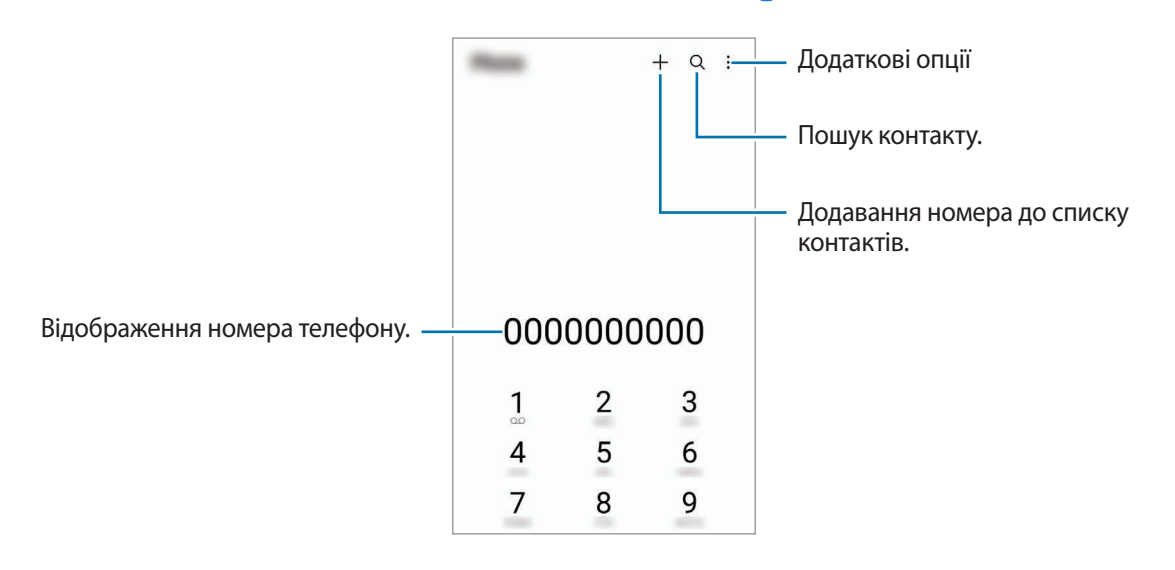

#### **Здійснення викликів із журналів викликів або списку контактів**

Запустіть програму **Телефон**, торкніться **Нещодавні** або **Контакти**, потім проведіть вправо по імені контакту або номеру телефону, щоб здійснити виклик.

якщо ця функція вимкнена, торкніться <u>•</u> → **Налаштування → Інші налаштування виклику**, а тоді торкніться перемикача **Проведення для виклику або SMS**, щоб увімкнути цю функцію.

#### **Використання швидкого набору**

Щоб призначити номер швидкого набору, запустіть програму **Телефон**, торкніться **Клавіат.** або **Контакти** →  $\clubsuit$  → **Номери швидкого набору**, виберіть номер швидкого набору, а потім додайте номер телефону.

Щоб здійснити виклик, торкніться й утримуйте номер швидкого набору на клавіатурі. Щоб здійснити виклик за номером швидкого набору від 10 та більше, торкніться його першої цифри або цифр, а потім торкніться і утримуйте останню цифру.

Наприклад, якщо номер швидкого набору встановлено **123**, торкніться **1**, потім торкніться **2**, а потім торкніться й утримуйте **3**.

#### **Здійснення міжнародного виклику**

- 1 Запустіть програму **Телефон** і торкніться **Клавіат.**
- 2 Натисніть і утримуйте **0**, доки не відобразиться символ **+**.
- Введіть код країни, регіональний код і номер телефону, а потім торкніться ...

## **Отримання викликів**

#### **Відповідь на виклики**

Під час вхідного виклику перетягніть  $\bigodot$  за межі великого кола.

#### **Відхилення виклику**

Під час вхідного виклику перетягніть  $\bigodot$  за межі великого кола.

Щоб надіслати повідомлення в разі відхилення вхідного виклику, потягніть вгору панель **Надіслати повідомлення** та оберіть повідомлення, яке слід надіслати.

Щоб створити різноманітні повідомлення для відхилення виклику, відкрийте програму **Телефон** і торкніться  $\stackrel{\bullet}{\bullet}$  → **Налаштування** → **Повідомл. швидкого відхилення**, введіть текст повідомлення, а потім торкніться ╋.

## **Блокування номерів телефонів**

Блокування викликів із певних номерів, доданих до чорного списку.

- 1 Запустіть програму **Телефон** і торкніться → **Налаштування** → **Блокування номерів**.
- 2 Торкніться **Нещодавні** або **Контакти**, виберіть контакти або номери телефонів i торкніться **Готово**. Щоб ввести номер вручну, торкніться **Додавання номера телефону**, введіть номер і торкніться .

Коли контакти, номери яких додано до чорного списку, спробують зв'язатися з вами, сповіщення про надходження виклику не відтворюватиметься. Відомості про виклик буде збережено в журналі викликів.

Крім того, можна заблокувати вхідні виклики від абонентів, які встановили функцію приховування ſØ власного номера телефону. Торкніться перемикача **Блок. невідомі/приховані номери**, щоб увімкнути цю функцію.

## **Контакти**

## **Вступ**

Створення нових і керування наявними контактами.

## **Додавання контактів**

#### **Створення нового контакту**

- 1 Запустіть програму **Контакти** і торкніться -
- 2 Виберіть місце для збереження.
- 3 Введіть контактну інформацію та торкніться **Зберегти**.

#### **Імпортування контактів**

Додавання контактів шляхом їх імпорту з інших накопичувачів на пристрій.

- $1$  Запустіть програму Контакти та торкніться  $\equiv$  → Керування контактами → Імпорт або експорт **контактів** → **Імпорт**.
- $2$  Дотримуйтеся вказівок на екрані для імпорту контактів.

#### **Синхронізація контактів із вашими обліковими записами в Інтернеті**

Синхронізація контактів пристрою з онлайн-контактами, збереженими у ваших облікових записах в Інтернеті, таких як обліковий запис Samsung.

- 1 Запустіть програму **Налаштування** і торкніться **Облікові записи та резервне копіювання** → **Керування обліковими записами** та виберіть обліковий запис для синхронізації.
- 2 Торкніться **Синхронізація облікового запису**, а потім торкніться перемикача **Контакти**, щоб увімкнути цю функцію.

## **Пошук контактів**

Запустіть програму Контакти. Торкніться Q вгорі списку контактів і введіть критерії пошуку.

Торкніться контакту. А потім виконайте одну з таких дій:

- : здійснення голосового виклику.
- $\blacksquare$  /  $\blacksquare$ : здійснення відеовиклику.
- : створення повідомлення.
- $\heartsuit$ : створення повідомлення електронної пошти.

#### **Видалення контактів**

- 1 Запустіть програму **Контакти** й торкніться → Видалити контакти.
- 2 Виберіть контакти і торкніться **Видалити**.

Для видалення контактів по одному торкніться контакту в списку контактів, а тоді торкніться **Більше** → **Видалити**.

## **Спільний доступ до контактів**

Надання спільного доступу до контактів іншим абонентам за допомогою відповідних функцій.

- 1 Запустіть програму **Контакти** й торкніться **Надсилання контактів.**
- 2 Виберіть контакти і торкніться **Поділитися**.
- 3 Виберіть спосіб надання спільного доступу.

## **Створення груп**

Контактами можна керувати за групами, створивши групи, наприклад, для сім'ї чи друзів.

- $1$  Запустіть програму **Контакти** та торкніться  $\equiv$  → **Групи** → Створити групу.
- 2 Щоб створити групу, дотримуйтеся інструкцій на екрані.

## **Об'єднання дублікатів контактів**

Якщо ваш список контактів містить дублікати контактів, об'єднайте їх в один, щоб оптимізувати ваш список контактів.

- $1$  Запустіть програму Контакти та торкніться → Керування контактами → Об'єднати контакти.
- 2 Встановіть прапорці біля потрібних контактів і торкніться **Об'єднати**.

## **Повідомлення**

## **Вступ**

Надсилайте повідомлення та здійснюйте перегляд повідомлень у розмовах.

Надсилання або отримання повідомлень під час перебування у роумінгу може потребувати додаткової оплати.

## **Надсилання повідомлень**

- 1 Запустіть програму **Повідомлення** і торкніться  $\left($ **P**).
- 2 Додайте одержувачів і введіть текст повідомлення.

Для запису й відправлення голосового повідомлення торкніться й утримуйте <sup>,</sup> I<sup>I</sup>I<sup>I</sup>, продиктуйте своє повідомлення, а потім приберіть палець від екрана. Значок запису відображається лише поки поле введення повідомлення порожнє.

Програми та функції

 $3$  Торкніться  $\odot$ , щоб надіслати повідомлення.

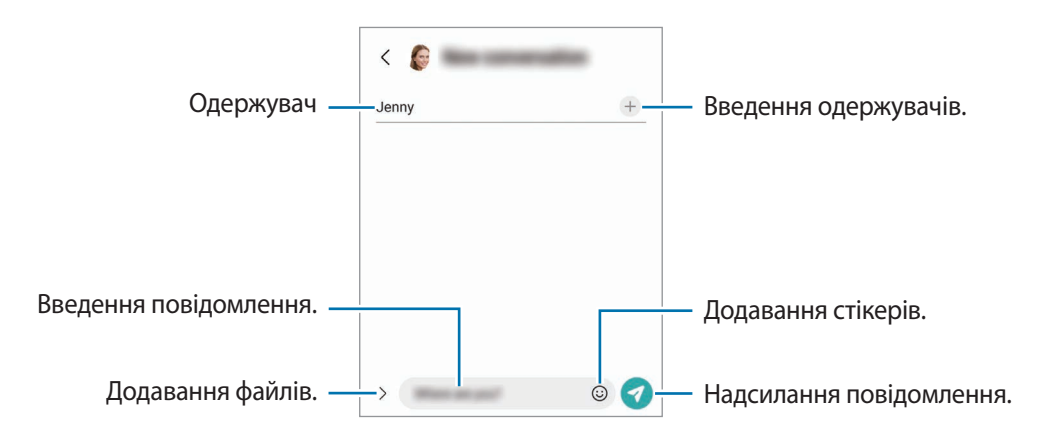

### **Перегляд повідомлень**

- 1 Запустіть програму **Повідомлення** і торкніться **Розмови**.
- $2$  Виберіть контакт або номер телефону у списку повідомлень.
	- Щоб відповісти на повідомлення, торкніться поля введення повідомлення, введіть текст повідомлення й торкніться .
	- Щоб змінити розмір шрифту, розведіть два пальці або зведіть їх разом, торкаючись екрана.

#### **Сортування повідомлень**

Ви можете сортувати повідомлення за категоріями й легко керувати ними.

Запустіть програму **Повідомлення** і торкніться **Розмови** →  $\leftarrow$ .

Якщо опція категорії не з'являється, торкніться • → **Редагувати категорії** і торкніться перемикача, щоб увімкнути цю функцію.

#### **Видалення повідомлень**

Торкніться повідомлення, яке потрібно видалити, і утримуйте його, потім торкніться **Видалити**.

#### **Зміна налаштувань повідомлень**

Запустіть програму **Повідомлення** та торкніться • **Налаштування**. Ви можете заблокувати небажані повідомлення, змінити налаштування сповіщень тощо.

## **Інтернет**

Перегляд веб-сторінок в Інтернеті для пошуку інформації та створення закладок для обраних веб-сторінок для зручного отримання доступу до них.

- 1 Запустіть програму **Інтернет**.
- 2 Введіть веб-адресу або ключове слово, а потім торкніться **Перейти**.

Щоб переглянути панелі інструментів, злегка проведіть по екрану вниз.

Для швидкого переходу між вкладками проведіть вліво або вправо по полю адреси.

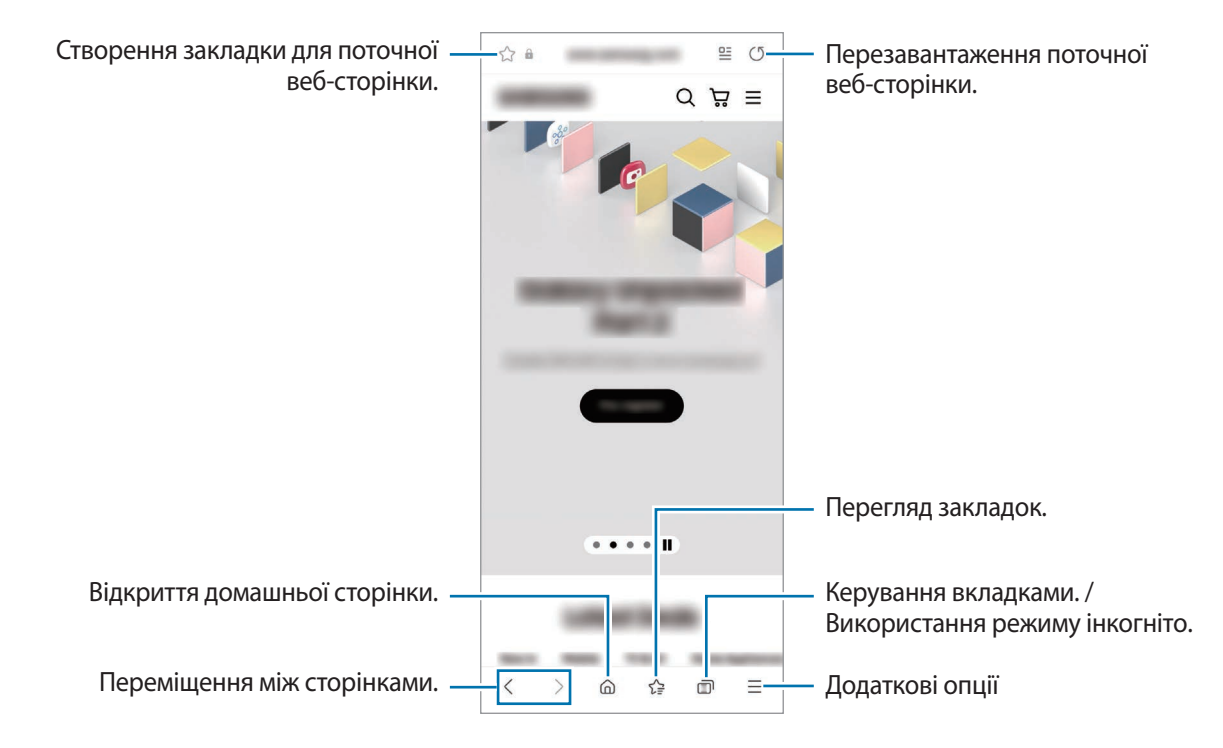

#### **Використання режиму інкогніто**

Якщо налаштувати пароль для режиму інкогніто, інші користувачі не зможуть переглядати вашу історію пошуку, історію перегляду вебсторінок, закладки й збережені сторінки.

- 1 Торкніться → **Увімкнути секретний режим**.
- 2 Торкніться перемикача **Заблокування секретного режиму**, щоб активувати його, а тоді торкніться **Почати** й налаштуйте пароль для режиму інкогніто.

У режимі інкогніто колір панелей інструментів змінюється. Щоб вимкнути режимі інкогніто, торкніться значка **→ Вимкнути секретний режим.** 

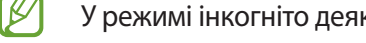

У режимі інкогніто деякі функції не підтримуються, наприклад створення знімка екрана.

## **Камера**

## **Вступ**

Фото- та відеозйомка в різних режимах і з різними установками.

#### **Правила поводження з камерою**

- Не фотографуйте та не знімайте на відео людей без їхньої згоди.
- Не фотографуйте та не знімайте відео в місцях, де це заборонено.
- Не фотографуйте та не знімайте відео в місцях, де можна порушити приватне життя інших людей.

## **Фотографування**

#### 1 Запустіть програму **Камера**.

Програму також можна запустити, швидко натиснувши двічі бокову клавішу або перетягнувши  $\boxed{\bullet}$  вліво на заблокованому екрані.

- Деякі функції камери можуть бути недоступні під час запуску програми **Камера** на заблокованому ſØ екрані або коли екран вимкнений, якщо вказано спосіб блокування екрана.
	- Камера автоматично вимикається, коли вона не використовується.
	- Доступність деяких методів залежить від постачальника послуг або моделі.
- 2 Торкніться зображення на екрані попереднього перегляду в точці, в якій камера має сфокусуватися. Для регулювання яскравості фотографії перетягніть повзунок на смузі регулювання, що з'являється над або під круглою рамкою.

 $3$  Торкніться  $\bigcirc$ , щоб зняти фотографію.

Щоб змінити режим зйомки, перетягніть список режимів зйомки вліво чи вправо або проведіть вліво чи вправо на екрані попереднього перегляду.

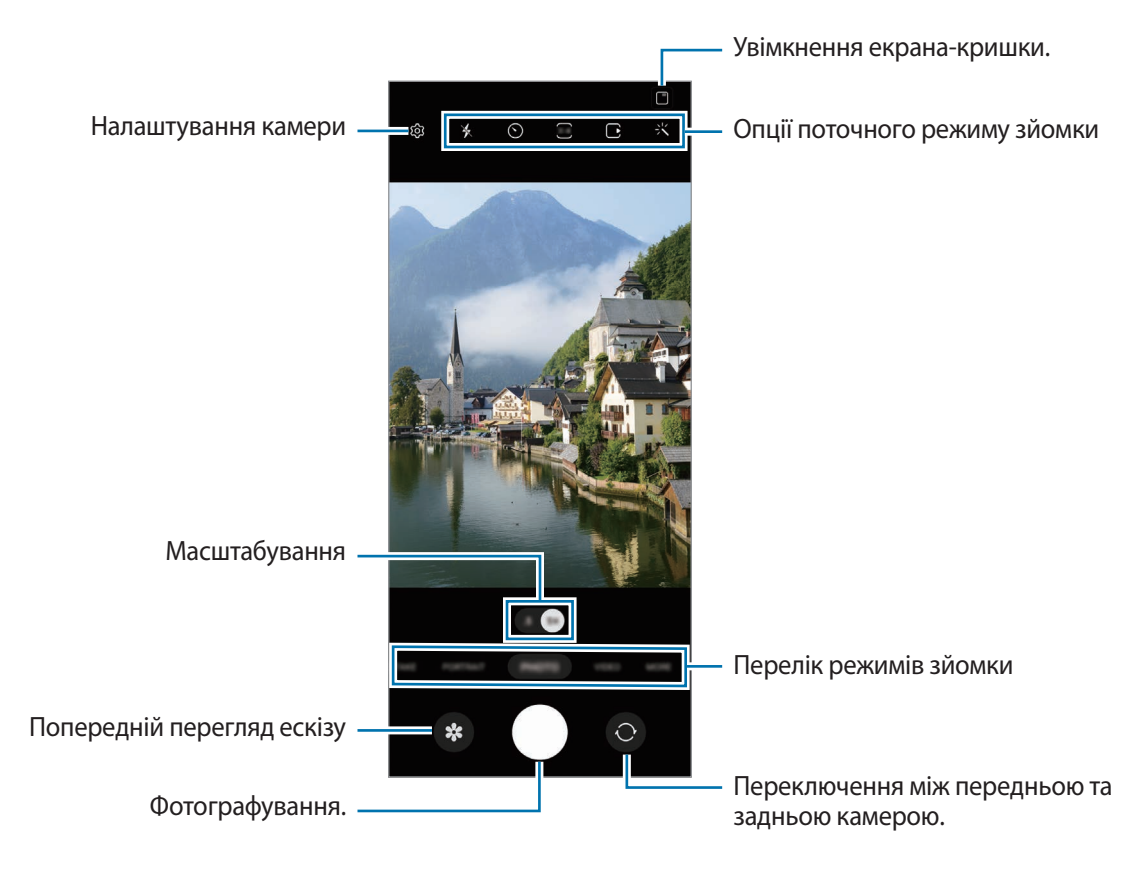

- Екран попереднього перегляду може різнитися залежно від режиму зйомки та моделі камери.
	- Фокус може бути нечітким, якщо об'єкт знаходиться близько. Слід робити фотографії та відео з належної відстані.
	- Якщо зроблені знімки виглядають нечіткими, протріть об'єктив камери і спробуйте сфотографувати ще раз.
	- Переконайтеся, щоб об'єктив чистий і не пошкоджений. В іншому разі пристрій може не працювати належним чином у деяких режимах, у яких використовується висока роздільна здатність.
	- Камера на пристрої має ширококутний об'єктив. На ширококутних фотографіях чи відео може з'являтися незначне викривлення, що не свідчить про несправність пристрою.
	- Максимальна потужність для запису відео може відрізнятися в залежності від роздільної здатності.
	- Камера може запотівати через конденсат, якщо пристрій піддається різким перепадам температур повітря, коли створюється різниця між температурою всередині корпусу камери і температурою ззовні. Старайтеся уникати створення таких умов, коли плануєте користуватися камерою. Якщо ж камера все-таки запотіла, дайте їй просохнути природним чином при кімнатній температурі перед тим, як знімати фотографії чи записувати відеоролики, інакше картинка може виходити розмитою.

ſØ

#### **Використання функцій масштабування**

Виберіть **.5**/**1** або потягніть вліво або вправо для збільшення або зменшення масштабу. Або покладіть два пальці на екран і розведіть їх, щоб збільшити масштаб, чи зведіть, щоб зменшити.

- **.5**: ультраширококутна камера дає змогу знімати фото або відео з широким кутом огляду, наприклад ландшафти.
- **1**: ширококутна камера дає змогу знімати звичайні фото або записувати відео в нормальному режимі.

Функції масштабування доступні лише під час використання задньої камери.

#### **Блокування фокуса (АФ) та експозиції (АЕ)**

Фокус чи експозицію можна зафіксувати на вибраній ділянці, щоб камера не наводилася автоматично заново при зміні у кадрі об'єктів зйомки чи освітлення.

Натисніть та утримуйте ділянку, на якій потрібно сфокусуватися, після чого навколо неї відобразиться рамка АФ/АЕ для фіксації налаштування фокуса та експозиції. Налаштування залишаються незмінними навіть після створення фотографії.

ſØ Залежно від режиму зйомки ця функція може бути недоступна.

#### **Використання кнопки камери**

- Натисніть і утримуйте кнопку камери для запису відео.
- Для серійної фотозйомки потягніть кнопку камери до краю екрана і тримайте її.
- Додавши ще одну кнопку камери, ви зможете перемістити її в будь-яке місце екрана для більш комфортної зйомки. На екрані попереднього перегляду торкніться ۞ → Способи зйомки, а тоді торкніться **Плаваюча кнопка затвора**, щоб активувати її.

#### **Опції поточного режиму зйомки**

На екрані попереднього перегляду скористайтеся такими опціями:

- $\ast$ : увімкнення або вимкнення спалаху.
- $\{\odot\}$ : вибір тривалості затримки перед автоматичною зйомкою фотографії.
- : вибір співвідношення сторін зображення.
- $\bigcap$ : увімкнення або вимкнення функції зйомки при виявленні руху. Якщо активувати цю функцію, перед натисканням кнопки камери також буде записано відео тривалістю від кількох секунд.
- $\mathcal{H}^{\text{III}}$  (: ввімкнення або вимкнення функції Super Steady для стабілізації відео.
- **FHD**: вибір роздільної здатності відео в режимі гіперлапс.
- $\hat{C}_\lambda$ : вибір частоти кадрів.
- : вибір співвідношення сторін кадру при відеозйомці.
- **ғнр**<br>Е : вибір роздільної здатності відео.
- : застосування ефекту фільтра або ефектів краси.
- $\{\odot\}$ : вибір способу вимірювання. Визначає, яким чином обчислюється рівень освітлення.  $\odot$ **Центрований замір експозиції** визначає експозицію знімка на основі рівня освітлення в центрі кадру. **Точковий замір** визначає експозицію знімка на основі рівня освітлення в певній центральній точці кадру. **Матричний замір експозиції** використовується для вимірювання рівня освітлення по всьому кадру.
- : налаштування відтінку.
- $\omega$ : відображення чи приховування графіка для перевірки розподілу світла у відео.
- : в режимі **ЇЖА** фокусування на об'єкті, розташованому в межах круглої рамки, і розмиття зображення поза межами цієї рамки.
- : регулювання відтінку в режимі **ЇЖА**.
- : увімкнення або вимкнення функції виявлення руху під час записування відео в режимі сильного сповільнення.
- **•** : зміна екрану в РЕЖИСЕРСЬКИЙ РЕЖИМ.
- : налаштування опцій зйомки в режимі одиночного дубля.

ΙK Доступні опції можуть різнитися залежно від моделі або режиму зйомки.

#### **Використання камери пристрою у складеному стані (режим Flex)**

Ви можете скласти свій пристрій та поставити його на опору без жодної потреби у штативі, щоб користуватися камерою ще зручніше. При складанні пристрою компонування екрана камери автоматично зміниться.

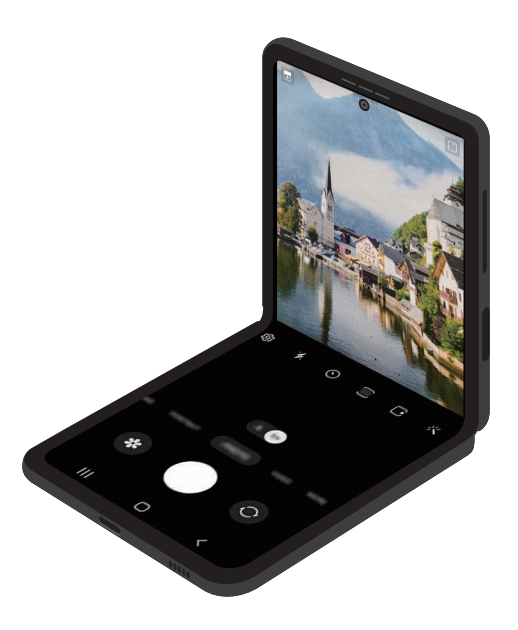

#### **Використання екрана-кришки**

Β

Ви можете переглянути видошукач через функцію попереднього перегляду на екрані-кришці. Окрім того, можна переглянути пов'язану інформацію, як-от значок запису відео або таймер зворотного відліку на екрані-кришці.

На екрані попереднього перегляду торкніться  $\Box$ , щоб увімкнути екран-кришку.

Ця функція доступна лише у деяких режимах зйомки.

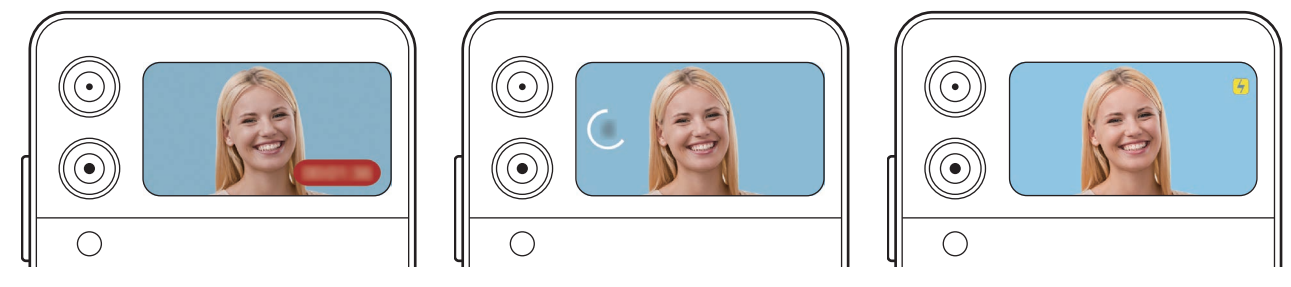

Запис відео Спалах Стаймер Спалах Сталах Сталах Сталах Сталах Сталах Сталах Сталах Сталах Сталах Сталах Сталах

**Використання задньої камери для зйомки автопортретів**

Ви можете переглянути попередній перегляд на екрані-кришці та знімати автопортрети з допомогою задньої камери.

- 1 Виберіть потрібний режим картинки зі списку режимів зйомки.
- 2 Спрямуйте задню камеру на обличчя.
- 3 Покажіть свою долоню камері або натисніть клавішу регулювання гучності, щоб зняти автопортрет.
- Не використовуйте спалах близько до очей. Використання спалаху заблизько до очей може **A** призвести до тимчасової втрати зору або ушкодження очей.
- Ви можете знімати автопортрети з допомогою задньої камери, навіть якщо пристрій знаходиться lℒ в складеному стані. Запустіть програму **Камера**, двічі швидко натиснувши бокову клавішу. Для використання функцій масштабування проведіть вгору або вниз на екрані. Для змінення режиму зйомки потрібно провести по екрану вліво або вправо.

## **Режим фотографування**

Камера регулює параметри зйомки автоматично з огляду на довкілля, забезпечуючи простоту зйомки фотографій.

У списку режимів зйомки торкніться **ФОТОГРАФІЯ**, а тоді торкніться  $\bigcirc$ , щоб зробити знімок.

#### **Рекомендації з фотографування**

Камера пропонує ідеальну композицію знімка, розпізнаючи положення вашого об'єкта зйомки і кут зору на нього.

На екрані попереднього перегляду торкніться  $\ddot{\text{Q}}$ , а потім торкніться перемикача Рекомендації з **фотографування**, щоб увімкнути цю функцію.

1 У списку режимів зйомки торкніться **ФОТОГРАФІЯ**.

На екрані попереднього перегляду відобразиться вказівник.

- 2 Наведіть вказівник на об'єкт зйомки. Камера розпізнає композицію, і на екрані попереднього перегляду відобразиться рекомендована композиція.
- 3 Рухайте пристрій так, щоб вказівник співпадав з рекомендованою композицією. При досягненні ідеальної композиції вказівник змінить колір на жовтий.

4 Торкніться  $\bigcap$ , щоб зняти фотографію.

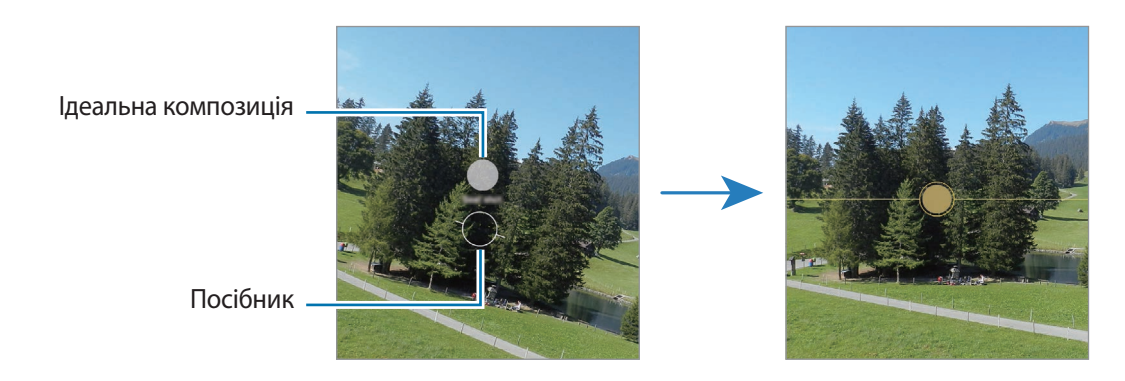

#### **Зйомка селфі**

Автопортрети можна знімати на передню камеру.

- 1 На екрані попереднього перегляду проведіть пальцем вгору або вниз, або торкніться  $\odot$ , щоб перейти на передню камеру для створення автопортретів.
- 2 Спрямуйте об'єктив передньої камери на обличчя. Щоб зняти автопортрет, використовуючи функцію ширококутної зйомки ландшафту або людей, торкніться 22.
- $3$  Торкніться  $\bigcirc$ , щоб зняти фотографію.

#### **Застосування фільтрів та ефектів краси**

Перш ніж зробити фото, ви можете вибрати ефект фільтра і змінити риси свого обличчя, такі як відтінок шкіри або обрис обличчя.

- 1 На екрані попереднього перегляду торкніться  $\mathcal{X}$ .
- 2 Виберіть ефекти й зробіть фотографію.

Якщо ви використовуєте функцію «Мої фільтри», ви можете створити власний фільтр за допомогою зображення з потрібним відтінком кольору з **Галерея**.

## **Режим відеозйомки**

Камера регулює параметри зйомки автоматично з огляду на довкілля, забезпечуючи простоту зйомки відео.

- 1 У списку режимів зйомки торкніться ВІДЕО, а тоді торкніться  $\bigcirc$ , щоб записати відео.
	- Щоб під час запису перемикатися між передньою та задньою камерами, проведіть вгору або вниз по екрану попереднього перегляду або торкніться  $\mathbb{O}$ .
	- Щоб зробити фотографію під час відеозйомки, торкніться  $\circledcirc$ .
- 2 Торкніться значка  $\vert \bullet \rangle$ , щоб зупинити записування відео.

#### **Стабілізація відео (Суперстабілізація)**

Під час запису відео стабілізуйте зображення за допомогою функції «Супер стабільність».

Торкніться **ВІДЕО** в списку режимів зйомки, виберіть в параметрах зйомки, щоб активувати його, а потім запишіть відео.

#### **Використання функції автоматичного обрамлення**

Ви можете налаштувати автоматичну зміну кута зйомки та масштабування, розпізнаючи та відстежуючи людей під час запису відео.

У списку режимів зйомки торкніться ВІДЕО, а потім торкніться , щоб увімкнути його і записати відео.

### **Режим режисера**

Можливість запису відео з використанням різних кутів зору за допомогою зміни камер. У цьому режимі одночасно записується на відео обсяг зйомки і знімає обличчя.

- 1 У списку режимів зйомки торкніться **БІЛЬШЕ** → **РЕЖИСЕРСЬКИЙ РЕЖИМ**.
- 2 Виберіть потрібний екран і мініатюру камери і торкніться  $\odot$ , щоб записати відео.
	- Щоб змінити екран перед початком запису, торкніться  $\blacksquare$  і виберіть потрібний екран.
	- Під час запису можна змінити мініатюру камери. Якщо мініатюра прихована, торкніться  $\bigwedge$ , щоб відобразити її.
- $3$  Торкніться значка , щоб зупинити записування відео.

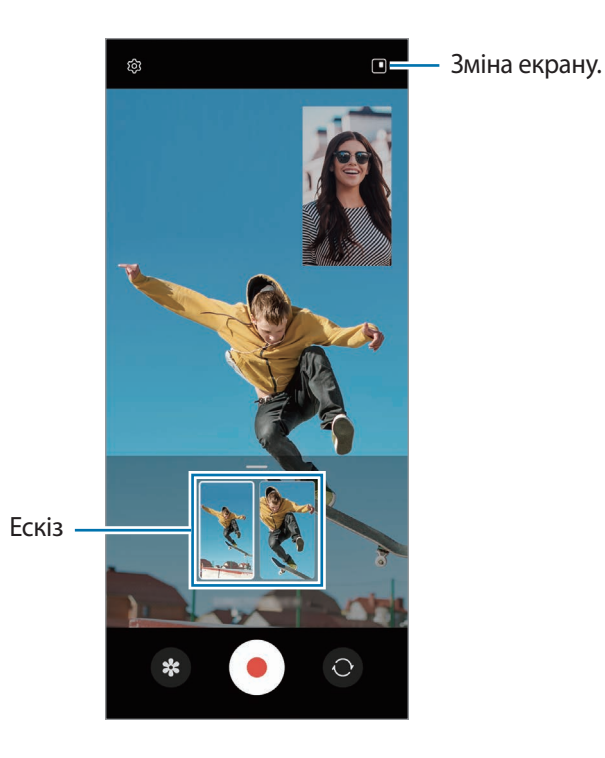

## **Режим одиночного дублю**

Знімайте різні фото й відео всього за один дубль.

Пристрій автоматично обирає найліпший файл і створює фото з фільтрами або відео з повторенням певних проміжків.

- 1 У списку режимів зйомки торкніться **МУЛЬТИКАДР**.
- 2 Торкніться кнопки  $\bigcirc$  і рухайте камеру, щоб зняти потрібну сцену.
- 3 Коли закінчите, торкніться мініатюри попереднього перегляду. Для перегляду інших результатів потягніть значок — вгору. Щоб зберегти результати окремо, торкніться Вибрати, відзначте потрібні елементи і торкніться  $\underline{\mathbf{V}}$ .

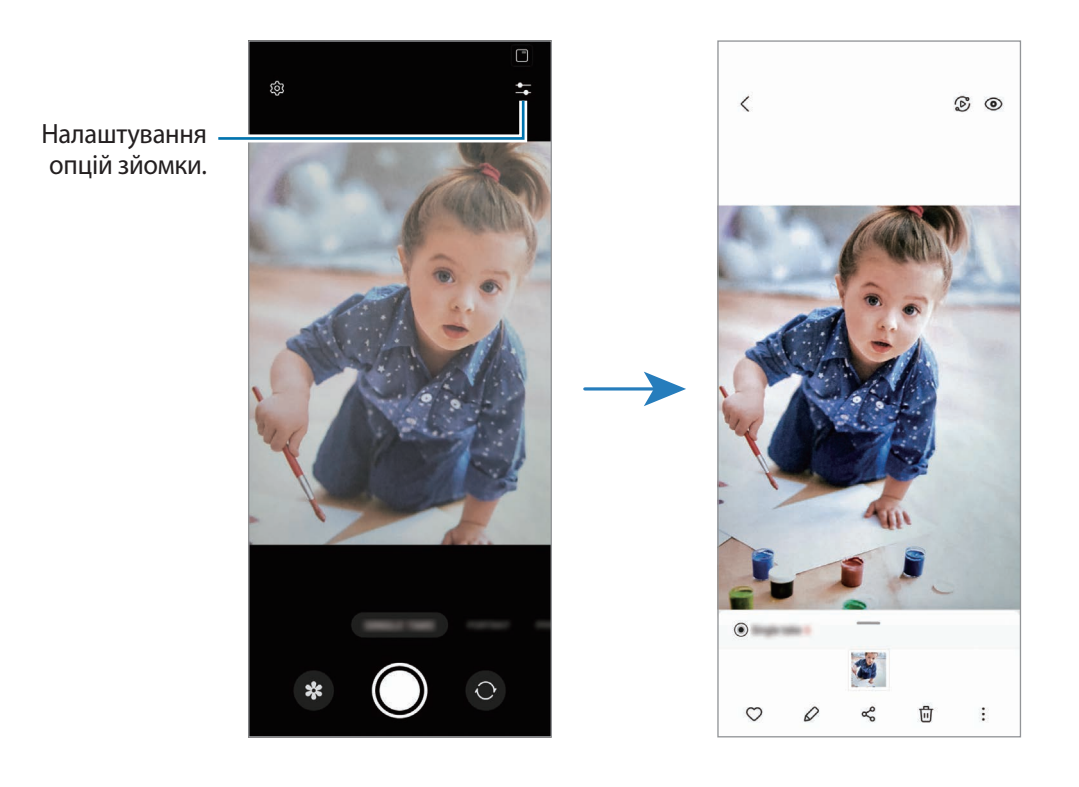

## **Портретний режим / портретне відео**

Камера дозволяє робити фотографії чи відео, на яких об'єкт зйомки чітко виділяється на тлі розмитого заднього плану. Крім цього, до заднього плану можна застосувати ефект і відредагувати його після зйомки.

- 1 У списку режимів зйомки торкніться **ПОРТРЕТ** або **БІЛЬШЕ** → **ПОРТРЕТНЕ ВІДЕО**.
- 2 Торкніться  $\odot$  і виберіть бажаний ефект тла. Щоб налаштувати інтенсивність ефекту тла, перетягніть смугу налаштування.

3 Коли на екрані попереднього перегляду з'явиться **Готово**, натисніть  $\bigcap$ , щоб зробити фотографію, або , щоб записати відео.

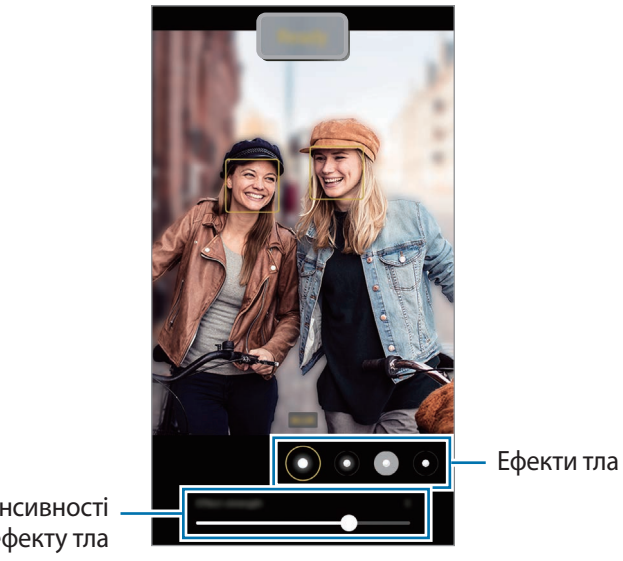

Смуга регулювання інтенсивності ефекту тла

- Доступні опції можуть різнитися залежно від режиму зйомки. M
	- Використовуйте цю функцію в місцях із достатнім рівнем освітлення.
	- Розмиття фону може створюватись некоректно за таких умов:
		- Якщо пристрій або об'єкт зйомки рухається.
		- Предмет зйомки тонкий чи прозорий.
		- Предмет зйомки має колір, що зливається з тлом.
		- Предмет зйомки чи тло невиразні.

## **Режим AR Doodle**

Записування веселих відео з віртуальним письмом від руки або малюнками на обличчях чи будь-де ще.

У списку режимів зйомки торкніться **БІЛЬШЕ** → **AR-ЗАМАЛЬОВКА**. Додаткову інформацію дивіться у розділі [AR-замальовка](#page-71-0).

## **Режим Pro / режим Pro Video**

Можна вручну налаштувати опції зйомки фото або відео, як-от значення експозиції та значення ISO.

У списку режимів зйомки торкніться **БІЛЬШЕ** → **ПРОФЕСІЙНИЙ** або **ПРОФЕСІЙНЕ ВІДЕО**. Виберіть опції та налаштуйте параметри, після чого торкніться  $\bigcirc$ для створення фотографії або  $\bullet$ ) для запису відео.

## **Доступні опції**

- $\circlearrowleft$ : скидання налаштувань.
- **ISO**: вибір значення ISO. Воно дає змогу керувати рівнем чутливості камери до світла. Низькі значення застосовуються до статичних або яскраво освітлених об'єктів. Вищі значення підходять для зйомки об'єктів, що швидко рухаються, або погано освітлених об'єктів. Однак високі значення ISO призводять до появи шуму на фотографіях або відео.
- **SPEED**: змінення витримки затвора. Довге значення витримки затвора забезпечую більше захоплення світла, тому фотографії або відео стають яскравіші. Воно ідеально підходить для зйомки фотографій чи відео пейзажів або нічної зйомки. У разі встановлення короткого значення витримки затвора світла пропускається менше. Такий режим якнайкраще підходить для зйомки фото або відео об'єктів, що швидко рухаються.
- **EV**: змінення значення експозиції. Визначення кількості світла для датчика камери. Для зйомки в умовах недостатнього освітлення використовуйте вищі значення експозиції.
- **FOCUS**: змінення режиму фокусування. Перетягніть смугу налаштування для налаштування фокусу вручну.
- **WB**: вибір відповідного балансу білого для отримання зображень із природними кольорами. Ви можете власноруч встановити потрібну температуру кольорів.
- **MIC**: вибір пристрою для використання в ролі мікрофона або змінення рівнів звуку. Можна використовувати зовнішній мікрофон, під'єднавши його до пристрою через USB або Bluetooth (режим Pro Video).
- **ZOOM**: регулювання швидкості масштабування (режим Pro video).

#### **Відокремлення зони фокусування та ділянки експозиції**

Зони фокусування та ділянки експозиції можна розділити.

Торкніться та утримуйте палець на екрані попереднього перегляду. Рамка АФ/AE відобразиться на екрані. Перетягніть рамку до необхідної ділянки для відокремлення ділянки фокусування від ділянки експозиції.

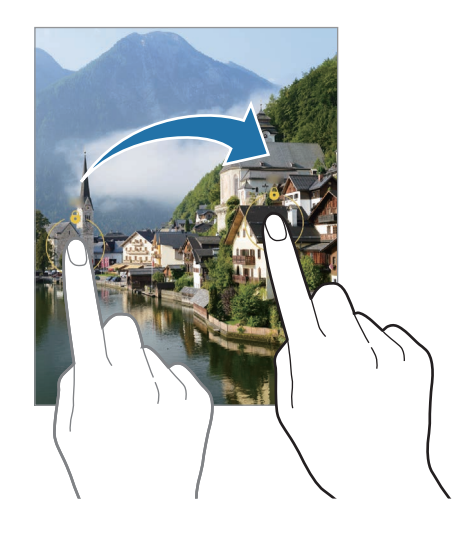

## **Панорамний режим**

За допомогою режиму панорами, робіть серії фотографій і об'єднуйте їх для створення панорамного зображення.

- 1 У списку режимів зйомки торкніться **БІЛЬШЕ** → **ПАНОРАМА**.
- 2 Торкніться  $\bigcirc$  і повільно переміщуйте пристрій в одному напрямку. Утримуйте зображення в межах кадру у видошукачі камери. Якщо зображення для попереднього перегляду перебуває поза межами рамки з напрямними або якщо пристрій не рухається, зйомка буде автоматично припинена.
- $3$  Торкніться  $\bigcirc$ , щоб припинити зйомку.
- Намагайтеся не знімати фонові об'єкти, які важно розрізнити, такі як безхмарне небо або рівномірно пофарбована стіна.

## **Режим «Їжа»**

Створення насичених фотографій страв.

- 1 У списку режимів зйомки торкніться **БІЛЬШЕ** → **ЇЖА**.
- 2 Торкніться екрана і перетягніть круглу рамку над областю для виділення. Зображення поза межами цієї рамки буде розмито.

Щоб змінити розмір круглої рамки, перетягніть її кут.

- $3$  Торкніться  $\bigcirc$  і перетягніть смугу налаштування, щоб налаштувати відтінок.
- $4$  Торкніться  $\bigcirc$ , щоб зняти фотографію.

## **Режим «Ніч»**

Зйомка в умовах поганого освітлення без використання спалаху. Якщо скористатися штативом або покласти складений пристрій на рівну поверхню, склавши його, можна отримати яскравіші та чіткіші результати.

1 У списку режимів зйомки торкніться **БІЛЬШЕ** → **НІЧ**.

Якщо задати для часу, який з'являється у правому нижньому курку екрана, **Макс.** значення, можна отримати ясніші знімки.

2 Торкніться $\bigcirc$ і до закінчення зйомки тримайте пристрій нерухомо.

### **Режим сильного сповільнення**

Функція сильного сповільнення дозволяє записати швидкоплинну мить зі сповільненням, щоб оцінити її пізніше.

1 У списку режимів зйомки торкніться **БІЛЬШЕ** → **НАДУПОВІЛЬН.**, а тоді торкніться для запису відео. Пристрій відзніме фрагмент із сильним сповільненням і збереже його як відео.

 $2\;$  На екрані попереднього перегляду торкніться ескізу попереднього перегляду. Щоб відредагувати фрагмент із сильним сповільненням, торкніться  $\varnothing$  і перетягніть панель редагування фрагмента вліво або вправо.

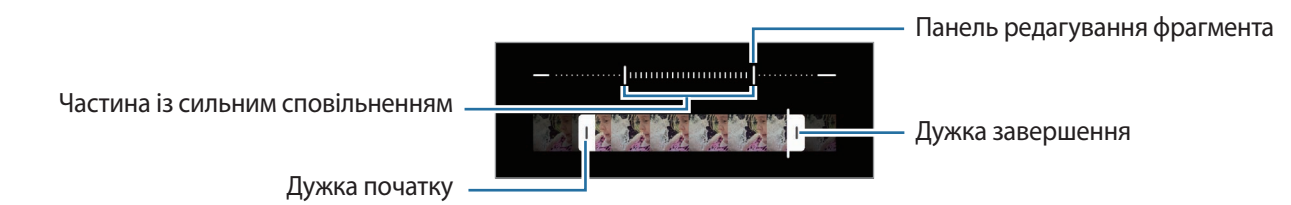

Використовуйте цю функцію в місцях із достатнім рівнем освітлення. Під час запису відео в W приміщенні з недостатнім чи поганим освітленням екран може виглядати темним або зернистим. Екран може мерехтіти за певних умов освітлення, наприклад у місцях з люмінесцентним освітленням.

#### **Запис відео з автоматичним сильним сповільненням**

Щоб записати певну мить у сильному сповільненні за виявленням руху у відповідній області кадру, торкніться  $\left(\infty\right)$  для активації цієї функції. Буде ввімкнено функцію виявлення руху, і на екрані попереднього перегляду з'явиться зона виявлення руху.

Торкніться  $\odot$ , щоб розпочати запису. При виявленні руху пристрій розпочне запис із сильним сповільненням і збереже сюжет як відео.

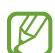

Запис у сильному сповільненні може запускатись у небажаний момент за таких умов:

- Якщо пристрій дрижить або поряд з об'єктом зйомки в області виявлення руху є інший рухомий об'єкт.
- Під час запису в умовах блимаючого освітлення, наприклад у місцях з люмінесцентним освітленням.

### **Режим сповільненого перегляду**

Записування відео для сповільненого перегляду. Можна вказати частини відео для сповільненого відтворення.

- 1 У списку режимів зйомки торкніться **БІЛЬШЕ** → **УПОВІЛЬНЕНЕ ВІДЕО**, а тоді торкніться для запису відео.
- 2 Після завершення записування торкніться  $\bigcirc$ , щоб зупинити.

3 На екрані попереднього перегляду торкніться ескізу попереднього перегляду. Швидкий фрагмент відео буде відтворюватися, як фрагмент зі сповільненими рухами. Відповідно до якості відео буде створено до двох фрагментів зі сповільненими рухами.

Щоб відредагувати фрагмент зі сповільненням, торкніться  $\oslash$  і перетягніть панель редагування фрагмента вліво або вправо.

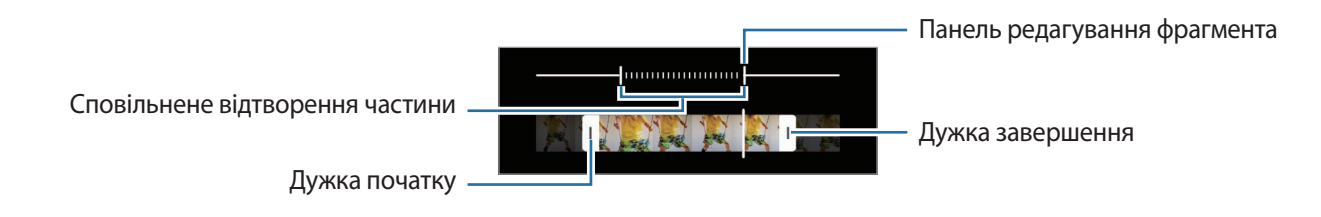

## **Режим Гіперлапс**

Зйомка певних сюжетів, таких як люди або машини в русі, та їх перегляд як відеозаписів із прискоренням.

- 1 У списку режимів зйомки торкніться **БІЛЬШЕ** → **ГІПЕРЛАПС**.
- 2 Торкніться  $C_{\lambda}$ та виберіть потрібну частоту кадрів. Якщо для опції частоти кадрів встановити значення  $C_{\lambda}$ , вона встановлюватиметься автоматично відповідно до частоти змінення об'єктів у сцені.
- $3$  Торкніться  $\odot$ , щоб розпочати запису.
- 4 Торкніться  $\bigodot$ , щоб завершити запису.

### **Налаштування установок камери**

На екрані попереднього перегляду торкніться  $\mathbb{Q}$ . Залежно від режиму зйомки деякі опції можуть бути недоступні.

#### **Смарт-функції**

- **Оптимізація кадру**: налаштування пристрою для автоматичної корекції кольору залежно від об'єкта та сцени та автоматичне застосування оптимізованого ефекту.
- **Рекомендації з фотографування**: налаштування пристрою для пропонування ідеальної композиції знімка шляхом розпізнавання положення об'єкта зйомки кута зору на нього.
- **Сканування QR-коду**: налаштування пристрою для сканування QR-кодів з екрана попереднього перегляду.

#### **Зображення**

- **Проведення від кнопки затвора**: виберіть дію, яка має виконуватися, коли ви перетягуєте кнопку камери до краю екрана й утримуєте її.
- **Формати знімків**: вибір формату збереження зображень.
	- **Знімки з високоеф. кодуванням**: фотографування у високоефективному форматі зображень High Efficiency Image Format (HEIF).
	- **Копії RAW**: збереження зображень як нестиснених RAW-файлів (формат файлу DNG) під час використання професійного режиму. У RAW-файлах зберігаються всі дані стосовно фотографії, що гарантує найвищу якість зображення, проте такі файли займають більше місця в пам'яті. Під час використання функції **Копії RAW** усі зображення зберігаються у двох форматах: DNG та JPG.

#### **Селфі**

- **Зберегти селфі без відзеркалення**: налаштування пристрою для збереження знятих на передню камеру зображень так, як вони виглядають на екрані попереднього перегляду, без їх віддзеркалення.
- **Тон кольору селфі**: встановіть тон, який слід застосовувати під час селфі.

#### **Відео**

- **Стабілізувати відео**: ввімкнення функції стабілізації зображення для зменшення або усування розмитості через тремтіння камери під час відеозйомки.
- **Додаткові параметри записування**: налаштування пристрою для використання додаткових параметрів запису.
	- **Стиснення файлу**: можливість запису відео у форматі High Efficiency Video Codec (HEVC). Відео HEVC зберігаються в стиснених файлах для економії пам'яті пристрою.
	- **Відео HDR10+**: можливість запису відео з оптимізацією контрасту і кольорів у кожній сцені.
		- Відео у форматі HEVC неможливо відтворити на інших пристроях або поширити їх в Інтернеті.
			- Відео із сильним і звичайним сповільненням не можуть бути записані у форматі HEVC.
			- Для належного відтворення відео HDR10+ пристрій має підтримувати HDR10+.

#### **Загальні**

 $\varphi$ 

- **Автоматичний HDR**: створення зображень з насиченими кольорами й збереження деталей у світлих і темних ділянках.
- **Автофокусування відстеження**: стеження за вибраним предметом зйомки і автоматичне фокусування на ньому. Після того, як на екрані попереднього перегляду вибрано об'єкт для відстеження, пристрій автоматично фокусуватиметься на ньому, навіть якщо цей об'єкт рухатиметься або якщо положення камери змінюватиметься.
	- Стеження за об'єктом інколи не вдається за таких умов: ΙK
		- Об'єкт завеликий або замалий.
		- Об'єкт сильно рухається.
		- Об'єкт освітлений ззаду, або зйомка виконується в темному місці.
		- Кольори або зовнішній вигляд об'єкта та фону однакові.
		- Об'єкт має текстуру з горизонтальними лініями, наприклад жалюзі.
		- Камера занадто сильно тремтить.
		- Висока роздільна здатність відео.
- **Лінії поділу**: відображення вказівок у видошукачі для полегшення компонування об'єктів у кадрі.
- **Геотеги**: додавання до фотографії тегу розташування GPS.
	- ſØ
- Потужність сигналу GPS може зменшуватися в місцях, де можливі перешкоди для сигналу, наприклад між будівлями, у низько розташованих місцевостях або за поганих погодних умов.
- Ваше розташування може відображатися на фотографіях під час їх завантаження в Інтернет. Щоб уникнути цього, вимкніть опцію додавання тегів розташування.
- **Способи зйомки**: вибір додаткових методів зйомки для фотографування або відеозапису.
- **Параметри для зберігання**: застосування використаних останніми налаштувань, як-от режим зйомки, у разі запуску камери.
- **Зворотний віброзв'язок**: налаштування вібрації пристрою у певних ситуаціях, наприклад у разі натискання кнопки камери.

#### **Конфіденційність**

- **Сповіщення про конфіденційність**: перегляд політики конфіденційності.
- **Дозволи**: перегляньте дозволи, необхідні для використання програми Камера.
- **Скинути налаштування**: скидання установок камери.
- **Зв'яжіться з нами**: встановлення питання або перегляд найбільш поширених питань.
- **Про «Камеру»**: перегляд версії програми Камера та юридичної інформації.

Деякі функції можуть бути недоступні залежно від моделі.

## **Галерея**

## **Вступ**

Перегляд створених зображень і відео, які зберігаються на пристрої. Крім того, можна організовувати зображення і відео в альбоми або створювати різні сюжети.

## **Користування Галереєю**

Запустіть програму **Галерея**.

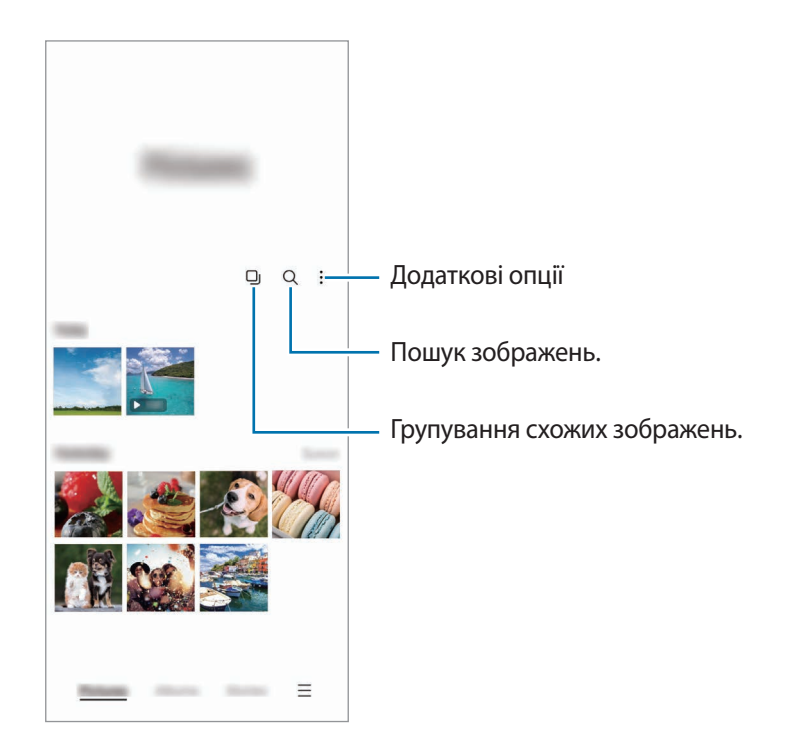

#### **Групування схожих зображень**

Запустіть програму **Галерея** і торкніться  $\Box$ , щоб згрупувати схожі зображення та продемонструвати лише найкращі знімки як зображення для попереднього перегляду. Торкаючись попереднього перегляду зображення, ви можете переглянути всі зображення в групі.

## **Перегляд зображень**

Запустіть програму **Галерея** і виберіть зображення. Для перегляду інших файлів треба провести по екрану вліво або вправо.

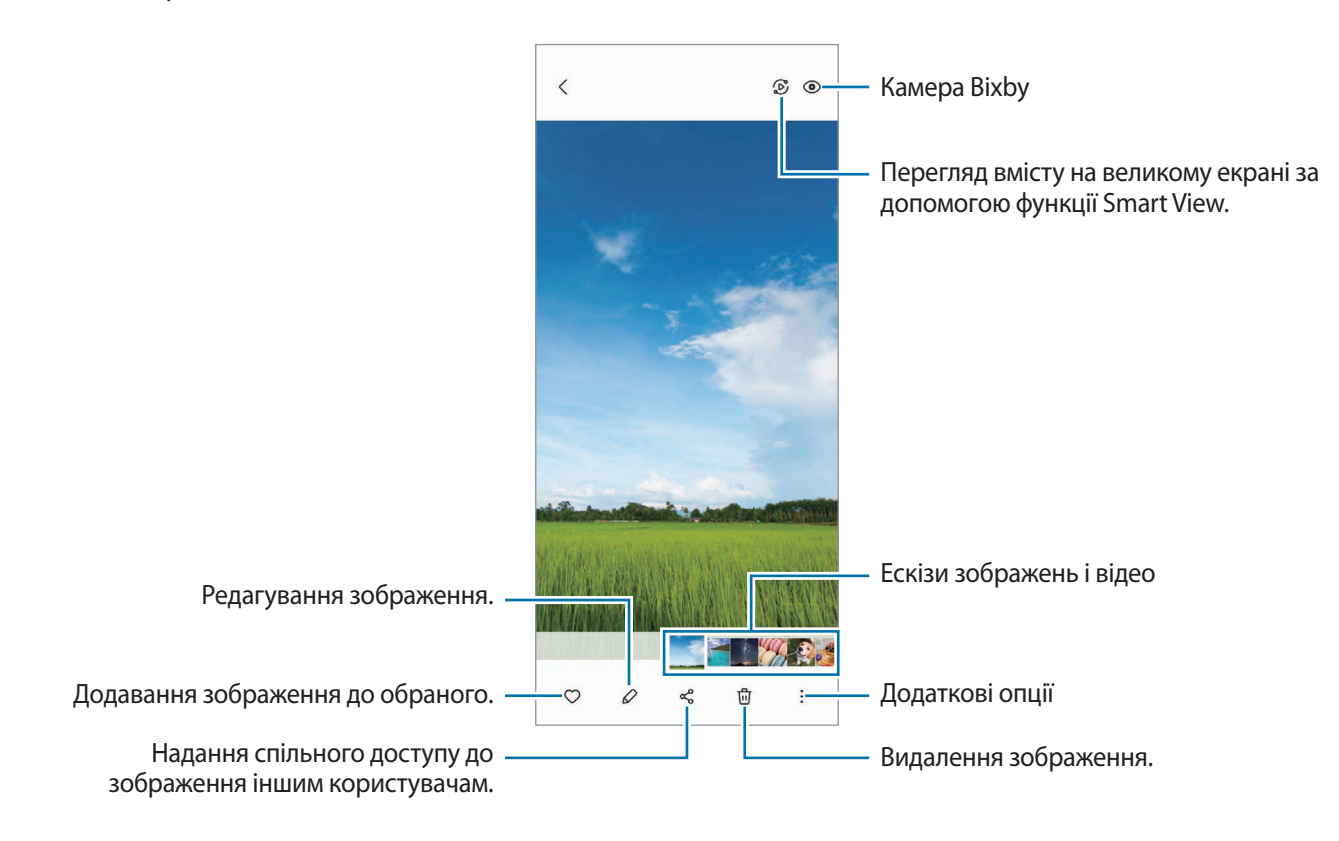

#### **Обрізування збільшених зображень**

- 1 Запустіть програму **Галерея** і виберіть зображення.
- 2 Розведіть два пальці на ділянці, яку потрібно зберегти, і торкніться  $\bigodot$ . Обрізана область буде збережена у окремому файлі.

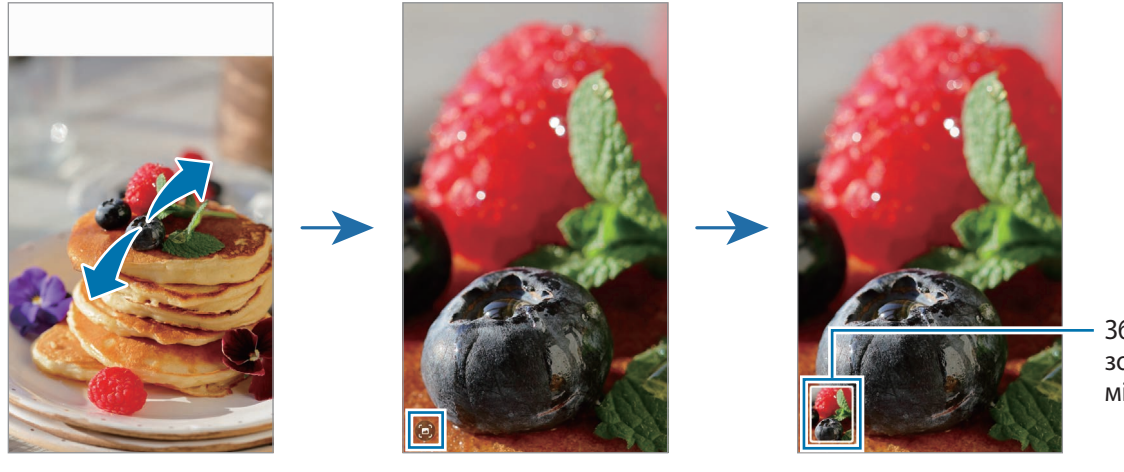

Збережені зображення мініатюри

## **Перегляд відео**

Запустіть програму **Галерея** і виберіть відео, яке треба відтворити. Для перегляду інших файлів треба провести по екрану вліво або вправо.

Щоб використовувати інші параметри під час відтворення, торкніться → **Відкрити у відеоплеєрі**.

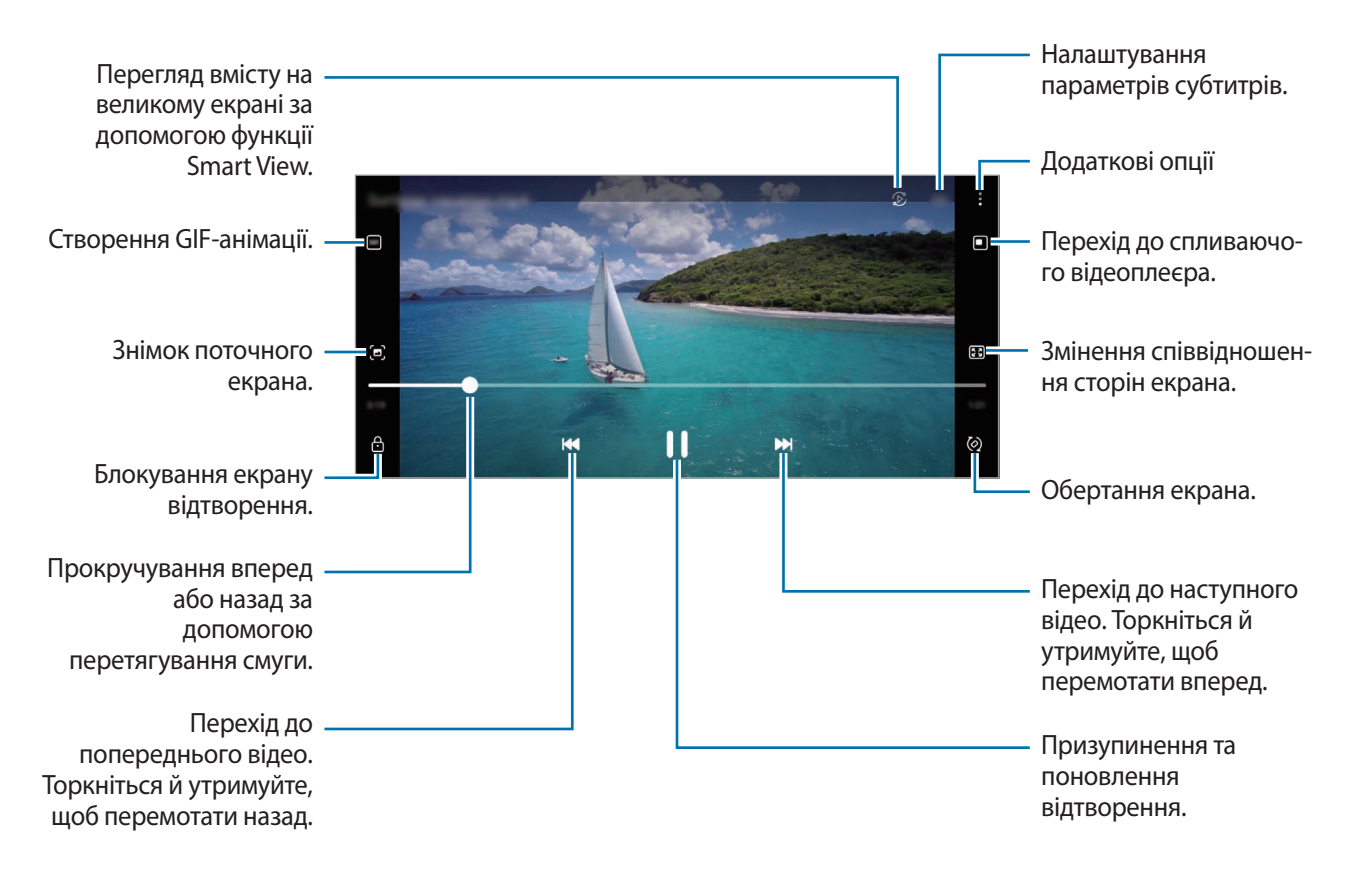

Проведіть пальцем вгору або вниз по лівій стороні екрану відтворення для регулювання яскравості або проведіть пальцем вгору або вниз на правій стороні екрану відтворення для регулювання гучності.

Щоб прокрутити відео назад або вперед, проведіть вліво або вправо по екрану відтворення.

#### **Перегляд яскравіших і чіткіших відео**

Підвищте якість зображення ваших відео і насолоджуйтесь більш яскравим зображенням. Запустіть програму **Налаштування** і торкніться **Додаткові функції** → **Яскравість відео** → **Висока**.

• Ця функція доступна лише у деяких програмах.

ſØ

• Використання цієї функції збільшує споживання заряду акумулятора.

## **Альбоми**

Створюйте альбоми й сортуйте свої зображення та відео.

- **Запустіть програму Галерея** та торкніться **Альбоми** → → Створити альбом, щоб створити альбом.
- 2 Виберіть альбом, торкніться **Додати об'єкти**, а тоді скопіюйте чи перемістіть потрібні зображення або відео.

## **Історії**

При створенні або збереженні зображення і відео, на пристрої будуть відображатися мітки з їх датою і місцем розташування, також зображення і відео впорядкуються, а потім з них можна буде створити сюжети.

Запустіть програму **Галерея**, торкніться **Історії** й виберіть сюжет.

Щоб додати або видалити зображення чи відео, виберіть сюжет і торкніться → **Додати** або **Редагувати**.

## **Синхронізація зображень і відео**

Запустіть програму **Галерея**, торкніться **—** → **Налаштування → Синхронізація з хмарою** і слідуйте вказівкам на екрані для здійснення синхронізації. Програма **Галерея** та хмарне сховище будуть синхронізовані.

Коли ви синхронізуєте дані програми **Галерея** з хмарним сховищем, фотографії та відео, які ви знімаєте, також будуть збережені в хмарному сховищі. Ви можете переглядати зображення та відео, збережені у хмарному сховищі, у своїй програмі **Галерея** і на інших пристроях.

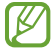

Якщо зв'язати обліковий запис Samsung з обліковим записом Microsoft, можна задати Microsoft OneDrive у якості хмарного сховища.

## **Видалення зображень і відео**

Запустіть програму **Галерея** і торкніться та утримуйте зображення, відео чи сюжет, який потрібно видалити, а тоді торкніться **Видалити**.

#### **Користування функцією сміттєвого кошика**

Видалені зображення і відео можна зберігати у кошику. Файли буде видалено протягом певного часу.

Запустіть програму **Галерея**, торкніться **— → Налаштування**, а потім торкніться перемикача Кошик, щоб увімкнути цю функцію.

Для перегляду файлів у кошику запустіть програму **Галерея** і торкніться **—** → Кошик.

## **AR Zone**

## **Вступ**

AR Zone — це засіб, реалізує функції доповненої реальності (AR). Виберіть функцію та робіть веселі знімки або записуйте відео.

## **Запуск AR Zone**

Програму AR Zone можна запустити наступними методами:

- Запустіть програму **AR Zone**.
- Запустіть програму **Камера** і торкніться **БІЛЬШЕ** → **AR ZONE**.
- l≪ Доступність деяких функцій залежить від постачальника послуг або моделі.

## **Студія AR-емод.**

Створюйте будь-які емодзі та використовуйте їх у різних програмах.

#### **Створення AR-ЕМОДЗІ**

- 1 Запустіть програму **AR Zone** і торкніться **Студія AR-емод.**
- 2 Ви можете обрати попередньо створений емодзі, щоб швидко розпочати. Проведіть по екрану вліво чи вправо, оберіть емодзі і потім торкніться  $\rightarrow$ . Якщо ви хочете створити власний емодзі, зробіть селфі або оберіть зображення.

3 Щоб створити емодзі, дотримуйтеся інструкцій на екрані.

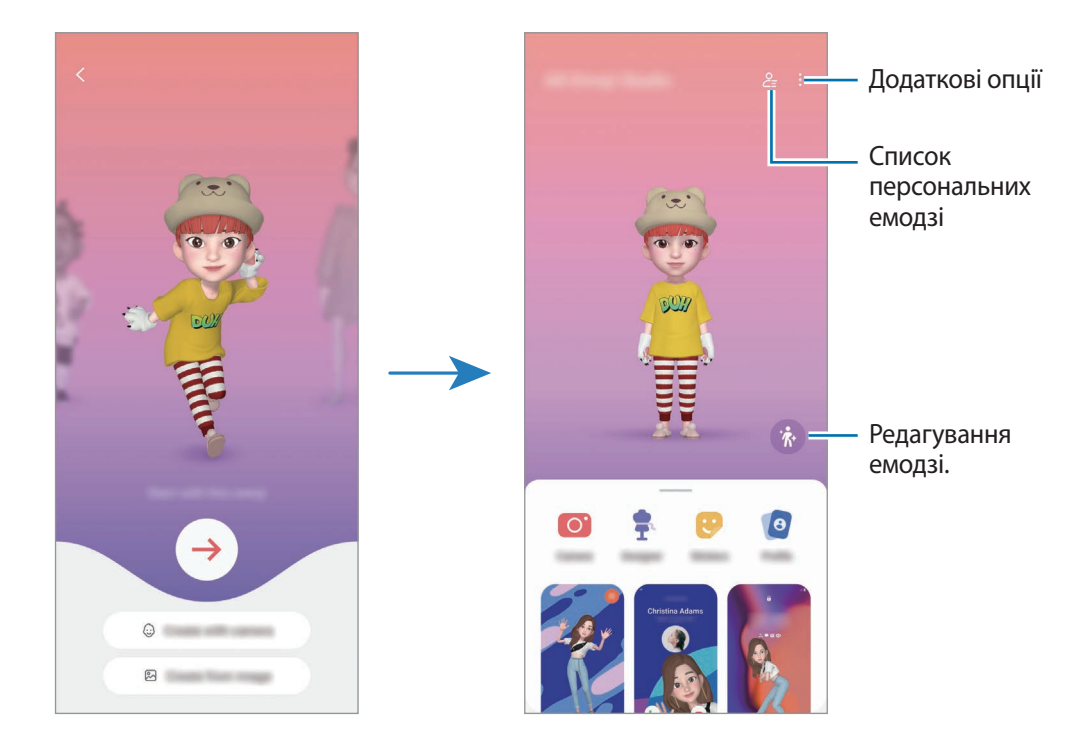

**Виберіть AR-ЕМОДЗІ, який хочете використати**

Запустіть програму AR Zone, торкніться Студія AR-емод. → <sub>2≡</sub>, і виберіть емодзі.

#### **Видалення AR-ЕМОДЗІ**

Запустіть програму **AR Zone**, торкніться **Студія AR-емод.** → → , виберіть емодзі, які хочете видалити, і потім торкніться **Видалити**.

#### **Створення короткого відео AR-емодзі, за допомогою якого можна прикрасити екран вашого пристрою.**

Ви можете створити коротке відео з емодзі та використати його як заставку екрана чи фонове зображення виклику.

- 1 Запустіть програму **AR Zone** і торкніться **Студія AR-емод.**
- 2 Оберіть **Створення відео**, **Екран виклику** або **Екран блокування**.
- 3 Виберіть бажаний зразок. Щоб змінити фонове зображення, торкніться ...
- 4 Торкніться **Зберегти**, щоб зберегти відео. Збережені відео можна переглянути у **Галерея**.
- 5 Щоб використати відео, виберіть потрібну опцію внизу екрана.

#### **Створення профілю за допомогою AR-ЕМОДЗІ**

Використовуйте емодзі у якості зображення для свого облікового запису Samsung і у програмі **Контакти**. Ви можете обрати будь-яке фото, щоб виразити себе.

- 1 Запустіть програму **AR Zone** і торкніться **Студія AR-емод.**
- 2 Торкніться **Профіль** та виберіть емодзі.
- $3$  Торкніться  $\bigcirc$ , щоб зафіксувати вираз обличчя та обрати потрібне фото.
- 4 Торкніться **Готово** → **Зберегти**.

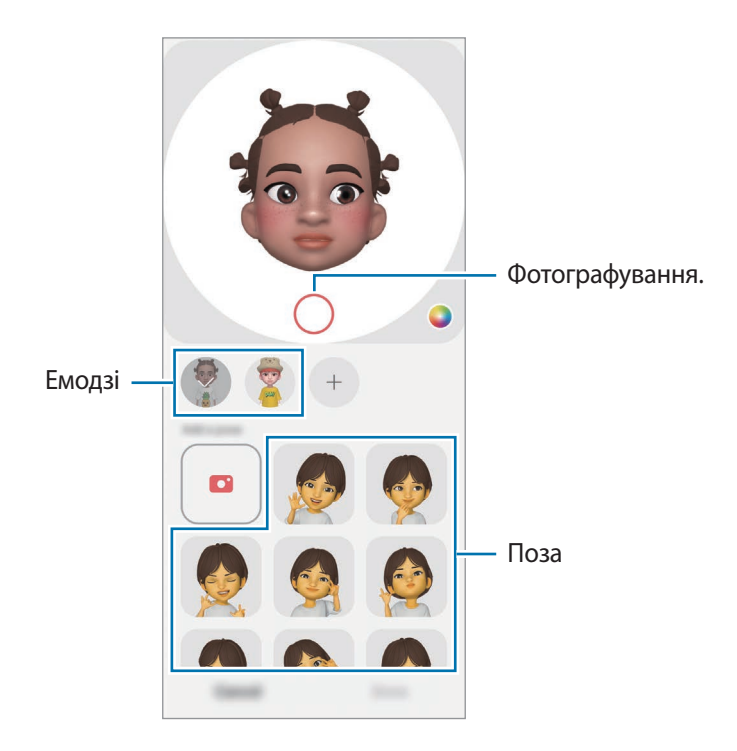

## **Камера AR-емод.**

Створюйте оригінальні фото чи відео з емодзі, використовуючи різні режими зйомки.

- 1 Запустіть програму **AR Zone** і торкніться **Камера AR-емод.**
- $2$  Оберіть емодзі та режим, який ви бажаєте використати. Доступні режими можуть різнитися залежно від обраного емодзі.
	- **СЦЕНАРІЙ**: емодзі копіює ваші вирази обличчя. Крім того, можна змінювати фонове зображення.
	- **МАСКА**: обличчя емодзі відображається поверх вашого обличчя, завдяки чому створюється враження, що ви одягли маску.
	- **ДЗЕРКАЛО**: емодзі повторює рухи вашого тіла.
	- **ГРА**: емодзі рухається на справжньому фоні.

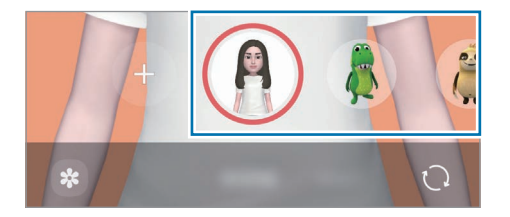

3 Торкніться значка емодзі, щоб зняти фотографію, або торкніться та утримуйте, щоб зняти відео. У **Галерея** можна переглядати відзняті фото і відео та обмінюватися ними.

## **Стикери AR-емодзі**

Створюйте власні стікери з виразами обличчя та діями емодзі. Стікери емодзі можна використовувати під час надсилання повідомлень або в соціальних мережах.

#### **Створення власних стікерів**

- 1 Запустіть програму **AR Zone** і торкніться **Стикери AR-емодзі**.
- 2 Торкніться  $+$  вгорі списку стікерів.
- 3 Відредагуйте стікери за власним смаком і торкніться **Зберегти**. Щоб переглянути створені стікери, торкніться **Користувацький**.

#### **Видалення стікерів AR-ЕМОДЗІ**

Запустіть програму **AR Zone** і торкніться **Стикери AR-емодзі** → → **Видалити стикери**. Виберіть стікери емодзі, які потрібно видалити, і торкніться **Видалити**.

#### **Використання стікерів AR-ЕМОДЗІ в розмовах**

Стікери емодзі можна використовувати під час розмов за допомогою повідомлень або в соціальних мережах. Описані нижче дії являють собою приклад використання стікерів емодзі у програмі **Повідомлення**.

- 1 Під час створення повідомлення у програмі **Повідомлення** торкніться на клавіатурі Samsung.
- 2 Торкніться значка емодзі.
- 3 Виберіть один зі стікерів емодзі. Стікер емодзі буде вставлено в текст.

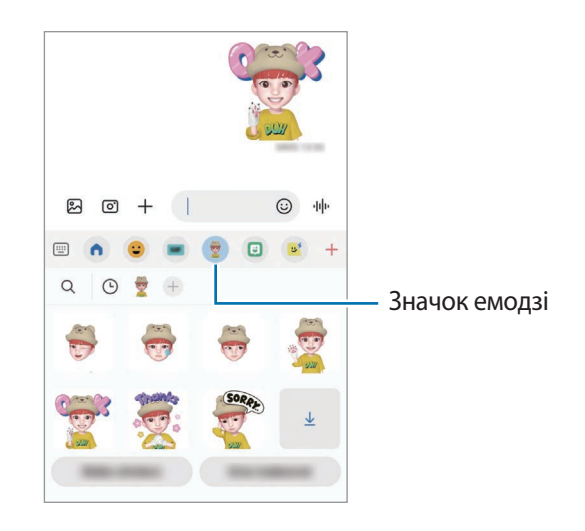

## <span id="page-71-0"></span>**AR-замальовка**

Записування веселих відео з віртуальним письмом від руки або малюнками на обличчях чи будь-де ще. Коли камера розпізнає обличчя чи простір, дудли на обличчі слідуватимуть його руху, а дудли в просторі залишатимуться на тому ж місці навіть при русі камери.

1 Запустіть програму **AR Zone** і торкніться **AR-замальовка**.

Коли камера розпізнає об'єкт, на екрані з'явиться область розпізнавання.
- 2 Напишіть або намалюйте щось в області розпізнавання.
	- Якщо перемкнутися на задню камеру, можна писати або малювати поза зоною розпізнавання.
	- Якщо торкнутись  $\bigcirc$  і почати малювати дудл, то можна записати себе у процесі.

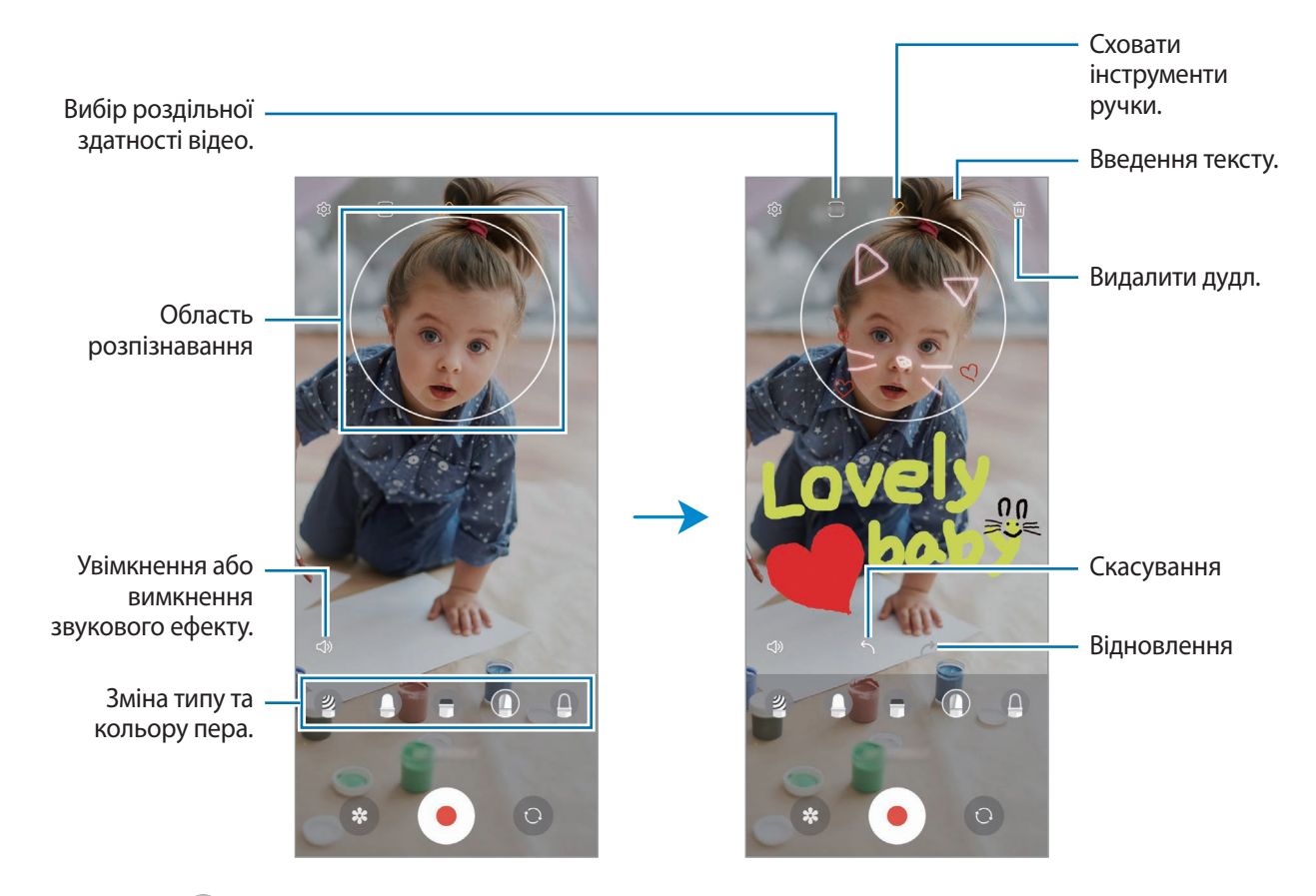

- $3$  Торкніться  $\odot$ , щоб записати відео.
- $4$  Торкніться значка  $\Box$ , щоб зупинити записування відео. Переглянути відео чи поділитись ним можна в розділі **Галерея**.

## **Deco Pic**

Знімайте фото й відео з різноманітними стікерами.

Запустіть програму **AR Zone** і торкніться **Deco Pic**.

# **Bixby**

## **Вступ**

Асистент Bixby — це інтерфейс користувача, що допоможе вам користуватись пристроєм ще зручніше. Ви можете спілкуватись з Bixby вголос або вводити текст. Bixby запустить функцію, про яку ви запитали, або відобразить потрібну вам інформацію. Щоб отримати додаткові відомості, відвідайте вебсайт [www.samsung.com/bixby.](http://www.samsung.com/bixby)

 $\not\!\!{E}$ Bixby доступний тільки деякими мовами й може бути недоступний у певних регіонах.

## **Запуск Bixby**

Натисніть і утримуйте бокову клавішу для запуску асистента Bixby. З'явиться вступна сторінка Bixby. Обравши мову для використання з Bixby, увійдіть у свій обліковий запис Samsung і завершіть налаштування, дотримуючись інструкцій на екрані. Після цього відобразиться екран Bixby.

## **Використання Bixby**

Натиснувши й утримуючи бокову клавішу, промовте до Bixby свій запит, після чого відпустіть клавішу. Або скажіть «Hi, Bixby» і далі, що вам потрібно.

Наприклад, натиснувши та утримуючи бокову клавішу, скажіть «How's the weather today?». На екрані з'явиться інформація про погоду.

Якщо ви хочете дізнатися про погоду на завтра, натисніть та утримуйте бокову клавішу і просто скажіть «Tomorrow?».

Якщо Bixby задасть вам запитання під час розмови, натисніть та утримуйте бокову клавішу, даючи відповідь. Або торкніться **і** дайте Bixby відповідь.

Якщо ви використовуєте навушники або Bluetooth-аудіопристрої чи починаєте розмову, промовивши «Hi, Bixby», ви можете продовжити розмову, не торкаючись значка. Запустіть програму **Bixby** і торкніться  $\equiv \rightarrow$ **◆ → Automatic listening → Hands-eyes-free only.** 

### **Пробудження Bixby за допомогою голосу**

Ви можете розпочати розмову з Bixby, вимовивши «Hi, Bixby». Зареєструйте свій голос, щоб Bixby розпізнав ваш голос, коли ви промовляєте «Hi, Bixby».

- 1 Запустіть програму Bixby і торкніться  $\equiv \rightarrow \bullet \rightarrow$  Voice wake-up.
- 2 Торкніться повзунка **Wake with "Hi, Bixby"**, щоб активувати цю функцію.
- 3 Торкніться перемикача **Recognise voice**, щоб увімкнути цю функцію.
- 4 Щоб завершити налаштування, дотримуйтесь інструкцій на екрані. Тепер ви можете вимовити «Hi, Bixby» і розпочати розмову.

#### **Спілкування текстом**

Коли ваш голос неможливо розпізнати через шумне оточення або коли ви знаходитесь у ситуації, в якій розмовляти незручно, ви можете спілкуватися з Bixby завдяки тексту.

Запустіть програму **Bixby**, торкніться і введіть текст, вказавши, що вам потрібно.

Під час спілкування Bixby також відповідатиме текстом замість голосового зворотного зв'язку.

# **Камера Bixby**

### **Вступ**

Камера Bixby — це сервіс, який надає доступ до різноманітних функцій на базі розпізнавання зображень. Камеру Bixby можна використовувати для швидкого пошуку інформації через розпізнавання об'єктів. Ви маєте можливість використовувати різноманітні корисні функції Камери Bixby.

- Дана функція може бути недоступною чи може надавати некоректні результати пошуку залежно l⊭ від розміру, формату або роздільної здатності зображення.
	- Samsung не несе відповідальності за інформацію про товари, яка була надана за допомогою Камери Bixby.

## **Запуск Камери Bixby**

Запустіть Камеру Bixby одним з наступних способів.

- У програмі **Камера** торкніться **БІЛЬШЕ** в списку режимів зйомки, а тоді торкніться **КАМЕРА BIXBY**.
- У програмі **Галерея** виберіть зображення і торкніться .
- У програмі **Інтернет** торкніться зображення і утримуйте його, після чого торкніться **Пошук із Камерою Bixby**.
- Якщо ви додали значок програми «Камера Bixby» на екран програм, запустіть програму **Камера Bixby**.

### **Використання Камери Bixby**

- 1 Запустіть Камеру Bixby.
- 2 Виберіть функцію, яку ви бажаєте використати.
	- $\cdot$   $(\text{T})$ : розпізнавання тексту з документів чи зображень і його переклад.
	- $\cdot$   $\circ$   $\circ$  : пошук зображень, схожих на розпізнаний об'єкт, і пов'язаної інформації.
	- $\cdot$   $(\overleftrightarrow{\tau})$ : пошук інформації шодо продуктів.

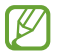

Кількість доступних функцій і результати пошуку залежать від країни та оператора зв'язку.

# **Bixby Routines**

## **Вступ**

Додавайте повторювані моделі використання як регулярні операції для підвищення зручності користування вашим пристроєм.

Наприклад, регулярна операція «Перед сном» виконує ряд дій, як-от вмикає режими «Без звуку» і «Темний», аби менше дратувати ваш зір і слух, коли ви користуєтеся пристроєм перед сном.

## **Додавання регулярних операцій**

- 1 Запустіть програму **Налаштування** і торкніться **Додаткові функції** → **Bixby Routines**.
- 2 У списку **Пошук** виберіть потрібну регулярну операцію або торкніться **Додати**, щоб додати свої регулярні операції.
	- Умови виконання регулярних операцій та дії, які вони будуть виконувати, можна налаштувати в списку **Пошук**.
	- Якщо ви бажаєте налаштувати запуск регулярної операції вручну, торкніться **Запускати вручну**. Ця опція з'явиться тільки у разі, якщо умови запуску не задані. Коли з'явиться спливне вікно, торкніться **Додати**. Для швидкого доступу до регулярної операції її можна додати на головний екран у вигляді віджета.

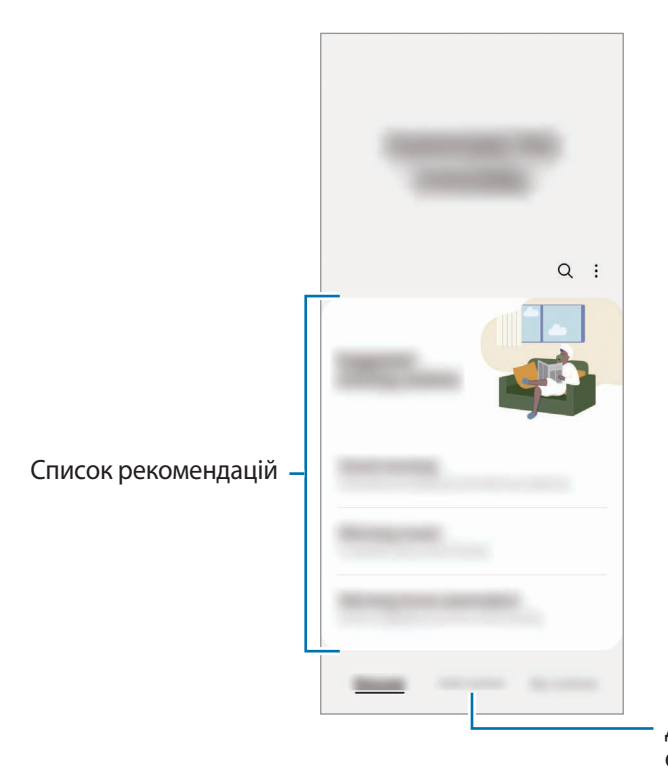

Додавання власних регулярних операцій.

#### **Додавання рекомендованих регулярних операцій**

Коли ваш пристрій вивчить ваші моделі використання, він запропонує додати корисні або часто використовувані функції як регулярні операції.

При появі сповіщення з рекомендацією торкніться сповіщення та збережіть його як власну регулярну операцію.

### **Використання регулярних операцій**

#### **Запуск автоматичних регулярних операцій**

Автоматичні регулярні операції будуть запускатися автоматично при виявленні відповідних умов.

#### **Запуск ручних регулярних операцій**

Ручні регулярні операції, умовою запуску яких задано **Запускати вручну**, можна запускати вручну за допомогою торкання кнопки в будь-який момент.

Запустіть програму **Налаштування**, торкніться **Додаткові функції** → **Bixby Routines** → **Мої щоденні дії**, а тоді торкніться поряд з регулярною операцією, яку ви бажаєте запустити. Також можна торкнутися віджета регулярної операції на головному екрані.

#### **Перегляд запущених регулярних операцій**

Запущені у даний момент регулярні операції відображаються на панелі сповіщень. Для перегляду детальної інформації щодо регулярної операції торкніться сповіщення.

Крім того, запущені регулярні операції можна швидко зупинити. На панелі сповіщень торкніться біля наступної регулярної операції і торкніться **Зупинити**.

#### **Керування регулярними операціями**

Запустіть програму **Налаштування** і торкніться **Додаткові функції** → **Bixby Routines** → **Мої щоденні дії**. Відобразяться ваші регулярні операції.

Щоб вимкнути регулярну операцію, торкніться регулярної операції → **Більше** → **Вимкнути цей сценарій**. Щоб видалити регулярні операції, торкніться → **Редагувати**, відмітьте регулярні операції, які необхідно видалити, а тоді торкніться **Видалити**.

# **Кілька вікон**

### **Вступ**

Одночасний запуск двох програм на розділеному екрані завдяки режиму декількох вікон. Крім того, підтримується одночасний запуск декількох програм у спливаючих вікнах.

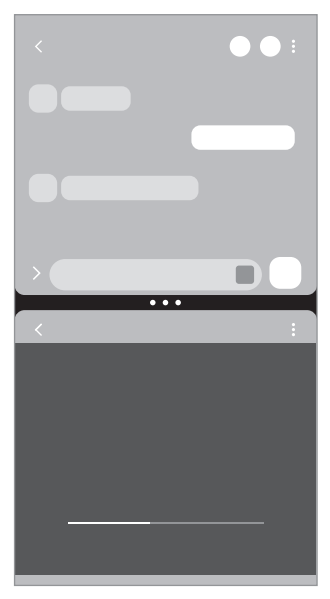

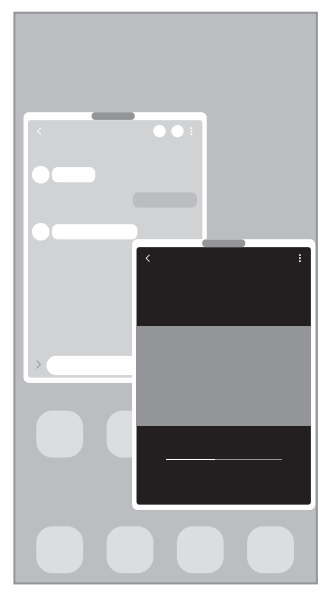

Перегляд на розділеному екрані Спливаюче вікно

**M** Ця функція може не підтримуватися деякими програмами.

### **Перегляд на розділеному екрані**

- 1 Торкніться кнопки останніх програм, щоб відкрити список останніх програм.
- 2 Проведіть вліво або вправо, торкніться значка програми і потім торкніться **Запуск у режимі розділеного екрана**.
- 3 У списку програм виберіть іншу програму для запуску.

#### **Запуск програм з панелі краю екрана**

- 1 Під час використання програми перетягніть перемикач панелі краю екрана до центру екрана.
- 2 Торкніться програми й утримуйте дотик, перетягніть її вліво, а тоді відпустіть в області **Перетягніть сюди, щоб відкрити**, що з'явиться.

Вибрана програма запуститься в режимі розділеного екрана.

Можна налаштувати запуск програми в режимі розділеного екрана для одноразового торкання. ſØ Торкніться **— → Редагувати → ,** а тоді торкніться **Дотик** в пункті Запуск у режимі розділеного **екрана**. Якщо торкнутися перемикача **Показати останні програми** для його активації, ви зможете запускати використовувані нещодавно програми в режимі розділеного екрана з панелі краю екрана.

### **Додання пар програм**

Додайте дві часто використовувані програми на панель краю екрана, щоб запускати їх одночасно одним дотиком у режимі розділеного екрана.

- 1 В режимі розділеного екрана торкніться кружечків між вікнами програм.
- $2$  Торкніться  $F$ .

Дві програми, які ви використовуєте в режимі розділеного екрана, будуть збережені на панелі краю екрана як пара програм.

#### **Змінення розміру вікон**

Перетягуйте кола між вікнами програм, щоб налаштувати розмір вікон.

При перетягуванні кіл між вікнами програм до краю екрана вікно буде розгорнуте на весь екран.

## **Спливаюче вікно**

- 1 Торкніться кнопки останніх програм, щоб відкрити список останніх програм.
- 2 Проведіть вліво або вправо, торкніться значка програми і потім торкніться **Запуск у спливаючому вікні**. Екран програми відобразиться у спливаючому вікні.

Якщо торкнутися кнопки «Головна» під час користування спливаючим вікном, вікно буде мінімізоване й відображатиметься як значок програми. Щоб знову скористатися спливаючим вікном, торкніться значка програми.

#### **Запуск програм з панелі краю екрана**

- 1 Перетягніть перемикач панелі краю екрана до центру екрана.
- 2 Торкніться програми й утримуйте дотик, перетягніть її вліво, а тоді відпустіть в області **Перетягніть сюди для переходу до режиму спливаючого вікна**, що з'явиться. Вибрана програма запуститься у спливному вікні.

#### **Переміщення спливаючих вікон**

Щоб перемістити спливаюче вікно, торкніться панелі інструментів вікна та перетягніть її в інше розташування.

# **Samsung Health**

### **Вступ**

ſℒ

За допомогою програми Samsung Health можна стежити за станом свого здоров'я та фізичною формою. Встановлюйте цілі у тренуваннях, перевіряйте свої досягнення та слідкуйте за загальним самопочуттям. Ви також можете порівнювати рекорди з кількості пройдених кроків з результатами інших користувачів Samsung Health і переглядати поради щодо здоров'я.

Щоб отримати додаткові відомості, відвідайте вебсайт [www.samsung.com/samsung-health.](http://www.samsung.com/samsung-health)

## **Використання Samsung Health**

Запустіть програму **Samsung Health**. Під час першого запуску цієї програми або її перезапуску після скидання налаштувань до заводських значень дотримуйтеся вказівок на екрані, щоб завершити налаштування.

Щоб змінити елементи на головному екрані Samsung Health, торкніться **Керування об'єктами** в нижній частині списку карт головного екрана.

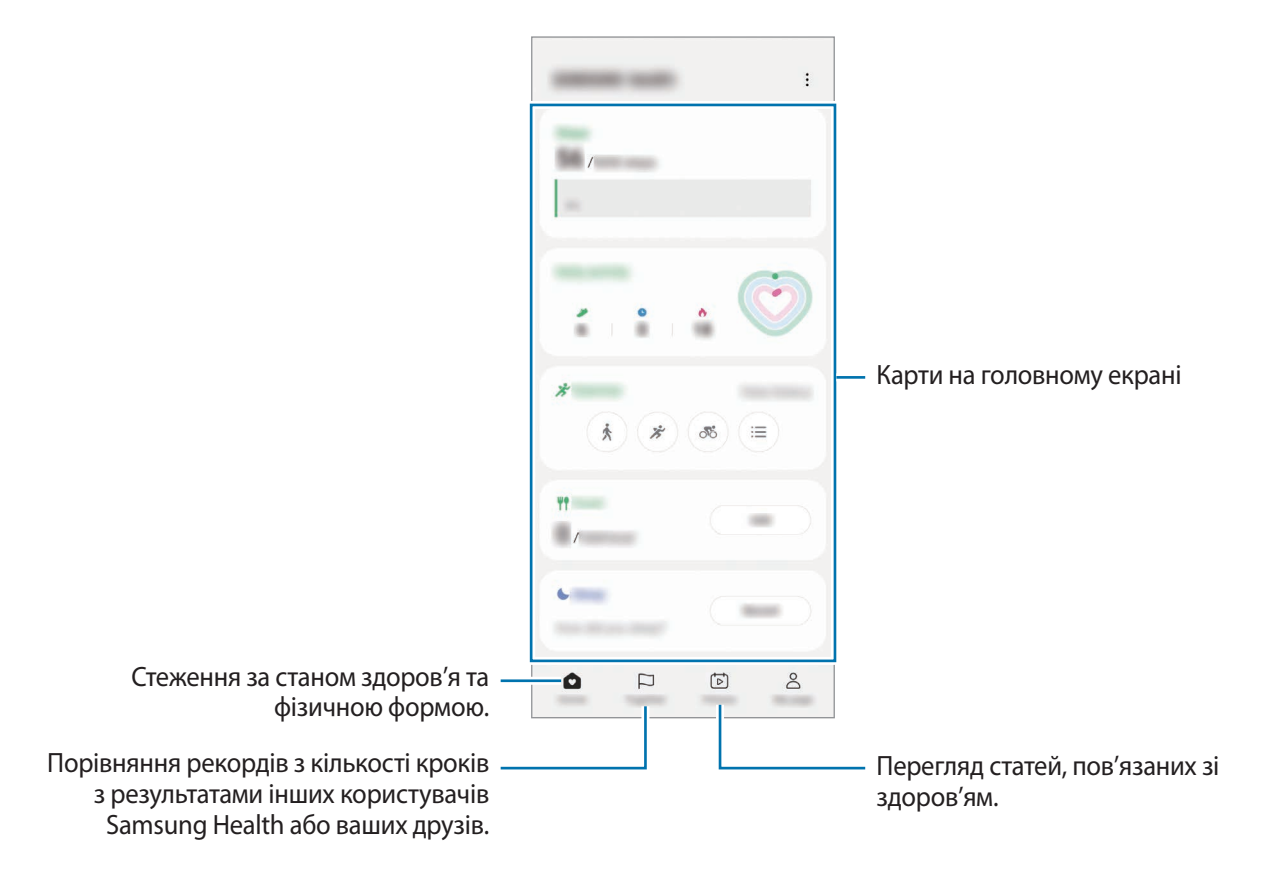

- Деякі функції можуть бути недоступні залежно від регіону.
- У разі використання карти відстеження кількості пройдених кроків в автомобілі або потягу, що рухається, вібрації можуть призвести до хибного обліку кроків.

# **Samsung Notes**

Створюйте нотатки шляхом введення тексту з клавіатури або за допомогою написання від руки чи малювання на екрані. Ви також можете вставляти зображення або записи голосу у свої нотатки.

#### **Створення нотаток**

1 Запустіть програму **Samsung Notes**, торкніться  $\mathcal{F}$  і створіть нотатку. Ви можете змінити метод введення, торкнувшись  $\mathcal{A}$ ) або  $\mathbb{R}$ .

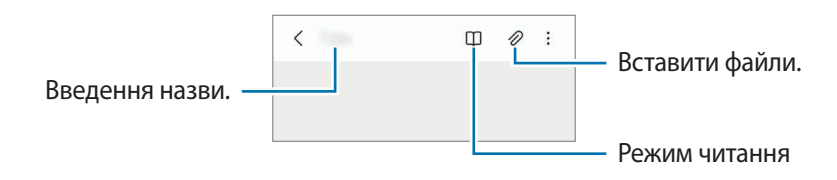

2 Завершивши створення нотатки, торкніться кнопки «Назад», щоб зберегти її. Щоб зберегти нотатку в іншому форматі файлу, торкніться → **Зберегти як**.

#### **Видалення приміток**

Натисніть та утримуйте нотатку, яку потрібно видалити, а потім торкніться **Видалити**.

# **Samsung Members**

Програма **Samsung Members** пропонує послуги для підтримки клієнтів, таких як діагностика пристрою, і дозволяє користувачам задавати питання та надсилати звіти про помилки. Ви також можете обмінюватися інформацією з іншими користувачами у співтоваристві користувачів пристроїв Galaxy або переглядати останні новини та поради. Програма **Samsung Members** може допомогти вам вирішити будь-які проблеми, які можуть виникнути під час використання пристрою.

# **Samsung Kids**

Доступ дітей до певних програм можна обмежити, можна встановити графік дозволу на їх використання і можна налаштувати для дітей безпечне і цікаве середовище, в якому вони користуватимуться пристроєм.

Відкрийте панель сповіщень, проведіть по ній вниз, а тоді торкніться (**Kids**), щоб ввімкнути цю функцію. Якшо **(\* 1) (Kids**) на панелі швидкого доступу немає, торкніться  $(+)$  і перетягніть кнопку, щоб додати її. Під час першого запуску екрана Samsung Kids або після скидання налаштувань у заводські значення дотримуйтеся вказівок на екрані, щоб завершити налаштування.

На екрані Samsung Kids оберіть програму, яку ви хочете використати.

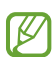

Налаштований метод блокування екрана або створений PIN-код буде використовуватися при ввімкненні функції **Батьківський контроль** та закритті екрана Samsung Kids.

### **Використання функцій батьківського контролю**

Налаштування параметрів екрана Samsung Kids та перегляд історії використання.

На екрані Samsung Kids торкніться • <del>→ Батьківський контроль</del> і введіть ваш код розблокування.

### **Закриття програми Samsung Kids**

Для закриття екрана Samsung Kids торкніться кнопки «Назад» або торкніться <u>•</u> → З<mark>акрити Samsung Kids</mark> і введіть ваш код розблокування.

# **Samsung Global Goals**

Глобальні цілі, що були визначені Генеральною Асамблеєю Організації Об'єднаних Націй 2015 року, спрямовані на створення суспільства зі сталим розвитком. Дані цілі мають потенціал покласти кінець бідності, побороти нерівність і спинити кліматичні зміни.

Дізнайтесь більше про глобальні цілі разом з програмою Samsung Global Goals і долучайтесь до руху за краще майбутнє.

# **Samsung TV Plus**

Вибір каналів, наче на телевізорі, для безоплатного перегляду різноманітного відеовмісту.

Запустіть програму **Samsung TV Plus**.

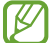

Доступність цієї програми залежить від постачальника послуг або моделі.

# **Galaxy Shop**

Відвідайте вебсайт Samsung і перегляньте різноманітну інформацію щодо продуктів.

Запустіть програму **Galaxy Shop**.

# **Galaxy Wearable**

Програма Galaxy Wearable дає змогу керувати пристроями для носіння. При підключенні використовуваного пристрою до пристрою для носіння можна змінювати налаштування та програми пристрою для носіння.

Запустіть програму **Galaxy Wearable**.

Торкніться **Початок**, щоб під'єднати свій пристрій до пристрою для носіння. Щоб завершити налаштування, дотримуйтеся вказівок на екрані. Додаткову інформацію щодо підключення пристрою для носіння до даного пристрою та їх спільного використання дивіться у посібнику користувача до пристрою для носіння.

# **Календар**

Додавання запланованих подій до планувальника для керування своїм розкладом.

### **Створення подій**

- 1  $\,$  3апустіть програму **Календар** і торкніться  $\left( + \right)$ або двічі торкніться дати. Якщо для дати вже збережено події або завдання, торкніться дати, а потім торкніться  $\left(\overline{\mathbf{+}}\right)$ .
- 2 Введіть інформацію про подію та торкніться **Зберегти**.

#### **Синхронізація подій з обліковими записами**

- 1 Запустіть програму **Налаштування** і торкніться **Облікові записи та резервне копіювання** → **Керування обліковими записами**, а тоді виберіть обліковий запис для синхронізації.
- 2 Торкніться **Синхронізація облікового запису**, а потім торкніться перемикача **Календар**, щоб увімкнути цю функцію.

Щоб додати облікові записи для синхронізації, відкрийте програму **Календар** і торкніться — →  $\circledS$ з → **Керування календарями** →  $+$ . Потім виберіть обліковий запис, з яким потрібно здійснити синхронізацію, і ввійдіть до нього. Коли обліковий запис буде додано, біля його назви відображатиметься блакитне коло.

# **Reminder**

Зберігайте завдання як нагадування й отримуйте сповіщення щодо заданої вами умови.

- Щоб отримувати більш точні сповіщення, підключіть пристрій до мережі Wi-Fi або мобільної мережі.
	- Для використання нагадувань про місцезнаходження необхідно активувати функцію GPS. Доступність нагадувань за розташуванням залежить від моделі.

#### **Запуск програми Нагадування**

Запустіть програму Календар і торкніться **—** → Reminder. З'явиться екран Нагадування, а на екран програм буде додано значок програми Нагадування ( $\Box$ ).

Програми та функції

#### **Створення нагадувань**

- 1 Запустіть програму **Reminder**.
- 2 Торкніться , введіть інформацію і торкніться **Зберегти**.

#### **Завершення нагадувань**

У переліку нагадувань торкніться або виберіть нагадування і торкніться **Завершити**.

**Відновлення нагадувань**

Завершені нагадування можуть бути відновлені.

- 1 У переліку нагадувань торкніться **—** → Завершено.
- 2 Виберіть категорію і торкніться **Редагувати**.
- 3 Виберіть нагадування, яке необхідно відновити, і торкніться **Віднов.** Нагадування будуть додані до переліку нагадувань і знову спрацюють.

#### **Видалення нагадувань**

Для видалення нагадування виберіть непотрібне і торкніться **Видалити**. Для видалення кількох нагадувань торкніться нагадування і утримуйте дотик, позначте нагадування для видалення, а потім натисніть **Видалити**.

# **Диктофон**

Записуйте або відтворюйте записи голосу.

- 1 Запустіть програму **Диктофон**.
- 2 Торкніться , щоб розпочати запису. Говоріть безпосередньо у мікрофон.
	- $\cdot$  Торкніться  $\left(\mathbf{l}\right)$ , щоб призупинити запис.
	- Під час створення запису голосу торкніться **ЗАКЛАДКА**, щоб вставити закладку.
- З Торкніться , щоб завершити запису.
- 4 Введіть назву файлу і торкніться **Зберегти**.

#### **Змінення режиму запису**

Виберіть режим вгорі екрану записування голосу.

- **Стандартний**: звичайний режим записування.
- **Інтерв'ю**: пристрій записує звук з верхнього та нижнього динаміків пристрою на високій гучності, при цьому зменшуючи гучність звуку з боків.
- **Мовл. на текст**: пристрій записує голос і одночасно перетворює його на текст на екрані. Щоб досягнути найкращих результатів, тримайте пристрій біля губ, говоріть голосно та чітко, бажано в тихому місці.

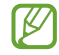

Якщо мова системи голосових нагадувань не збігається з мовою, якою ви говорите, пристрій не зможе розпізнавати ваш голос. В такому випадку, перш ніж скористатися цією функцією, торкніться поточної мови, щоб встановити мову системи голосових нагадувань.

#### **Відтворення вибраних записів голосу**

Під час відтворення аудіозаписів, зроблених протягом співбесіди, певні наявні у них джерела звуку можна вимкнути або ввімкнути.

- 1 Торкніться **Список** і виберіть запис голосу, створений в режимі співбесіди.
- $2\,$  Щоб вимкнути певні джерела звуку, торкніться  $\,$ я для напрямку, з якого лунають непотрібні звуки. Значок буде змінено на , а відповідні звуки — вимкнено.

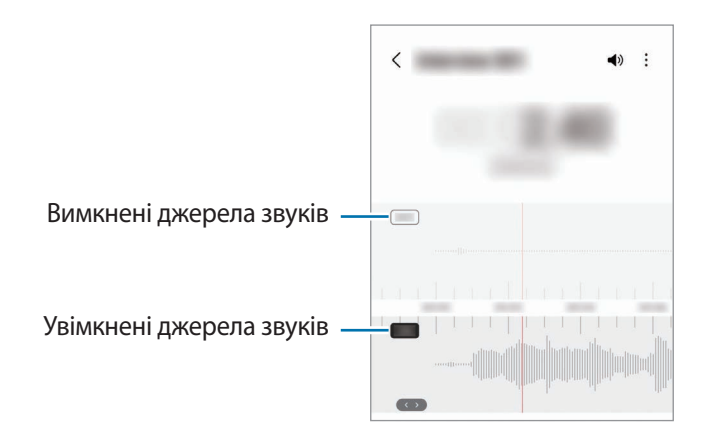

# **Мої файли**

Переглядайте та керуйте різними файлами, збереженими на пристрої.

Запустіть програму **Мої файли**.

Для перевірки на наявність непотрібних даних і звільнення внутрішньої пам'яті пристрою торкніться **Аналізувати сховище**.

Щоб здійснити пошук файлів або папок, торкніться  $Q$ .

# **Годинник**

Встановлення будильників, перевірка поточного часу у багатьох містах світу, відлік часу під час події або встановлення певної тривалості.

Запустіть програму **Годинник**.

# **Калькулятор**

Здійснення простих і складних обчислень.

Запустіть програму **Калькулятор**.

- : перегляд історії обчислень. Щоб очистити історію, торкніться **Очистити історію**. Щоб закрити панель історії обчислень, торкніться ...
- **(TTT)**: використання інструмента перетворення одиниць вимірювання. Це дозволяє перетворювати різноманітні значення, такі як площа, довжина чи температура, в інші одиниці вимірювання.
- $\cdot$   $\sqrt{\frac{7}{e}}$ : відображення інженерного калькулятора.

# **Game Launcher**

У програмі запуску ігор відображаються всі ігри, завантажені з **Play Маркет** і **Galaxy Store**, для простішого доступу до них. Щоб грати в ігри було зручніше, на пристрої можна ввімкнути ігровий режим.

Запустіть програму **Game Launcher** та оберіть потрібну гру.

- Якщо **Game Launcher** не запускається, запустіть програму **Налаштування**, торкніться **Додаткові**  ſB **функції** і торкніться перемикача **Game Launcher**, щоб увімкнути цю функцію.
	- Ігри, завантажені з **Play Маркет** і **Galaxy Store**, автоматично відобразяться на екрані програми запуску ігор. Якщо встановлені ігри не відображаються, торкніться **Мої ігри → № → Додати ігри**.

#### **Видалення ігор із програми запуску ігор**

Торкніться **Мої ігри**, натисніть і утримуйте гру і торкніться **Видалити**.

#### **Змінена режиму ефективності**

Зміна режимів ефективності під час ігор.

Запустіть програму Game Launcher, торкніться **<u>→</u> Game Booster → Оптимізація ігор**, а тоді оберіть потрібний режим.

- **Продуктивність**: зосереджується на забезпеченні найкращої ефективності під час ігор.
- **Стандартний режим**: збалансовує ефективність та тривалість використання акумулятора.
- **Режим енергозбереження**: збереження заряду акумулятора під час ігор.

Інтенсивність споживання заряду акумулятора залежить від гри.

# **Game Booster**

Game Booster дає змогу грати в ігри з покращеними умовами. Ви можете використовувати Game Booster під час ігор.

Щоб відкрити панель додатку для прискорення ігор Game Booster під час гри, торкніться **в вел**на панелі навігації. Якщо панель навігації прихована, проведіть пальцем від нижнього краю екрана, щоб вона з'явилась. Якщо панель навігації налаштовано на використання параметру **Жести проведення**, відкрийте панель повідомлень і торкніться **Торкніться, щоб запустити Game Booster.**

- : блокування сенсорного екрана під час ігор. Щоб розблокувати сенсорний екран, перетягніть значок блокування в будь-якому напрямку.
- $\bullet$ : приховування кнопок на навігаційній панелі. Щоб відобразити кнопки, торкніться  $\Box$  на навігаційній панелі.
- $\left( \circledast \right)$ : створення знімків екрана.
- $\bigcirc$ : записування сеансу гри. Щоб припинити запис, торкніться  $\blacksquare$ .
- **:** налаштування параметрів Game Booster.
- **Режим пріоритету**: налаштування пристрою на блокування вхідних дзвінків і всіх сповіщень, окрім сигналів будильника, щоб ніщо не відволікало вас від гри.
- **Моніторинг температури** / **Моніторинг пам'яті**: налаштування пристрою, щоб він автоматичного регулював гучність або частоту кадрів з метою запобігання перегріву й зупиняв програми, що працюють у фоновому режимі, якщо вільної пам'яті бракує.
- Можна налаштувати відкриття панелі додатку для прискорення ігор Game Booster із панелі  $\not\!\!{E}$ навігації, якщо для панелі навігації встановлено параметр **Жести проведення**. На панелі додатку для прискорення ігор Game Booster торкніться **↔ → Блокування під час гри**, а тоді торкніться перемикача **Жести навігації**, щоб увімкнути відповідну функцію.
	- Доступні опції можуть відрізнятися залежно від гри.

#### **Запуск програм у спливних вікнах під час ігор**

Під час ігор можна запускати програми у спливних вікнах. Торкніться та оберіть програму зі списку програм.

# **SmartThings**

Керуйте телевізорами, побутовими приладами та пристроями Інтернету речей (IoT) та впорядковуйте їх за допомогою смартфона.

Для перегляду додаткової інформації запустіть програму **SmartThings** і торкніться **Меню** → **Використання**.

- 1 Запустіть програму **SmartThings**.
- $2$  Торкніться **Пристрої** $\rightarrow$  **Додати пристрій** або  $+$ .
- 3 Виберіть пристрій та підключіться до нього, дотримуючись вказівок на екрані.
- Способи підключення можуть різнитися залежно від підключених пристроїв або вмісту, до якого ſØ надається спільний доступ.
	- Кількість доступних для підключення пристроїв залежить від країни. Доступні функції можуть різнитися залежно від типу підключеного пристрою.
	- На помилки або дефекти підключених пристроїв не поширюється гарантія Samsung. У разі помилок або дефектів підключених пристроїв, зверніться до відповідного виробника.

# **Обмін вмістом**

Надання спільного доступу до вмісту за допомогою різних опцій спільного доступу. Нижче наведено приклади надання спільного доступу до зображень.

- 1 Запустіть програму **Галерея** і виберіть зображення.
- 2 Торкніться  $\mathbf{c}_i^o$  і виберіть бажаний метод надання спільного доступу.
- K У разі надсилання файлів через мобільну мережу може стягуватися додаткова плата.

### **Швидкий спільний доступ**

**Обмін вмістом із пристроями поблизу**

Поширення вмісту на пристрої поблизу за допомогою функції Wi-Fi Direct або Bluetooth або на пристрої з підтримкою SmartThings.

- 1 Запустіть програму **Галерея** і виберіть зображення.
- 2 На іншому пристрої, відкрийте панель сповіщень проведіть пальцем вниз і торкніться (**Швидкий спільний доступ**) для ввімкнення функції. Якщо (**Швидкий спільний доступ**) на панелі швидкого доступу немає, торкніться  $(+)$  і перетягніть кнопку, щоб додати її.
- $3$  Торкніться  $\mathbf{c}_\cdot^{\alpha}$  → Швидкий спільний доступ і виберіть пристрій, на який потрібно передати зображення.
- 4 Прийміть запит на передавання файлу на іншому пристрої.

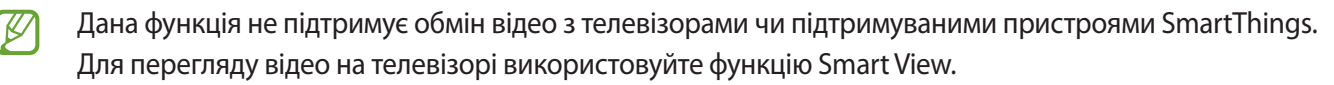

**Вибір тих, хто може знайти ваш пристрій**

Встановіть, кому ви дозволяєте знаходити свій пристрій і надсилати на нього вміст.

- 1 Відкрийте панель сповіщень, проведіть по ній вниз, а потім торкніться (**Швидкий спільний доступ**).
- 2 Виберіть потрібну опцію.
	- **Ніхто**: не дозволяти іншим пристроям виявляти ваш пристрій.
	- **Лише контакти**: дозволити лише користувачам Samsung з-поміж ваших контактів надсилати вміст на ваш пристрій.
	- **Будь-хто поблизу**: дозволити всім пристроям поблизу надсилати вміст на ваш пристрій.

# **Music Share**

### **Вступ**

Функція «Обмін музикою» дає змогу легко надавати пристроям інших користувачів доступ до Bluetooth-динаміка, що вже з'єднаний з вашим пристроєм. Крім того, можна відтворювати одну й ту саму музику і через свої Galaxy Buds, і Galaxy Buds іншого користувача.

Ця функція доступна лише на пристроях, що підтримують функцію обміну музикою.

### **Надання доступу до Bluetooth-динаміка**

Ви можете слухати музику на вашому смартфоні та на смартфоні вашого друга через ваш Bluetooth-динамік.

1 Переконайтеся, що ваш смартфон підключений до вашого Bluetooth-динаміка.

Описання підключення дивіться у розділі [Встановлення з'єднання з іншими пристроями з підтримкою](#page-99-0)  [Bluetooth.](#page-99-0)

- $2$  На своєму смартфоні запустіть програму **Налаштування**, торкніться **Підключення** → Bluetooth → → **Додатково**, а тоді торкніться перемикача **Music Share**, щоб увімкнути цю функцію. Торкнувшись **Music Share**, ви можете користуватися додатковими функціями, як-от вибір тих осіб, кому ви хочете надати доступ до свого пристрою.
- 3 На смартфоні вашого друга оберіть ваш динамік зі списку пристроїв Bluetooth.

4 На своєму смартфоні прийміть запит на підключення.

Буде надано доступ до вашого динаміка.

У разі відтворення музики через смартфон вашого друга відтворення музики через ваш смартфон буде призупинене.

### **Спільне прослуховування музики через Galaxy Buds**

Ви можете разом слухати музику на вашому смартфоні через ваші Buds та Buds вашого друга.

Ця функція підтримується тільки на пристроях серії Galaxy Buds.

1 Переконайтеся, що кожен смартфон і кожна пара Buds підключені.

Описання підключення дивіться у розділі [Встановлення з'єднання з іншими пристроями з підтримкою](#page-99-0)  [Bluetooth.](#page-99-0)

- 2 На смартфоні вашого друга запустіть програму **Налаштування**, торкніться **Підключення** → **Bluetooth**  $\rightarrow$  • → Додатково, а тоді торкніться перемикача Music Share, щоб увімкнути цю функцію. Торкнувшись **Music Share**, ви можете користуватися додатковими функціями, як-от вибір тих осіб, кому ви хочете надати доступ до свого пристрою.
- 3 На вашому смартфоні відкрийте панель сповіщень і торкніться **Виведення медіаданих**.
- 4 Торкніться **Music Share** та оберіть Buds вашого друга зі списку виявлених пристроїв.
- $5$  На смартфоні вашого друга прийміть запит на підключення.

У разі відтворення музики на вашому смартфоні ви зможете слухати її разом через обидві пари Buds.

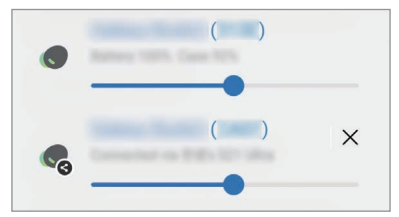

# **Smart View**

Перегляд вмісту, що відображається на екрані пристрою, на більшому екрані при з'єднанні пристрою з телевізором чи монітором, що підтримує дублювання екрана.

- 1 Відкрийте панель сповіщень, проведіть по ній вниз, а потім торкніться (**Smart View**).
- $2$  Виберіть пристрій, на якому потрібно відобразити екран вашого пристрою.
- Під час відтворення відео через Smart View роздільна здатність може різнитися залежно від моделі ſB телевізора.

ſB

# **Підключення Windows**

Ви можете підключити свій пристрій до ПК з Windows, щоб миттєво отримати на комп'ютері доступ до даних пристрою, наприклад, фотографій або повідомленнями.

Коли вам дзвонять або приходять повідомлення, ви можете відповідати на них на комп'ютері.

- Для повноцінної роботи цієї функції рекомендовано використовувати найновіші версії Windows і програми **Ваш номер телефону**.
	- Для користування цією функцією потрібен обліковий запис Microsoft. Після створення облікового запису Microsoft ви зможете входити до нього на всіх пристроях і сервісах Microsoft, таких як програми пакету Microsoft Office та Windows 10.

#### **Підключення до комп'ютера**

- 1 Запустіть програму **Налаштування** і торкніться **Додаткові функції** → **Підключення Windows**.
- $2$  Шоб завершити з'єднання, дотримуйтеся інструкцій на екрані.
- $\not\!\!{E}$ Для отримання докладнішої інформації відвідайте вебсайт [https://aka.ms/setupltw.](https://aka.ms/setupltw)

#### **Перегляд інформації і сповіщень з вашого пристрою на комп'ютері**

Запустіть програму **Ваш номер телефону** на комп'ютері та виберіть потрібну категорію.

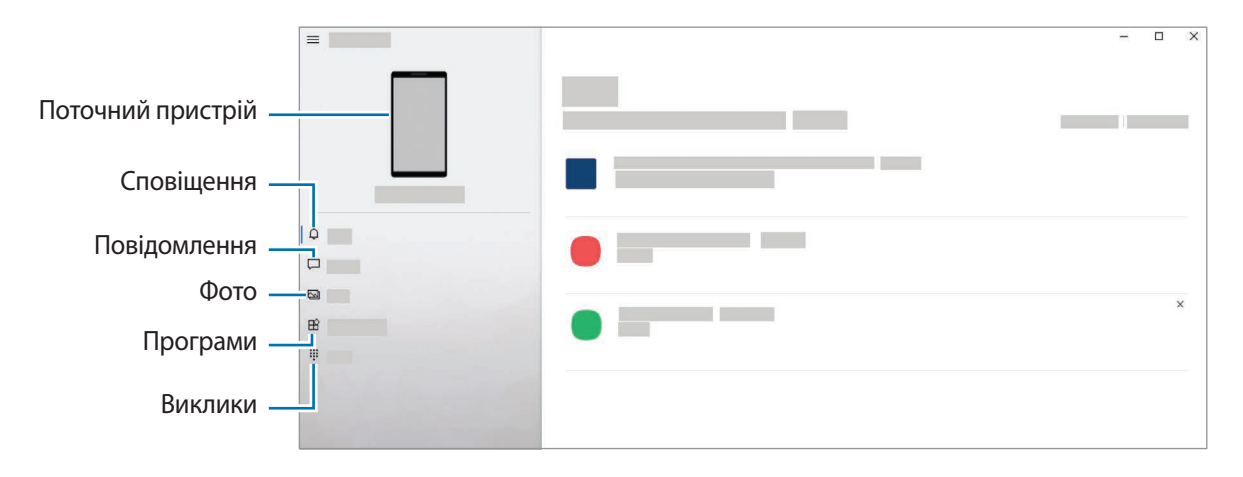

Доступні функції та меню залежать від версії програмного забезпечення або моделі пристрою.

# **Програми Google**

Компанія Google надає програми для розваг, спілкування в соціальних мережах і бізнесу. Для використання деяких програм може знадобитися обліковий запис Google.

Щоб переглянути додаткову інформацію про програми, відкрийте меню довідки для кожної програми.

- **Chrome**: пошук різних відомостей і перегляд вебсторінок.
- **Gmail**: надсилання або отримання повідомлень електронної пошти за допомогою служби Google Mail.
- **Карти**: пошук поточного розташування на мапі, пошук за мапою світу, а також перегляд відомостей про розташування різних закладів навколо вас.
- **YT Music**: насолоджуйтесь розмаїттям музики та відео, що пропонуються YouTube Music. Також ви можете переглядати колекцію музики, що зберігається на вашому пристрої, та відтворювати її.
- **Google Play Фільми**: купуйте чи орендуйте відео, як-от фільми й телепередачі, у **Play Маркет**.
- **Диск**: зберігайте свій вміст у хмарному сховищі для отримання до нього доступу з будь-якого місця та обміну цим вмістом з іншими користувачами.
- **YouTube**: перегляд або створення відео та обмін ним з іншими користувачами.
- **Google Фото**: пошук, керування та редагування усіх фотографій і відео з різних джерел в одному місці.
- **Google**: швидкий пошук об'єктів в Інтернеті та на пристрої.
- **Duo**: здійснення простого відеовиклику.
- **Повідомлення**: надсилання та отримання повідомлень на ваш пристрій або комп'ютер й обмін різноманітним вмістом, як-от зображення і відео.

Доступність деяких програм залежить від постачальника послуг або моделі.

# **Налаштування**

# **Вступ**

Змінюйте налаштування пристрою.

Запустіть програму **Налаштування**.

Для пошуку налаштувань за ключовими словами торкніться  ${\sf Q}$ . Також можна шукати налаштування, вибираючи мітки з-поміж **Пропозиції**.

# **Samsung account**

Увійдіть у свій обліковий запис Samsung і налаштуйте його. На екрані налаштувань торкніться **Samsung account**.

# **Підключення**

## **Опції**

Зміна налаштувань різних підключень, таких як Wi-Fi та Bluetooth.

На екрані налаштувань торкніться **Підключення**.

- **Wi-Fi**: увімкніть функцію Wi-Fi для підключення до мережі Wi-Fi та доступу до Інтернету або інших мережевих пристроїв. Додаткову інформацію дивіться у розділі [Wi-Fi](#page-98-0).
- **Bluetooth**: використання функції Bluetooth для обміну даними або медіафайлами з іншими пристроями Bluetooth. Додаткову інформацію дивіться у розділі [Bluetooth.](#page-99-1)
- **NFC й безконтактні платежі**: налаштування пристрою для зчитування міток NFC (Near Field Communication — бездротовий зв'язок ближнього радіусу дії), що містять відомості про продукти. Крім того, завантаживши необхідні програми, за допомогою цієї функції можна здійснювати платежі, а також купувати квитки на транспорт або різноманітні події. Додаткову інформацію дивіться у розділі [NFC й](#page-100-0)  [безконтактні платежі](#page-100-0).

• **Режим без зв'язку**: вимкнення всіх бездротових функцій пристрою. Можна використовувати лише служби, не пов'язані з роботою в мережі.

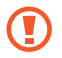

Дотримуйтесь правил авіакомпанії та інструкції екіпажу повітряного судна. У випадках, коли використання бездротових пристроїв дозволено, завжди користуйтеся їм в режимі польоту.

- **Мобільні мережі**: налаштування параметрів мобільної мережі.
- **Використання даних**: відстеження обсягу використаних даних і встановлення налаштувань для встановлення обмеження. Автоматичне вимкнення передачі мобільних даних після досягнення встановленого обмеження обсягу використаних мобільних даних.

Ви можете ввімкнути режим збереження даних, щоб запобігти відправці та прийманню даних деякими програмами, що працюють у фоновому режимі. Додаткову інформацію дивіться у розділі [Економія](#page-102-0)  [трафіку.](#page-102-0)

Ви також можете вибрати програми, які завжди використовують мобільну мережу, навіть коли ваш пристрій з'єднано з мережею Wi-Fi. Додаткову інформацію дивіться у розділі [Лише мобільні дані](#page-102-1).

- **Диспетчер SIM-картки**: активуйте SIM- або USIM-карту та налаштуйте параметри SIM-карти. Додаткову інформацію дивіться у розділі [Диспетчер SIM-картки.](#page-16-0)
- **Мобільна точка доступу та модем**: використання пристрою як мобільної точки доступу для надання іншим пристроям спільного доступу до мобільної мережі. Додаткову інформацію про мобільну точку доступу дивіться у розділі [Мобільна точка доступу.](#page-102-2)

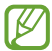

Використання цієї функції може призвести до додаткових витрат.

• **Додаткові налаштування підключення**: налаштування для керування іншими функціями. Додаткову інформацію дивіться у розділі [Додаткові налаштування підключення.](#page-103-0)

## <span id="page-98-0"></span>**Wi-Fi**

۱B

Увімкніть функцію Wi-Fi для підключення до мережі Wi-Fi та доступу до Інтернету або інших мережевих пристроїв.

### **Підключення до мережі Wi-Fi**

- 1 На екрані налаштувань торкніться **Підключення** → **Wi-Fi** і торкніться перемикача, щоб увімкнути цю функцію.
- 2 Виберіть потрібну мережу зі списку мереж Wi-Fi. Для доступу до мереж зі значком замка потрібен пароль.
- Після встановлення підключення до мережі Wi-Fi пристрій автоматично підключатиметься до цієї ſØ мережі в разі її виявлення в майбутньому, не запитуючи пароль. Для запобігання автоматичному з'єднанню пристрою з мережею торкніться  $\oslash$  поряд з назвою мережі і торкніться перемикача **Підключатися автоматично**, щоб вимкнути цю функцію.
	- Якщо не вдається підключитися до мережі Wi-Fi, вимкніть і знову ввімкніть функцію Wi-Fi на пристрої або перезавантажте бездротовий маршрутизатор.

### **Перегляд відомостей про якість мережевого з'єднання Wi-Fi**

Перегляд відомостей про якість з'єднання через мережу Wi-Fi, наприклад швидкість і стабільність.

На екрані налаштувань торкніться **Підключення → Wi-Fi** і торкніться перемикача, щоб увімкнути цю функцію. На екрані з відомостями щодо мереж Wi-Fi відобразиться інформація про якість мережевого з'єднання. Якщо вона не відображається, торкніться → **Додатково**, а тоді торкніться перемикача **Показ інформації про якість**, щоб увімкнути його.

Інформація про якість може не відображатися залежно від мережі Wi-Fi.

### **Поширення паролів мереж Wi-Fi**

Направивши запит особі, з'єднаній із захищеною мережею Wi-Fi, з проханням поділитися паролем до неї, ви зможете з'єднатися з цією мережею, не вводячи пароль. Ця функція працює між двома пристроями, прикладеними одне до одного; при цьому екран другого пристрою має бути ввімкнений.

- 1 На екрані налаштувань торкніться **Підключення** → **Wi-Fi** і торкніться перемикача, щоб увімкнути цю функцію.
- 2 Виберіть потрібну мережу зі списку мереж Wi-Fi.
- 3 Торкніться **Запитати пароль**.
- 4 Прийміть запит на поширення на іншому пристрої. Пароль до мережі Wi-Fi буде введено на вашому пристрої, і він з'єднається з мережею.

### **Wi-Fi Direct**

За допомогою функції Wi-Fi Direct можна встановити з'єднання між пристроями безпосередньо через мережу Wi-Fi без використання точки доступу.

- 1 На екрані налаштувань торкніться **Підключення** → **Wi-Fi** і торкніться перемикача, щоб увімкнути цю функцію.
- $2$  Торкніться  $\stackrel{\bullet}{\bullet}$  → Wi-Fi Direct.

Відобразиться список виявлених пристроїв.

Якщо пристрою, до якого потрібно підключитися, немає у списку пристроїв, попросіть увімкнути на ньому опцію функцію Wi-Fi Direct.

3 Виберіть пристрій, до якого потрібно підключитися.

Пристрої буде підключено після прийняття іншими пристроями запиту на підключення за допомогою функції Wi-Fi Direct.

Щоб завершити з'єднання з пристроєм, оберіть у списку пристрій, який потрібно від'єднати.

### <span id="page-99-1"></span>**Bluetooth**

Використання функції Bluetooth для обміну даними або медіафайлами з іншими пристроями Bluetooth.

#### **Попередження щодо використання Bluetooth**

- Компанія Samsung не несе відповідальності за втрату, перехоплення або неналежне використання даних, надісланих або отриманих за допомогою функції Bluetooth.
- Завжди слід перевіряти, чи обмін даними та їх отримання здійснюються з надійними та належним чином захищеними пристроями. Якщо між пристроями є перешкоди, робоча відстань може скоротитися.
- Деякі пристрої, особливо ті, які не перевірено та не схвалено компанією Bluetooth SIG, можуть виявитися несумісними з пристроєм.
- Не використовуйте функцію Bluetooth у незаконних цілях (наприклад, для створення піратських копій файлів або незаконного перехоплення викликів для комерційних цілей). Компанія Samsung не несе відповідальності за наслідки, що можуть виникнути в результаті незаконного використання функції Bluetooth.

### <span id="page-99-0"></span>**Встановлення з'єднання з іншими пристроями з підтримкою Bluetooth**

1 На екрані налаштувань торкніться **Підключення** → **Bluetooth** і торкніться перемикача, щоб увімкнути цю функцію.

Відобразиться список виявлених пристроїв.

2 Виберіть пристрій, з яким потрібно встановити сполучення. Якщо пристрою, до якого потрібно підключитися, немає у списку, налаштуйте пристрій на перехід у режим з'єднання через Bluetooth. Зверніться до іншого посібника користувача до цього пристрою.

**MA** Ваш пристрій є видимим для інших пристроїв за відкритого екрану налаштувань Bluetooth. 3 Приміть запит підключення Bluetooth на пристрої для підтвердження.

Пристрої буде підключено після прийняття іншим пристроєм запиту на підключення за допомогою Bluetooth.

 $\mathop{\mathrm{II}}$ об скасувати з'єднання з пристроями, торкніться  $\mathbb{G}$  поряд із назвою пристрою, який потрібно від'єднати, а тоді торкніться **Від'єднати**.

#### **Надсилання та отримання даних**

Передача даних через Bluetooth підтримується багатьма програмами. З іншими пристроями Bluetooth можна обмінюватися різноманітними даними, такими як контакти або медіафайли. Нижче наведено приклад дій під час надсилання зображення на інший пристрій.

- 1 Запустіть програму **Галерея** і виберіть зображення.
- 2 Торкніться  $\mathbf{c}_0^o \rightarrow$  Bluetooth і виберіть пристрій, на який потрібно передати зображення. Якщо пристрою, до якого потрібно підключитися, немає у списку пристроїв, попросіть увімкнути на ньому опцію видимості.
- 3 Прийміть запит з'єднання Bluetooth на іншому пристрої.

### <span id="page-100-0"></span>**NFC й безконтактні платежі**

За допомогою цього пристрою можна зчитувати мітки NFC (Near Field Communication — бездротовий зв'язок ближнього радіусу дії), що містять відомості про продукти. Крім того, завантаживши необхідні програми, за допомогою цієї функції можна здійснювати платежі, а також купувати квитки на транспорт або різноманітні події.

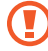

Акумулятор містить вбудовану NFC-антену. Обережно поводьтеся із пристроєм, щоб не пошкодити NFC-антену.

### **Зчитування інформації з тегів NFC**

Використання функції NFC для зчитування інформації про продукт з тегів NFC.

1 На екрані налаштувань торкніться **Підключення**, а потім торкніться перемикача **NFC й безконтактні платежі**, щоб увімкнути цю функцію.

ſØ

2 Прикладіть свій пристрій задньою панеллю до тегу NFC. Інформація, збережена в тегу, відобразиться на дисплеї пристрою.

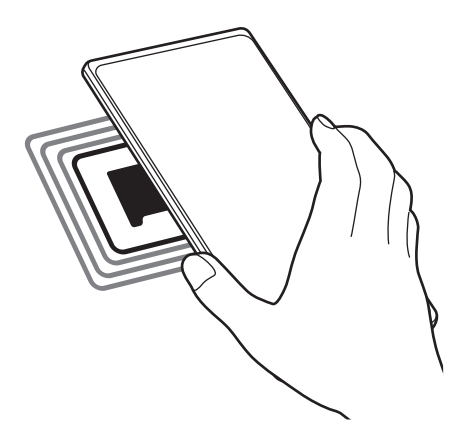

Переконайтеся, що екран пристрою увімкнений і розблокований. В іншому разі зчитування тегів NFC або отримання даних буде неможливим.

#### **Здійснення платежів за допомогою функції NFC**

Перш ніж скористатися функцією NFC для здійснення платежів, потрібно зареєструватися у службі мобільних платежів. Щоб це зробити або отримати додаткову інформацію про цю службу, зверніться до вашого оператора зв'язку.

- 1 На екрані налаштувань торкніться **Підключення**, а потім торкніться перемикача **NFC й безконтактні платежі**, щоб увімкнути цю функцію.
- 2 Прикладіть свій пристрій задньою панеллю до пристрою для читання карток NFC.

Щоб встановити стандартну програму для здійснення платежів, відкрийте екран налаштувань і торкніться **Підключення** → **NFC й безконтактні платежі** → **Безконтактні платежі** → **Оплата**, а потім виберіть потрібну програму.

У списку служб здійснення платежів можуть відображатися не всі доступні програми для здійснення платежів.

## <span id="page-102-0"></span>**Економія трафіку**

Зменшення трафіку завдяки запобіганню відправці та прийманню даних деякими програмами, що працюють у фоновому режимі.

На екрані налаштувань торкніться **Підключення** → **Використання даних** → **Економія трафіку** і торкніться перемикача, щоб увімкнути функцію.

Коли функцію збереження даних ввімкнено, на панелі сповіщень з'явиться значок .

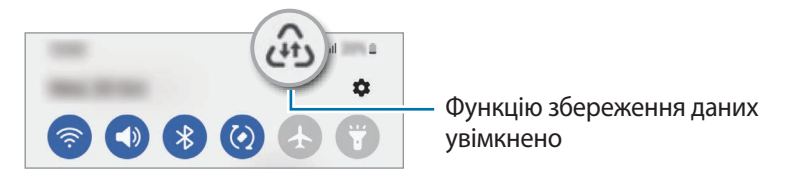

Для вибору програм, які можуть використовувати дані без обмежень, торкніться **Викор. даних за**  'W **економії трафіку дозволено** і виберіть програми.

### <span id="page-102-1"></span>**Лише мобільні дані**

Вибір програм, які завжди використовують мобільну мережу, навіть якщо ваш пристрій підключений до мережі Wi-Fi.

Наприклад, ви можете налаштувати пристрій на використання тільки мобільної мережі програмами, які потребують підвищеного рівня конфіденційності, або програмами для трансляцій, які можуть бути від'єднані. Навіть якщо функцію Wi-Fi не буде відключено, програми будуть запускатися з використанням з передаванням даних мобільною мережею.

На екрані Налаштування торкніться **Підключення** → **Використання даних** → **Лише мобільні дані**, а потім торкніться перемикачів навпроти потрібних програм.

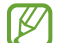

Використання цієї функції може призвести до додаткових витрат.

### <span id="page-102-2"></span>**Мобільна точка доступу**

Використання пристрою як мобільної точки доступу для надання іншим пристроям спільного доступу до мобільної мережі.

- 1 На екрані налаштувань торкніться **Підключення** → **Мобільна точка доступу та модем** → **Мобільна точка доступу**.
- $2$  Торкніться повзунка, щоб увімкнути відповідну функцію. На панелі сповіщень відобразиться значок ... Щоб змінити рівень безпеки й пароль, торкніться **Налаштувати**.
- $3$  Здійсніть пошук на іншому пристрої та виберіть свій пристрій зі списку мереж Wi-Fi. Або торкніться **QR-код** на екрані мобільної точки доступу й відскануйте QR-код за допомогою іншого пристрою.
- Якщо мобільна точка доступу не виявлена, торкніться на своєму пристрої **Налаштувати** і ſB встановіть значення параметру **Діапазон частот** рівним **2,4 ГГц**, торкніться **Додатково**, а тоді торкніться перемикача **Прихована мережа**, щоб вимкнути цю функцію.
	- Активувавши функцію **Автоматична точка доступу**, ви зможете надавати доступ до передачі мобільних даних іншим пристроям, на яких здійснено вхід до вашого облікового запису Samsung.

### <span id="page-103-0"></span>**Додаткові налаштування підключення**

Налаштування параметрів для керування іншими функціями підключення.

На екрані налаштувань торкніться **Підключення** → **Додаткові налаштування підключення**.

- **Пошук пристроїв поблизу**: автоматичний пошук наявних поблизу пристроїв, до яких можна підключитися.
- **Друк**: налаштування модулів принтера, інстальованих на пристрої. Ви можете здійснити пошук доступних принтерів або додати принтер вручну для друку файлів. Додаткову інформацію дивіться у розділі [Друк.](#page-103-1)
- **VPN**: налаштування віртуальних приватних мереж (VPN) на пристрої для з'єднання з приватною мережею навчального закладу чи компанії.
- **Приватний DNS-сервер**: налаштування пристрою на використання приватного DNS з підвищеним рівнем безпеки.
- **Ethernet**: при під'єднанні адаптера Ethernet стає можливим використовувати дротову мережу і налаштовувати мережеві параметри.

### <span id="page-103-1"></span>**Друк**

Налаштування модулів принтера, що підключаються, інстальованих на пристрої. Можна підключити пристрій до принтера за допомогою функції Wi-Fi або Wi-Fi Direct і здійснити друк зображень або документів.

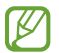

Деякі принтери можуть бути несумісними з пристроєм.

#### **Додавання модулів принтерів**

Додайте модулі принтерів, до яких потрібно підключити пристрій.

- 1 На екрані налаштувань торкніться **Підключення** → **Додаткові налаштування підключення** → **Друк** → **Завантаження додаткового модуля**.
- $2$  Виберіть модуль принтера та інсталюйте його.
- 3 Виберіть встановлений модуль принтера. Пристрій здійснить автоматичний пошук принтерів, підключених до тієї самої мережі Wi-Fi, що і ваш пристрій.
- 4 Виберіть принтер, який потрібно додати.

ſØ Щоб додати принтери вручну, торкніться → **Додати принтер**.

#### **Друк вмісту**

Під час перегляду вмісту, наприклад зображень або документів, для отримання доступу до списку опцій торкніться **Друк** → **Вибрати принтер** → **Усі принтери…**, а потім виберіть принтер.

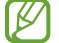

Способи друку можуть різнитися залежно від типу вмісту.

# **Звуки та вібрація**

### **Опції**

Зміна налаштувань різноманітних звуків на пристрої.

На екрані налаштувань торкніться **Звуки та вібрація**.

- **Режим звуку**: вибір режиму зі звуком, режиму вібрації або режиму без звуку.
- **Вібрація під час дзвінка**: відтворення вібрації та звуку дзвінка для сповіщення про вхідні виклики.
- **Тимчасове вимкнення звуку**: налаштування пристрою на використання беззвучного режиму протягом певного періоду.
- **Звук дзвінка**: змінення звука дзвінка при виклику.
- **Звук сповіщень**: змінення звуку сповіщення.
- **Системні звуки**: змініть відтворення звуків у відповідь на такі дії, як заряджання пристрою.
- **Гучність**: регулювання рівня гучності пристрою.
- **Тип вібрації для виклику**: зміна зразка вібрації під час виклику.
- **Тип вібрації для сповіщення**: зміна зразка вібрації під час сповіщення.
- **Інтенсивність вібрації**: регулювання інтенсивності вібрації в разі отримання сповіщення.
- **Системні звуки/вібрація**: налаштування пристрою на відтворення звуків чи вібрації у відповідь на такі дії, як керування за допомогою сенсорного екрана.
- **Якість звуку та ефекти**: налаштування якості звуку пристрою та ефектів. Додаткову інформацію дивіться у розділі [Якість звуку та ефекти.](#page-105-0)
- **Звук з окремої програми**: налаштування пристрою на відтворення звуку медіа з певної програми окремо на іншому аудіопристрої. Додаткову інформацію дивіться у розділі [Звук з окремої програми](#page-105-1).
- $\varnothing$ Деякі функції можуть бути недоступні залежно від моделі.

### <span id="page-105-0"></span>**Якість звуку та ефекти**

Налаштування якості звуку пристрою та ефектів.

На екрані налаштувань торкніться **Звуки та вібрація** → **Якість звуку та ефекти**.

- **Dolby Atmos**: вибір режиму об'ємного звуку, оптимізованого для різних типів аудіо, як-от фільми, музика а голос. Завдяки Dolby Atmos ви зможете відчувати рух звуків навколо вас, як у реальному житті.
- **Dolby Atmos для ігор**: граючи в ігри, насолоджуйтеся звуком Dolby Atmos, оптимізованим для ігор.
- **Еквалайзер**: оберіть налаштування для конкретного жанру музики й насолоджуйтеся оптимізованим звуком.
- **Підвищення якості**: поліпшення якості звуку музики й відео за використання дротових навушників.
- **Adapt Sound**: вибір звуку, який найкраще підходить вам.

Залежно від моделі для користування деякими функціями необхідно під'єднати навушник.

### <span id="page-105-1"></span>**Звук з окремої програми**

Налаштування пристрою для виводу звуку медіафайлів, відтворюваних у конкретній програмі, на під'єднаний динамік Bluetooth чи гарнітуру.

Наприклад, ви можете слухати вказівки програми «Навігація» через динамік пристрою, одночасно слухаючи музику, відтворювану у програмі «Музика», через динамік Bluetooth транспортного засобу.

- 1 На екрані налаштувань торкніться **Звуки та вібрація** → **Звук з окремої програми** і торкніться перемикача, щоб увімкнути цю функцію.
- $2$  Виберіть програму для відокремленого відтворення звуку з медіафайлів і торкніться кнопки «Назад».
- 3 Виберіть пристрій для відтворення звуку з обраної програми.

# **Сповіщення**

Змінення налаштувань сповіщень.

На екрані налаштувань торкніться **Сповіщення**.

- **Стиль спливаючих сповіщень**: вибір стилю спливаючого сповіщення та зміна налаштувань.
- **Нещодавно відправлені**: перегляд програм, що нещодавно отримали сповіщення, і змінення налаштувань сповіщень. Для конфігурування налаштувань сповіщень для решти програм торкніться **Інші** →  $\blacktriangledown$  → **Усі** й виберіть програму зі списку програм.
- **Не турбувати**: вимкнення всіх звуків, окрім дозволених винятків.
- **Додаткові налаштування**: налаштування розширених параметрів сповіщень.

# **Дисплей**

### **Опції**

Змінення налаштувань дисплея і головного екрану.

На екрані налаштувань торкніться **Дисплей**.

- **Світлий** / **Темний**: ввімкнення або вимкнення темного режиму.
- **Налаштування темного режиму**: зниження напруження очей завдяки застосуванню темної теми під час користування пристроєм вночі чи в темних місцях. Можна налаштувати застосування темного режиму за графіком.

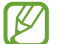

Темна тема може бути незастосовною до деяких програм.

- **Яскравість**: налаштування яскравості дисплея.
- **Адаптивна яскравість**: відстеження налаштувань яскравості і автоматичне їх застосовування в умовах аналогічного освітлення.
- **Плавність рухів**: зміна частоти оновлення екрану. При виборі високої частоти оновлення, екран буде прокручуватися більш плавно. Додаткову інформацію дивіться у розділі [Плавність рухів](#page-107-0).
- **Комфорт для очей**: зниження навантаження на очі за допомогою обмеження кількості синього світла, випромінюваного екраном. Можна налаштувати застосування цієї функції за графіком.
- **Режим екрана**: змінення екранного режиму для налаштування кольорів та контрастності дисплею. Додаткову інформацію дивіться у розділі [Зміна режиму екрана або коригування кольору дисплея.](#page-108-0)
- **Розмір і стиль шрифту**: змінення розміру та стилю шрифту.
- **Масштабування екрана**: збільшення або зменшення об'єктів на екрані.
- **Повноекранні програми**: вибір програм, що працюватимуть зі співвідношенням сторін повного екрана.
- **Автовимкнення екрана**: встановлення тривалості очікування пристрою перед вимкненням підсвічування дисплея.
- **Спрощений режим**: спрощений режим використовується для відображення більших значків та простішої розкладки елементів на головному екрані.
- **Бокові панелі**: змінення налаштувань панелі краю екрана.
- **Навігаційна панель**: змінення налаштувань панелі навігації. Додаткову інформацію дивіться у розділі [Навігаційна панель \(сенсорні кнопки\).](#page-25-0)
- **Захист від випадкових дотиків**: попередження реагування екрана на дотики у темних місцях, наприклад, у кишені або сумці.
- **Чутливість**: збільшення чутливості екрану до дотику для використання із засобами захисту екрана.
- **Інформація щодо заряджання**: налаштування пристрою на відображення інформації про заряджання, як-от залишок заряду акумулятора у відсотках, із вимкненим екраном.
- **Екранна заставка**: запуск екранної заставки під час зарядження пристрою.

Деякі функції можуть бути недоступні залежно від моделі.

## <span id="page-107-0"></span>**Плавність рухів**

ſØ

Частота оновлення — це кількість оновлень зображення на екрані за одну секунду. Використовуйте високу частоту оновлення, щоб не бачити мерехтіння на екрані під час перемикання між екранами. Екран буде прокручуватися більш плавно. При виборі стандартної частоти оновлення екрану час роботи смартфона від акумулятора збільшується.

1 На екрані налаштувань торкніться **Дисплей** → **Плавність рухів**.

- 2 Виберіть частоту кадрів.
	- **Адаптивний**: отримайте плавніші анімацію та прокручування завдяки автоматичному регулюванню частоти оновлення в межах до 120 Гц.
	- **Стандартна**: використовуйте стандартну частоту оновлення у звичайних ситуаціях для економії заряду акумулятора.
### **Зміна режиму екрана або коригування кольору дисплея**

Зміна режиму екрана або коригування кольору дисплея відповідно до ваших уподобань.

#### **Зміна режиму екрана**

На екрані налаштувань торкніться **Дисплей** → **Режим екрана** і виберіть бажаний режим.

- **Насичені кольори**: оптимізує діапазон і насиченість кольорів та чіткість вашого дисплея. Крім того, можна відкоригувати баланс кольорів дисплею на певне значення кольору.
- **Природні кольори**: встановлює природні відтінки дисплея.
- Колір дисплея можливо відрегулювати лише в режимі **Насичені кольори**. ΙK
	- Режим **Насичені кольори** може бути несумісним з програмами сторонніх розробників.

#### **Оптимізація балансу кольорів для екрана в цілому**

Оптимізуйте колір дисплею, змінюючи кольорові відтінки на власний смак.

На екрані налаштувань торкніться **Дисплей** → **Режим екрана** → **Насичені кольори** і перетягніть смугу регулювання кольору під опцією **Баланс білого**.

При перетягуванні смуги коригування кольорів в бік **Холодні кольори** більш інтенсивним стає синій відтінок. При перетягуванні смуги коригування кольорів в бік **Теплі кольори** більш інтенсивним стає червоний відтінок.

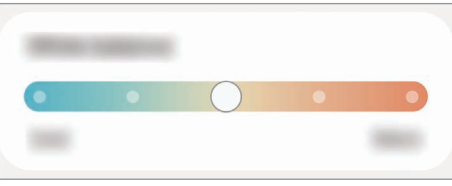

#### **Коригування відтінку екрана на певне значення кольору**

Збільшити чи зменшити інтенсивність відтінків кольорів можна за допомогою коригування значень окремо червоного, зеленого та синього кольорів.

- 1 На екрані налаштувань торкніться **Дисплей** → **Режим екрана** → **Насичені кольори**.
- 2 Торкніться **Додаткові налаштування**.
- 3 Відрегулюйте положення повзунків на смугах **R** (червоний), **G** (зелений) та **B** (синій) на своє вподобання. Відтінок екрана зміниться.

## **Заставка та стиль**

Змінення налаштувань заставки для головного екрана та екрана блокування.

На екрані налаштувань торкніться **Заставка та стиль**.

## **Теми**

Застосування різноманітних тем на пристрої для змінення візуальних елементів головного екрану, заблокованого екрану та значків.

На екрані налаштувань торкніться **Теми**.

## **Головний екран**

Налагодження параметрів головного екрана, як-от розкладка екрана.

На екрані налаштувань торкніться **Головний екран**.

## **Екран блокування**

### **Опції**

Змінення установок екрана блокування.

На екрані налаштувань торкніться **Екран блокування**.

- **Тип блокування екрана**: змінення способу блокування екрана.
- **Smart Lock**: налаштування пристрою для розблокування при виявленні довірених місцеположень та пристроїв. Додаткову інформацію дивіться у розділі [Smart Lock.](#page-111-0)
- **Налаштування захищеного блокування**: змінення налаштувань блокування екрана для вибраного способу блокування.
- **Always On Display**: налаштування пристрою для відображення певної інформації за вимкненого екрана. Додаткову інформацію дивіться у розділі [Always On Display](#page-111-1).
- **Сховища заставок**: налаштування пристрою для використання служб заставок, таких як динамічний екран блокування.
- **Стиль годинника**: змінення типу та кольору годинника на заблокованому екрані.
- **Годинник у режимі роумінгу**: перемикання годинника для відображення на заблокованому екрані місцевого часу та часу в рідній країні, коли ви перебуваєте у роумінгу.
- **Віджети**: зміна налаштувань об'єктів, що відображаються на заблокованому екрані.
- **Контактні дані**: налаштування пристрою для показу на заблокованому екрані контактної інформації, такої як адреса електронної пошти.
- **Сповіщення**: вибір способу відображення сповіщень на екрані блокування.
- **Ярлики**: вибір програм, ярлики яких відображатимуться на вимкненому екрані.
- **Про екран блокування**: перегляд версії екрана блокування та юридичної інформації.
- Доступність деяких функцій залежить від постачальника послуг або моделі. ſØ
	- Доступні опції можуть відрізнятися залежно від вибраного способу блокування екрана.

## <span id="page-111-0"></span>**Smart Lock**

Пристрій можна налаштувати для самостійного розблокування при виявленні довірених місцеположень та пристроїв, після чого він залишатиметься розблокованим.

Наприклад, можна встановити домівку як довірене місцеположення, і коли ви прийдете додому, пристрій розпізнає місцеположення і автоматично розблокується.

На екрані налаштувань торкніться **Екран блокування** → **Smart Lock** і дотримуйтеся інструкцій на екрані, щоб завершити налаштування.

- Дана функція доступна після налаштування способу блокування екрана.
	- Якщо ви не користуєтесь пристроєм впродовж чотирьох годин або вмикаєте його, то необхідно розблокувати екран за допомогою встановленого зразка, PIN-коду чи пароля.

## <span id="page-111-1"></span>**Always On Display**

На вимкненому екрані можна переглядати певну інформацію, наприклад, годинник, календар, або керувати відтворенням музики.

Крім того, можна перевіряти сповіщення про нові повідомлення чи пропущені виклики.

«Always On Display» налаштовано таким, що він з'являється лише тоді, коли ви торкаєтесь екрана. Щоб змінити налаштування для його відображення постійно або протягом заданого часу, на екрані налаштувань торкніться **Екран блокування** → **Always On Display**, а тоді виберіть потрібний режим.

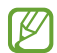

 $\not\!\!{E}$ 

Яскравість підсвічування функції «Always On Display» може автоматично змінюватись відповідно до умов освітлення.

#### **Відкривання сповіщень з функції «Always On Display»**

У разі отримання повідомлення, пропущеного виклику або сповіщень від програм функція «Always On Display» покаже на екрані відповідні значки сповіщень. Двічі натисніть на значок сповіщень, щоб переглянути вміст повідомлення.

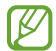

Якщо екран заблоковано, він має бути розблокований для перегляду сповіщень.

#### **Вимкнення функції «Always On Display»**

Відкрийте панель сповіщень, проведіть по ній вниз, а потім торкніться (**Always On Display**), щоб вимкнути цю функцію. Якщо  $\blacksquare$  (Always On Display) на панелі швидкого доступу немає, торкніться  $(\pm)$  і перетягніть кнопку, щоб додати її.

Або на екрані налаштувань торкніться **Екран блокування**, а потім торкніться перемикача **Always On Display**, щоб вимкнути цю функцію.

## **Зовнішній екран**

Змінення налаштувань екрана-кришки.

На екрані налаштувань торкніться **Зовнішній екран**.

- **Стиль годинника**: змінення типу й кольору годинника на екрані-кришці.
- **Віджети**: вибір елементів для їхнього відображення на екрані-кришці.
- **Вмикати екран у разі отримання сповіщення**: налаштування екрана-кришки на ввімкнення в разі отримання сповіщень.

## **Біометричні дані та безпека**

### **Опції**

Змініть налаштування для захисту пристрою.

На екрані налаштувань торкніться **Біометричні дані та безпека**.

- **Розпізнавання обличчя**: налаштування пристрою для розблокування екрана при розпізнанні вашого обличчя. Додаткову інформацію дивіться у розділі [Розпізнавання обличчя](#page-113-0).
- **Відбитки пальців**: для розблокування екрана потрібно зареєструвати на пристрої свої відбитки пальців. Додаткову інформацію дивіться у розділі [Розпізнавання відбитків пальців](#page-115-0).
- **Додаткові біометричні показники**: змінення налаштувань для біометричних даних. Ви також можете переглянути версію оновлення біометричного захисту на вашому пристрої та перевірити оновлення.
- **Google Play Захист**: налаштування пристрою для пошуку небезпечних програм, діяльності та попередження про потенційну загрозу та їх видалення.
- **Оновлення системи безпеки**: перегляд версії програмного забезпечення на вашому пристрої та перевірка наявності оновлень.
- **Пошук мого мобільного пристрою**: увімкнення або вимкнення функції пошуку мобільного пристрою Find My Mobile. Відвідайте веб-сайт Find My Mobile [\(findmymobile.samsung.com\)](http://findmymobile.samsung.com) для відстеження втраченого або вкраденого пристрою та керування ним.
- **Samsung Pass**: проста і надійна перевірка вашої особи за допомогою біометричних даних. Додаткову інформацію дивіться у розділі [Samsung Pass.](#page-117-0)
- **Захищена папка**: створення захищеної папку для захисту вашого секретного вмісту та програм від інших. Додаткову інформацію дивіться у розділі [Захищена папка.](#page-120-0)

ſB

- **Захищений Wi-Fi**: налаштування пристрою на захист ваших даних при користуванні незахищеними мережами Wi-Fi. Додаткову інформацію дивіться у розділі [Захищений Wi-Fi](#page-123-0).
- **Private Share**: безпечне надання доступу до файлів за допомогою технології блокчейн.
- **Samsung Blockchain Keystore**: безпечне керування приватними ключами блокчейнів.
- **Установлення невідомих програм**: надання дозволу на інсталяцію програм із невідомих джерел.
- **Інші налаштування безпеки**: налаштування додаткових параметрів безпеки.

Доступність деяких функцій залежить від постачальника послуг або моделі.

### <span id="page-113-0"></span>**Розпізнавання обличчя**

Пристрій може бути налаштований на розблокування екрана при розпізнаванні вашого обличчя.

- Якщо для блокування екрана використовується обличчя, воно не може бути застосоване для першого розблокування екрана після увімкнення пристрою. Для використання пристрою необхідно розблокувати його, ввівши зразок, PIN-код або пароль, встановлений під час реєстрації обличчя. Не забувайте свій зразок, PIN-код чи пароль.
	- Якщо ви зміните метод блокування екрана на **Проведення** або **Немає**, що є ненадійним, всі ваші біометричні дані будуть видалені.

#### **Застереження щодо розпізнавання по обличчю**

Перед використання обличчя для розблокування вашого пристрою дотримуйтесь застережень, описаних нижче.

- Пристрій може бути розблокований особою, що схожа на вас, або будь-чим, що схоже на ваше зображення.
- Розпізнавання обличчя є менш надійним способом захисту, ніж зразок, PIN-код або пароль.

#### **Покращення розпізнавання обличчя**

У разі використання розпізнавання обличчя звертайте увагу на таке:

- Під час реєстрації враховуйте такі обставини, як носіння окулярів, капелюха, маски, наявність бороди чи густого макіяжу.
- Впевніться під час реєстрації, що ви знаходитесь у добре освітленому місці, і що об'єктив камери чистий.
- Впевніться, що ваше зображення не розмите, для кращих збігів.

#### **Реєстрація обличчя**

Для успішної реєстрації обличчя процедуру слід виконувати у приміщенні та за умови відсутності прямих сонячних променів.

- 1 На екрані налаштувань торкніться **Біометричні дані та безпека** → **Розпізнавання обличчя**.
- 2 Ознайомтеся з вказівками на екрані i торкніться **Продовж.**
- 3 Налаштуйте спосіб блокування екрана.
- 4 Розмістіть пристрій так, щоб обличчя було у рамці на екрані. Камера просканує ваше обличчя.
- Якщо розблокування екрана за допомогою обличчя не спрацьовує належним чином, торкніться ſB **Видалити дані обличчя**, щоб видалити зареєстроване обличчя і зареєструвати своє обличчя знову.
	- Щоб покращити розпізнавання обличчя, торкніться **Додайте варіанти зовніш. вигляду для поліпшення розпізнавання** і додайте альтернативний варіант.

#### **Розблокування екрана за допомогою обличчя**

Для розблокування екрана замість зразка, PIN-коду або пароля можна використати спосіб розпізнавання за обличчям.

- 1 На екрані налаштувань торкніться **Біометричні дані та безпека** → **Розпізнавання обличчя**.
- 2 Розблокуйте екран за допомогою попередньо встановленого способу блокування екрана.
- 3 Торкніться повзунка **Розблокування за допомогою розпізнавання обличчя**, щоб увімкнути відповідну функцію.
- 4 Дивіться на заблокований екран.

Коли ваше обличчя розпізнане, екран можна розблокувати, не використовуючи більше ніяких способів блокування. Якщо обличчя не розпізнане, скористайтесь налаштованим способом розблокування екрана.

#### **Видалення даних про зареєстроване обличчя**

Ви можете видалити дані про зареєстроване обличчя.

- 1 На екрані налаштувань торкніться **Біометричні дані та безпека** → **Розпізнавання обличчя**.
- 2 Розблокуйте екран за допомогою попередньо встановленого способу блокування екрана.
- $3$  Торкніться **Видалити дані обличчя → Видалити**.

Після видалення даних про зареєстроване обличчя всі пов'язані функції також деактивуються.

## <span id="page-115-0"></span>**Розпізнавання відбитків пальців**

Для використання функції розпізнавання відбитків пальців на пристрої потрібно зареєструвати та зберегти ваші відбитки пальців.

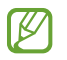

- Доступність цієї функції залежить від постачальника послуг або моделі.
- Функція розпізнавання відбитків пальців використовує унікальні характеристики кожного відбитка для покращення захисту пристрою. Ймовірність помилки датчика розпізнавання відбитка пальців під час розпізнавання двох різних відбитків дуже невелика. Але, у деяких випадках датчик може розпізнати різні відбитки, що схожі між собою, як ідентичні.
- Якщо для блокування екрана використовуються відбитки пальців, вони не можуть бути застосовані для першого розблокування екрана після увімкнення пристрою. Для використання пристрою необхідно розблокувати його, ввівши зразок, PIN-код або пароль, встановлений під час реєстрації відбитка пальця. Не забувайте свій зразок, PIN-код чи пароль.
- Якщо райдужні ваш відбиток пальця не розпізнаний, для розблокування пристрою потрібно ввести зразок, PIN-код або пароль, встановлений під час реєстрації відбитку пальця, і зареєструвати відбитки пальців заново. Якщо ви забули зразок, PIN-код чи код розблокування, ви не зможете користуватись пристроєм, доки його не скинете. Компанія Samsung не несе відповідальності за втрату будь-яких даних або незручності, пов'язані із забуттям коду розблокування.
- Якщо ви зміните метод блокування екрана на **Проведення** або **Немає**, що є ненадійним, всі ваші біометричні дані будуть видалені.

#### **Поради стосовно ефективнішого розпізнавання відбитків пальців**

Під час сканування відбитків пальців за допомогою пристрою зверніть увагу на наведені нижче моменти, що можуть вплинути на роботу цієї функції:

- Відбитки пальців можуть не розпізнаватися, якщо на подушечках пальців є зморшки або шрами.
- Відбитки пальців можуть бути не розпізнані, якщо пальці маленькі або тонкі.
- Щоб покращити розпізнавання, реєструйте відбитки тих пальців, якими ви найчастіше користуєтеся для виконання дій на пристрої.
- Бокова клавіша оснащена вбудованим сканером відбитків пальців. Переконайтеся, що сканер відбитків пальців не подряпаний чи не пошкоджений металевими предметами, такими як монети, ключі та намистини.
- Якщо вкрити сканер відбитків пальців захисною плівкою, наклейкою чи іншими аксесуарами, це може знизити точність розпізнавання відбитків пальців. Якщо сканер відбитків пальців від початку вкритий захисною плівкою, зніміть її, перш ніж користуватися сканером відбитків пальців.
- Переконайтеся, що сканер відбитків пальців і самі пальці чисті та сухі.
- Якщо палець зігнуто або якщо використовуються кінчики пальців, пристрій може не розпізнати відбитки пальців. Переконайтеся, що палець повністю покриває сканер відбитків пальців.
- У сухому середовищі може зрости рівень статичної електрики у пристрої. Не використовуйте цю функцію в сухому середовищі або доторкніться до металевого предмета перед її використанням, щоб зняти статичний заряд.

#### **Реєстрація відбитків пальців**

- 1 На екрані налаштувань торкніться **Біометричні дані та безпека** → **Відбитки пальців**.
- 2 Ознайомтеся з вказівками на екрані i торкніться **Продовж.**
- 3 Налаштуйте спосіб блокування екрана.
- 4 Покладіть палець на бокову клавішу. Після виявлення пристроєм пальця підніміть його, а потім знову покладіть на бокову клавішу.

Повторюйте цю дію, доки відбиток пальця не буде зареєстровано.

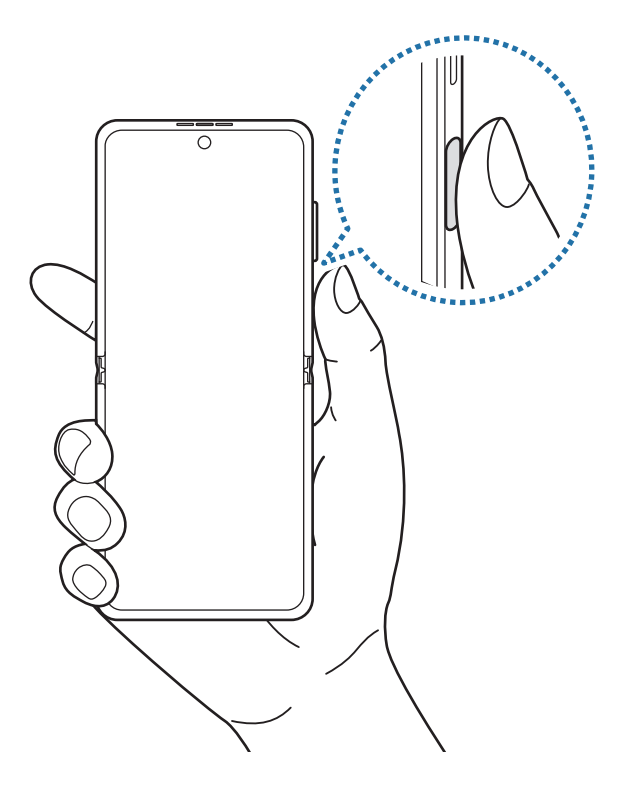

5 Завершивши реєстрацію відбитків пальців, торкніться **Готово**. Щоб перевірити, чи зареєстрований ваш відбиток пальця, торкніться **Перевірте додані відбитки**.

#### **Розблокування екрана за відбитками пальців**

Для розблокування екрана замість зразка, PIN-коду або пароля можна використати відбиток пальця.

- 1 На екрані налаштувань торкніться **Біометричні дані та безпека** → **Відбитки пальців**.
- 2 Розблокуйте екран за допомогою попередньо встановленого способу блокування екрана.
- 3 Торкніться повзунка **Розбл.за доп.відб.пальця**, щоб увімкнути відповідну функцію.
- 4 Під час дії екрана блокування покладіть палець на сканер відбитків пальців і відскануйте його відбиток.

#### **Видалення зареєстрованих відбитків пальців**

Зареєстровані відбитки пальців можна видалити.

- 1 На екрані налаштувань торкніться **Біометричні дані та безпека** → **Відбитки пальців**.
- $2$  Розблокуйте екран за допомогою попередньо встановленого способу блокування екрана.
- 3 Виберіть відбиток пальця для видалення і торкніться **Видалити**.

### <span id="page-117-0"></span>**Samsung Pass**

Зареєструйте свої біометричні дані у Samsung Pass для легкої перевірки вашої особи при користуванні службами, що вимагають входу до системи чи введення особистої інформації.

- Функція входу на веб-сайти доступна лише для веб-сайтів, для перегляду яких використовується програма **Інтернет**. Ця функція може не підтримуватися деякими веб-сайтами.
	- Зареєстровані біометричні дані знаходяться лише на вашому пристрої і не синхронізуються з іншими пристроями чи серверами.

#### **Реєстрація Samsung Pass**

Перед використанням Samsung Pass зареєструйте свої біометричні дані у Samsung Pass.

На екрані налаштувань торкніться **Біометричні дані та безпека** → **Samsung Pass**. Щоб завершити налаштування, дотримуйтесь інструкцій на екрані.

#### **Підтвердження пароля до облікового запису Samsung**

Замість введення пароля до облікового запису Samsung для перевірки своєї особи, наприклад, при покупці вмісту у магазині **Galaxy Store**, можна використовувати власні зареєстровані біометричні дані.

На головному екрані Samsung Pass торкніться • → **Налаштування → Обліковий запис і синхронізація** і торкніться перемикача **Перевірка за допомогою Samsung Pass**, щоб активувати цю функцію.

#### **Використання Samsung Pass для входу до веб-сайтів**

Samsung Pass можна використовувати для реєстрації на веб-сайтах, що підтримують функцію автоматичного заповнення ідентифікаційного номеру і паролю.

- 1 На сторінці входу на веб-сайт введіть свої ідентифікатор і пароль, а тоді торкніться кнопки входу.
- 2 Коли відобразиться спливаюче вікно із запитом на збереження облікових даних, встановіть прапорець біля опції **Увійти за допомогою Samsung Pass** і торкніться **Запам'ят.**

#### **Використання Samsung Pass для входу до програм**

Samsung Pass можна використовувати для входу до програм, що підтримують функцію автоматичного заповнення ідентифікаційного номеру і паролю.

- 1 На сторінці входу до програми введіть свої ідентифікатор і пароль, а тоді торкніться кнопки входу.
- 2 Коли відобразиться спливаюче вікно із запитом на збереження облікових даних, торкніться **Зберегти**.

#### **Керування реєстраційною інформацією**

Перегляд списку веб-сайтів і програм, які додано для використання у Samsung Pass і керування реєстраційною інформацією.

- 1 На головному екрані Samsung Pass торкніться **Програми** або **Вебсайти** і виберіть веб-сайт або програму зі списку.
- 2 Торкніться **Редагувати** й змініть свій ідентифікаційний номер, пароль та назву веб-сайту або програми. Для видалення своєї інформації для входу торкніться **Видалити**.

#### **Використання Samsung Pass з веб-сайтами та програмами**

При використанні веб-сайтів або програм, які підтримують Samsung Pass, ви можете легко виконати вхід за допомогою Samsung Pass.

Для перегляду списку веб-сайтів та програм, що підтримують Samsung Pass, на головному екрані Samsung Pass торкніться → **Налаштування** → **Партнери**. Якщо веб-сайтів або програм, що підтримують службу Samsung Pass, немає, елемент **Партнери** буде відсутній.

- ſØ
- Доступність веб-сайтів та програм залежить від постачальника послуг або моделі.
- Samsung не несе відповідальності за будь-які збитки або незручності, пов'язані з виконанням входу до веб-сайтів або програм за допомогою Samsung Pass.

#### **Автоматичне введення особистої інформації**

Функцією Samsung Pass можна користуватися для простого введення своєї особистої інформації, як-от адреси чи дані платіжної картки, в програмах, що підтримують автоматичне заповнення особистої інформації.

- 1 На головному екрані Samsung Pass виберіть опцію в розділі **Приватні дані**.
- 2 Введіть інформацію й торкніться **Зберегти**.

Тепер для автоматичного введення особистої інформації у підтримуваних програмах можна користуватись власними біометричними даними, зареєстрованими у Samsung Pass.

#### **Видалення даних Samsung Pass**

Ви можете видалити свої біометричні дані, інформацію для входу на ресурси та дані, зареєстровані у Samsung Pass.

На головному екрані Samsung Pass торкніться  $\stackrel{\bullet}{\bullet} \rightarrow$  **Налаштування** → **Перегляд усіх пристроїв за** допомогою Samsung Pass → • 3авершення використання Samsung Pass.

- Ваш обліковий запис Samsung залишиться активним.  $\not\!\!\! W$ 
	- Дані Samsung Pass на інших пристроях, на яких виконано вхід до вашого облікового запису Samsung, буде також видалено.

### <span id="page-120-0"></span>**Захищена папка**

Захищена папка захищає ваші програми та дані, такі як фото і контакти, від доступу до них сторонніх осіб. Конфіденційність даних і програм забезпечується, навіть коли пристрій не заблокований.

Безпечна папка являє собою окреме, захищене місце у пам'яті. Дані в захищеній папці не можуть O бути передані на інші пристрої за допомогою недозволених методів надання доступу, таких як USB чи Wi-Fi Direct. При спробі внести зміни у операційну систему або програмне забезпечення, захищена папка автоматично блокується і стає недоступною. Перед збереженням даних у захищеній папці слід створити резервну копію даних у іншому безпечному місці.

#### **Налаштування програми «Захищена папка»**

- 1 Запустіть програму **Налаштування** і торкніться **Біометричні дані та безпека** → **Захищена папка**.
- $2$  Щоб завершити налаштування, дотримуйтесь інструкцій на екрані. З'явиться екран захищеної папки, і на екран програм буде додано значок програми «Захищена папка»  $\begin{pmatrix} \cdot & \cdot \end{pmatrix}$ .

Для змінення назви або значка захищеної папки торкніться <u>•</u> → **Налаштувати**.

- У разі запуску програми **Захищена папка**, необхідно розблокувати програму за допомогою вашого попередньо заданого способу блокування.
	- Якщо ви забули код розблокування захищеної папки, ви можете скинути його у своєму обліковому записі Samsung. Торкніться кнопки в нижній частині заблокованого екрана і введіть свій пароль до облікового запису Samsung.

#### **Налаштування умов автоматичного блокування захищеної папки**

- 1 Запустіть програму **Захищена папка** і торкніться → **Налаштування** → **Автоблокування захищеної папки**.
- 2 Виберіть варіант блокування.

 $\not\!\! \not\!\! \nu$ Щоб заблокувати захищену папку вручну, торкніться → **Заблокувати й вийти**.

#### **Переміщення даних до захищеної папки**

Перемістіть вміст, такий як фотографії та відео, до захищеної папки. Для прикладу далі описані дії для переміщення зображення з місця розташування за замовчуванням у захищену папку.

- 1 Запустіть програму **Захищена папка** і торкніться **Додати файли.**
- 2 Торкніться **Зображення**, виберіть зображення для переміщення i натисніть **Готово**.
- 3 Торкніться **Перемістити**.

Вибрані об'єкти будуть видалені з початкової папки та переміщені в захищену папку. Щоб скопіювати об'єкти, торкніться **Копіювати**.

١B Способи переміщення вмісту можуть різнитися залежно від типу вмісту.

#### **Переміщення даних із захищеної папки**

Дані можна перемістити з захищеної папки у відповідні програми в місці розташування за замовчуванням. Для прикладу далі описані дії для переміщення зображення із захищеної папки до місця розташування за замовчуванням.

- 1 Запустіть програму **Захищена папка** і торкніться **Галерея**.
- 2 Виберіть зображення й торкніться → **Перемістити з Захищена папка**. Вибрані елементи буде переміщено у **Галерея** у місці розташування за замовчуванням.

#### **Додавання програм**

Програмою можна користуватись, додавши її у захищену папку.

- 1 Запустіть програму **Захищена папка** і торкніться —
- 2 Позначте одну чи кілька із встановлених на пристрої програм і торкніться **Додати**.

**Видалення програм із захищеної папки**

Натисніть та утримуйте значок програми, яку потрібно видалити, а потім торкніться **Видалити**.

### **Додавання облікових записів**

Додавайте облікові записи Samsung і Google або інші для синхронізації з програмами у захищеній папці.

- 1 Запустіть програму **Захищена папка** і торкніться → **Налаштування** → **Керування обліковими записами** → **Додати обліковий запис**.
- 2 Виберіть службу облікових записів.
- 3 Щоб завершити налаштування облікового запису, дотримуйтесь вказівок на екрані.

#### **Приховування захищеної папки**

Ярлик захищеної папки можна приховати з екрану програм.

Запустіть програму **Захищена папка**, торкніться → **Налаштування**, а потім торкніться перемикача **Додати піктограму Захищена папка на екран програм**, щоб вимкнути цю функцію.

Або відкрийте панель сповіщень, проведіть вниз, а потім торкніться (**Захищена папка**), щоб вимкнути цю функцію. Якщо (**Захищена папка**) на панелі швидкого доступу немає, торкніться і перетягніть кнопку, щоб додати її.

Щоб відобразити захищену папку знову, запустіть програму **Налаштування**, торкніться **Біометричні дані та безпека** → **Захищена папка**, а тоді торкніться перемикача **Додати піктограму Захищена папка на екран програм**, щоб увімкнути цю функцію.

#### **Видалення захищеної папки**

Захищену папку можна видалити разом з усіма даними і програмами в ній.

запустіть програму **Захищена папка** і торкніться • → **Налаштування** → **Додаткові налаштування** → **Видалити**.

Для того, щоб створити резервну копію вмісту перед видаленням захищеної папки, позначте **Перемістити медіафайли з захищеної папки** і торкніться **Видалити**. Для отримання доступу до даних у резервній копії захищеної папки запустіть програму **Мої файли** і торкніться **Пам'ять пристрою** → **Download** → **Secure Folder**.

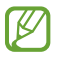

Резервну копію нотаток, збережених у **Samsung Notes**, створено не буде.

## <span id="page-123-0"></span>**Захищений Wi-Fi**

Захищений Wi-Fi – це служба, яка захищає має підключення до мережі Wi-Fi. Вона шифрує дані за допомогою мережі Wi-Fi і вимикає програми і веб-сайти, що відстежують трафік, щоб ви могли безпечно користуватися мережами Wi-Fi. Наприклад, у разі використання незахищеної мережі Wi-Fi у громадських місцях, таких як кафе або аеропорти, служба Захищений Wi-Fi вмикається автоматично, щоб ніхто не зміг отримати несанкціонований доступ до даних для входу в систему або відстежувати діяльність у програмах або на веб-сайтах.

На екрані налаштувань, торкніться **Біометричні дані та безпека** → **Захищений Wi-Fi** і дотримуйтесь інструкцій на екрані, щоб завершити налаштування.

Коли служба Захищений Wi-Fi увімкнена, на панелі сповіщень з'явиться значок .

- Використання цієї функції може сповільнити швидкість роботи мережі Wi-Fi. ſØ
	- Доступність цієї функції залежить від мережі Wi-Fi, постачальника послуг або моделі.

#### **Вибір програм для захисту за допомогою служби Захищений Wi-Fi**

Виберіть програми для захисту за допомогою служби Захищений Wi-Fi, і ви зможете захистити дані, такі як пароль або діяльність у програмах, від доступу з боку сторонніх осіб.

На екрані налаштувань торкніться **Біометричні дані та безпека** → **Захищений Wi-Fi** → **Захищені програми** і торкніться перемикачів навпроти програм, які ви бажаєте захистити за допомогою служби Захищений Wi-Fi.

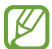

Ця функція може не підтримуватися деякими програмами.

#### **Придбання плану захисту**

Вам щомісяця надається безкоштовний план захисту для мереж Wi-Fi. Проте ви також можете придбати платні плани, щоб мати необмежений за пропускною здатністю захист протягом визначеного періоду часу.

- 1 На екрані налаштувань торкніться **Біометричні дані та безпека** → **Захищений Wi-Fi**.
- 2 Торкніться **План захисту** → **Оновити** й виберіть бажаний план.
- Щодо певних планів, ви маєте можливість перенести план захисту на інший пристрій, ſØ зареєстрований в обліковому записі Samsung.
- 3 Дотримуйтесь інструкцій на екрані, щоб завершити придбання.

## **Конфіденційність**

Змінення налаштувань конфіденційності.

На екрані налаштувань торкніться **Конфіденційність**.

- **Дозволи, використані за останні 24 години**: переглянути історію використання дозволів програми або функції.
- **Диспетчер дозволів**: перегляд списку функцій і програм, що мають дозвіл на використання цих функцій. Крім того, надані дозволи можна змінити.
- **Елементи керування та оповіщення**: налаштуйте параметри доступу до програми.
- **Samsung**: керування персональними даними, пов'язаними з вашим обліковим записом Samsung, і змінення налаштувань служби персоналізації.
- **Google**: налаштування розширених параметрів конфіденційності.

Доступність деяких функцій залежить від постачальника послуг або моделі.

## **Розташування**

۱B

Зміна налаштувань для дозволів щодо відомостей про розташування.

На екрані налаштувань торкніться **Розташування**.

- **Дозволи програми**: перегляд переліку програм, які мають дозвіл на доступ до розташування пристрою, і редагування налаштувань дозволів.
- **Служби розташування**: відображення послуг розташувань, що використовуються на пристрої.
- **Програми, що нещодавно отримували доступ**: відображення програм, що запитують відомості про ваше поточне розташування.

## **Облікові записи та резервне копіювання**

## **Опції**

Синхронізуйте свої дані, створюйте їх резервну копію та відновлюйте їх за допомогою хмарного сховища Samsung Cloud. Ви також можете входити до облікових записів, таких як обліковий запис Samsung чи Google, та керувати ними, а також передавати дані на інші пристрої чи з них за допомогою Smart Switch.

На екрані налаштувань торкніться **Облікові записи та резервне копіювання**.

- **Керування обліковими записами**: додавання облікових записів Samsung і Google або інших облікових записів, з якими потрібно здійснювати синхронізацію.
- **Samsung Cloud**: створення резервних копій даних і налаштувань та відновлення даних і налаштувань попереднього пристрою, навіть якщо у вас його немає. Додаткову інформацію дивіться у розділі [Samsung Cloud](#page-125-0).
- **Google Диск**: захист збережених на пристрої особистих даних, даних програм і налаштувань. Ви можете створити резервні копії своєї чутливої інформації. Для створення резервної копії даних потрібно ввійти до облікового запису Google.
- **Smart Switch**: запуск Smart Switch і передавання даних із попереднього пристрою. Додаткову інформацію дивіться у розділі [Перенос даних з попереднього пристрою \(Smart Switch\).](#page-19-0)
- Регулярно створюйте резервну копію своїх даних у безпечному місці, такому як Samsung Cloud ſИ чи комп'ютер, щоб ви могли відновити дані у випадку їх пошкодження чи втрати через випадкове скидання пристрою у заводські налаштування.

## <span id="page-125-0"></span>**Samsung Cloud**

Створення резервної копії даних вашого пристрою у Samsung Cloud та їх відновлення в пізніший термін.

#### **Створення резервних копій даних**

Ви можете створювати резервні копії даних вашого пристрою у Samsung Cloud.

- 1 На екрані налаштувань торкніться **Облікові записи та резервне копіювання**, а тоді торкніться **Резервне копіювання даних** у розділі **Samsung Cloud**.
- 2 Торкніться повзунків навпроти об'єктів, резервні копії яких потрібно створити, і торкніться **Здійснити рез.копіювання зараз**.
- 3 Торкніться **Готово**.
	- Деякі дані не зберігаються у резервній копії. Для перевірки того, які дані будуть збережені, на екрані налаштувань торкніться **Облікові записи та резервне копіювання**, а тоді торкніться **Резервне копіювання даних** у розділі **Samsung Cloud**.
		- Для перегляду резервних копій даних для інших пристроїв у вашому Samsung Cloud на екрані налаштувань торкніться **Облікові записи та резервне копіювання** → **Відновлення даних** і потім виберіть потрібний пристрій.

#### **Відновлення даних**

Збережену у Samsung Cloud резервну копію даних можна відновити на ваш пристрій.

- 1 На екрані налаштувань торкніться **Облікові записи та резервне копіювання**.
- 2 Торкніться **Відновлення даних** і виберіть потрібний пристрій.
- 3 Встановіть прапорці біля елементів, які потрібно відновити, і торкніться **Відновити**.

## **Google**

Налаштування установок деяких функцій, які надаються Google.

На екрані налаштувань торкніться **Google**.

## **Додаткові функції**

## **Опції**

Увімкнення додаткових функцій і змінення налаштувань для керування ними.

На екрані налаштувань торкніться **Додаткові функції**.

- **Підключення Windows**: миттєвий доступ до даних, збережених на пристрої, з комп'ютера. Додаткову інформацію дивіться у розділі [Підключення Windows](#page-94-0).
- **Виклики й SMS на інших пристроях**: використання функцій виклику та обміну повідомленнями на інших пристроях, на яких здійснено вхід до вашого облікового запису Samsung.
- **Продовження роботи програм на інших пристроях**: використання програм з вашого пристрою на інших пристроях, з яких здійснено вхід до вашого облікового запису Samsung.
- **Android Auto**: підключення вашого пристрою до автомобіля та керування деякими функціями вашого пристрою на дисплеї автомобіля.
- **Швидкий спільний доступ**: змінення налаштувань функції Quick Share. Додаткову інформацію дивіться у розділі [Швидкий спільний доступ](#page-91-0).
- **Labs**: використання нових функцій пристрою.
- **Бокова клавіша**: вибір програми або функції, яку потрібно запускати боковою клавішею. Додаткову інформацію дивіться у розділі [Налаштування бокової клавіші.](#page-8-0)
- **Рухи і жести**: ввімкнення функції рухів та конфігурування налаштувань. Додаткову інформацію дивіться у розділі [Рухи і жести](#page-128-0).
- **Керування однією рукою**: ввімкнення режиму роботи однією рукою для зручнішого використання пристрою однією рукою.
- **Bixby Routines**: додавання регулярних операцій для автоматизації часто використовуваних налаштувань. Пристрій також пропонуватиме корисні регулярні операції відповідно до ваших частих ситуацій. Додаткову інформацію дивіться у розділі [Bixby Routines](#page-76-0).
- **Знімки й запис екрана**: змінення налаштувань функцій знімка та запису екрана.
- **Показувати контакти під час надсилання вмісту**: налаштуйте пристрій для відображення людей, з якими ви контактували, на панелі спільного доступу, що дозволить вам обмінюватися з ними вмістом безпосередньо.
- **Ефекти відеовиклику**: налаштуйте використання функції, яка змінює фон або блокує фоновий шум під час відеодзвінків.

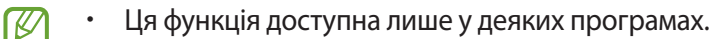

- Деякі функції можуть бути недоступні залежно від моделі.
- **Game Launcher**: запуск програми Game Launcher. Додаткову інформацію дивіться у розділі [Game](#page-89-0)  [Launcher](#page-89-0).
- **Яскравість відео**: підвищення якості зображення ваших відео, щоб ви могли насолоджуватися більш яскравим і живим зображенням.

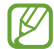

Ця функція може бути недоступною у деяких програмах.

• **Подвійний профіль**: встановлення другого екземпляра програми і користування двома різними обліковими записами в одній програмі-месенджері. Додаткову інформацію дивіться у розділі [Подвійний профіль](#page-129-0).

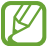

Доступність деяких функцій залежить від постачальника послуг або моделі.

### <span id="page-128-0"></span>**Рухи і жести**

Ввімкнення функції рухів та конфігурування налаштувань.

На екрані налаштувань торкніться **Додаткові функції → Рухи і жести**.

- **Пробудження під час підняття**: налаштування пристрою вмикати екран, коли його підняли.
- **Двічі торкн. для увімк. екрана**: налаштування пристрою на вмикання екрана за подвійним дотиком до будь-якого його місця, коли він вимкнений.
- **Двічі торкн. для вимк. екрана**: налаштування пристрою на вимикання екрана за подвійним дотиком до порожнього місця на головному або заблокованому екрані.
- **Не вимикати екран за перегляду**: дисплей не вимикається, поки ви на нього дивитеся.
- **Оповіщення, коли телефон беруть**: сповіщення про пропущені виклики або нові повідомлення в разі піднімання пристрою.

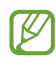

Ця функція може не працювати за ввімкненого екрана або якщо пристрій не перебуває на рівній поверхні.

- **Вимкнення звуку жестами**: вимкнення певних звуків за допомогою рухів або жестів.
- **Жести датчика відбитка пальця**: налаштування пристрою для відкриття чи закриття панелі сповіщень за проведенням пальцем вгору чи вниз по сканеру відбитків пальців. Дана функція недоступна під час розпізнавання сенсором відбитка пальця.
- **Проведення долонею**: створення знімка екрана в разі проведення долонею вліво або вправо по екрану. Можна переглянути створені фотографії у розділі **Галерея**. Під час використання деяких програм і функцій створення знімка екрана неможливе.
- Надмірне струшування або удари пристрою можуть спричинити випадкове введення команд для  $\boldsymbol{\mathscr{C}}$ деяких функцій за допомогою сенсорів.

## <span id="page-129-0"></span>**Подвійний профіль**

Встановіть другий екземпляр програми і користуйтесь двома різними обліковими записами в одній програмі-месенджері.

- 1 На екрані налаштувань торкніться **Додаткові функції** → **Подвійний профіль**. З'являться підтримувані програми.
- 2 Торкніться повзунка навпроти програми, яку буде встановлено другою. Буде встановлено другу програму. На значку другої програми буде позначка  $\bullet$ .

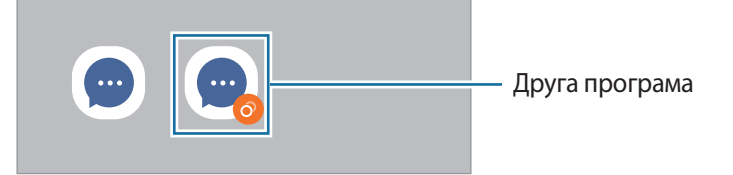

- Доступність функції подвійного месенджера залежить від програми.  $\varnothing$ 
	- Деякі функції програми можуть бути обмежені у другій програмі.

#### **Видалення другої програми**

- 1 На екрані налаштувань торкніться **Додаткові функції** → **Подвійний профіль**.
- 2 Торкніться перемикача навпроти програми, яку потрібно видалити, а тоді торкніться **Видалити**. Усі дані другої програми буде видалено.

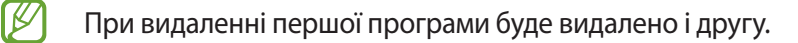

## **Використання пристрою та батьківський контроль**

Перегляд історії використання вашого пристрою та використання функцій, які допоможуть запобігти втручанню пристрою у ваше життя. Крім того, ви можете налаштувати батьківський контроль для ваших дітей та керувати використанням ними цифрових сервісів.

На екрані налаштувань торкніться **Використання пристрою та батьківський контроль**.

- **Час увімкнення екрана**: налаштування цільового значення тривалості користування пристроєм протягом дня.
- **Таймери програм**: обмеження тривалості використання кожної програми протягом дня шляхом налаштування таймера. При досягненні обмеження програму буде закрито, і ви не зможете використовувати її.
- **Режим концентрації**: ви можете увімкнути режим фокусування, щоб пристрій не відволікав вашу увагу, а ви залишалися сфокусованим на бажаній діяльності. У режимі фокусування ви зможете використовувати тільки дозволені вами програми.
- **Режим сну**: нічний режим можна налаштувати з метою зниження напруження очей перед сном і запобігання порушенням сну.
- **Відстеження гучності**: активуйте контроль гучності, щоб захистити ваш слух.
- **Контроль керування**: режим за кермом можна налаштувати, щоб дізнатися як часто ви використовуєте свій пристрій за кермом.
- **Батьківський контроль**: керування використанням вашими дітьми цифрових сервісів.

## **Батарея та обслугов. пристрою**

### **Вступ**

Функція догляду за пристроєм надає інформацію про стан акумулятору пристрою, внутрішню пам'ять, оперативну пам'ять і безпеку системи. Також можна автоматично оптимізувати роботу пристрою одним дотиком.

### **Оптимізація пристрою**

#### На екрані налаштувань торкніться **Батарея та обслугов. пристрою** → **Оптимізувати**.

Функція швидкої оптимізації покращує роботу пристрою за допомогою таких дій.

- Закриття програм, що працюють у фоновому режимі.
- Виправлення надмірного розрядження акумулятора.
- Сканування на предмет програм, що завершилися аварійно, та шкідливих програм.

#### **Використання функції автоматичної оптимізації**

Пристрій можна налаштувати на здійснення автоматичної оптимізації, коли ваш пристрій не використовується. Торкніться <u>•</u> → **Правило автоматизації → Щоденна автоматична оптимізація**, а потім торкніться перемикача, щоб увімкнути цю функцію. Якщо ви бажаєте налаштувати час, у який має проводитися автоматична оптимізація, торкніться **Час**.

### **Акумулятор**

Перевірка рівня заряду акумулятора та часу, що залишилися, для використання пристрою. За низького рівня заряду акумулятора ввімкнення функцій енергозбереження для його заощадження.

На екрані налаштувань торкніться **Батарея та обслугов. пристрою** → **Акумулятор**.

- **Енергозбереження**: активація режиму енергозбереження для збільшення часу роботи акумулятора.
- **Обмеження фонового використання**: обмеження використання акумулятора для програм, якими ви користуєтеся нечасто.
- **Бездротова передача живлення**: заряджання іншого пристрою від акумулятора вашого пристрою. Додаткову інформацію дивіться у розділі [Бездротова передача живлення.](#page-12-0)
- **Інші налаштування батареї**: налаштування розширених параметрів акумулятора.
- Час використання, що залишився це час, протягом якого акумулятор буде розряджено. **K** Час використання, що залишився, залежить від налаштувань пристрою та умов, у яких він використовується.
	- Сповіщення деяких програм, для яких увімкнено режим енергозбереження, можуть не надходити.

### **Місце збереження**

 $\boldsymbol{\mathscr{C}}$ 

Перевірка стану використовуваної та доступної пам'яті.

На екрані налаштувань торкніться **Батарея та обслугов. пристрою** → Місце збереження. Щоб видалити файли або програми, які вам більше не потрібні, виберіть категорію. Потім виберіть потрібний елемент (або торкніться його й утримуйте дотик), а тоді торкніться **Видалити** або **Видалити**.

- Наявний обсяг внутрішньої пам'яті зазвичай менший за вказаний обсяг через те, що операційна система та інстальовані програми займають певну частину пам'яті. Доступний обсяг пам'яті може змінюватися після оновлення ПЗ пристрою.
	- Доступний обсяг внутрішньої пам'яті можна переглянути у розділі технічних характеристик пристрою на веб-сайті Samsung.

## **ОЗП**

На екрані налаштувань торкніться **Батарея та обслугов. пристрою** → **ОЗП**.

Для прискорення роботи пристрою за рахунок зупинення фонових програм відмітьте програми у списку програм і торкніться **Очистити**.

### **Захист пристрою**

Перевірка стану безпеки пристрою. Ця функція здійснює сканування пристрою на наявність шкідливих програм.

На екрані налаштувань торкніться **Батарея та обслугов. пристрою** → **Захист пристрою** → **Сканувати телефон**.

## **Програми**

1B

Керування програмами пристрою та змінення налаштувань програм. Ви можете переглянути інформацію про використання програм, змінити налаштування про їх сповіщення і доступ до них, або відключити чи видалити непотрібні програми.

На екрані налаштувань торкніться **Програми**.

## **Загальне керування**

Налаштування системних параметрів пристрою або скидання пристрою.

На екрані налаштувань торкніться **Загальне керування**.

- **Мова**: вибір мов пристрою. Додаткову інформацію дивіться у розділі [Додання мов пристрою](#page-133-0).
- **Перетворення тексту на мовлення**: зміна налаштувань функцій перетворення тексту на мовлення, що використовуються за ввімкненої функції TalkBack, як-от мова, швидкість тощо.
- **Дата й час**: доступ до налаштувань керування відображенням часу й дати на пристрої та їх змінення.

Якщо акумулятор повністю розряджений, дату й час буде скинуто.

- **Налаштування Клавіатурa Samsung**: зміна налаштувань клавіатури Samsung.
- **Список доступних клавіатур і стандартна**: вибір клавіатури за замовчанням і зміна налаштувань клавіатури.
- **Фізична клавіатура**: зміна налаштувань зовнішньої клавіатури.
- **Миша й сенсорна панель**: зміна налаштувань зовнішньої миші або сенсорного джойстика.
- **Паролі та автозаповнення**: вибір служби автоматичного заповнення, яку треба використовувати.
- **Скидання**: скидання налаштувань та даних пристрою на заводські значення.
- **Служба персоналізації**: налаштування пристрою для отримання персоналізованої функції з урахуванням ваших інтересів й особливостей користування пристроєм.
- **Зв'яжіться з нами**: встановлення питання або перегляд найбільш поширених питань.

#### <span id="page-133-0"></span>**Додання мов пристрою**

Ви можете додавати мови, які використовуватимуться на вашому пристрої.

- На екрані налаштувань торкніться Загальне керування → Мова → Додавання мови. Для перегляду всіх мов, які можна додати, торкніться <u>•</u> → Всі мови.
- 2 Виберіть мову, яку потрібно додати.
- 3 Для того, щоб встановити обрану мову мовою за замовчуванням, торкніться **Установити за замовчуванням**. Для того, щоб залишити поточне налаштування мови, торкніться **Не змінювати**. Обрана мова буде додана до переліку мов. Якщо ви змінили мову за замовчуванням, обрана мова буде додана нагору переліку.

Щоб змінити мову за замовчуванням у вашому списку мов, оберіть бажану мову і торкніться **Застосувати**. Якщо програма не підтримує мову за замовчуванням, вона використовуватиме наступну мову у списку.

## **Спеціальні можливості**

Налаштування різноманітних параметрів для покращення доступності використання пристрою. Додаткову інформацію дивіться у розділі [Спеціальні можливості.](#page-142-0)

На екрані налаштувань торкніться **Спеціальні можливості**.

## **Оновлення ПЗ**

Оновіть програмне забезпечення пристрою до останньої версії за допомогою служби бездротового оновлення операційної системи (FOTA). Оновлення програмного забезпечення можна також запланувати.

На екрані налаштувань торкніться **Оновлення ПЗ**.

- **Завантаження та встановлення**: перевірити наявність оновлень та встановити їх вручну.
- **Автозавантаження по Wi-Fi**: налаштування пристрою для автоматичного завантаження оновлень при підключенні до мережі Wi-Fi.
- **Останнє оновлення**: перегляд інформації про останнє оновлення програмного забезпечення.
- У разі випуску термінових оновлень програмного забезпечення, призначених для підвищення M безпеки вашого пристрою і блокування нових видів загроз безпеці, їх буде встановлено автоматично без вашого погодження.

#### **Інформація щодо оновлень безпеки**

Оновлення безпеки призначені для підвищення рівня безпеки вашого пристрою і захисту особистої інформації. Для отримання інформації щодо оновлень безпеки для вашої моделі відвідайте сторінку [security.samsungmobile.com](http://security.samsungmobile.com).

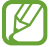

Веб-сайт підтримує тільки деякі мови.

## **Про телефон**

Доступ до інформації про пристрій.

На екрані налаштувань торкніться **Про телефон**.

Щоб змінити назву пристрою, торкніться **Редагувати**.

- **Інформація про стан**: перегляд додаткової інформації про пристрій, наприклад, про стан SIM-карти, МАС-адресу Wi-Fi та серійний номер.
- **Юридична інформація**: перегляд юридичної інформації, що відноситься до пристрою, наприклад, заходів безпеки і ліцензії з відкритим вихідним кодом.
- **Відомості про ПЗ**: перегляд інформації про програмне забезпечення пристрою, наприклад, про версію його операційної системи та версію програмного забезпечення.
- **Відомості про батарею**: перегляд даних про стан акумулятора пристрою та додаткової інформації.

# **Замітки щодо користування**

## **Застереження щодо користування пристроєм**

Для безпечного й правильного користування пристроєм перш за все уважно ознайомтеся із цим посібником.

- В описах використовуються стандартні налаштування пристрою.
- Деякі відомості можуть не відповідати вашому пристрою, залежно від країни, оператора зв'язку, характеристикам моделі або програмного забезпечення пристрою.
- Під час користування деякими програмами чи функціями пристрій може потребувати підключення до Wi-Fi або мережі мобільного зв'язку.
- Вміст (високоякісний вміст), що вимагає активного використання ресурсів ЦП і ОЗП, буде впливати на загальну ефективність роботи пристрою. Програми можуть не працювати належним чином, залежно від характеристик пристрою та середовища, у якому він використовується.
- Компанія Samsung не несе відповідальності за проблеми з функціонуванням, спричинені використанням програм постачальників, відмінних від Samsung.
- Компанія Samsung не несе відповідальності за проблеми з функціонуванням або сумісністю, спричинені зміненням налаштувань реєстру, зміненням програмного забезпечення або компонентів операційної системи. Спроби встановлення відмінних від запропонованих виробником налаштувань операційної системи можуть призвести до неправильної роботи пристрою або програм.
- Використання програмного забезпечення, джерел звуку, заставок, зображень та іншого мультимедійного вмісту, що постачається разом із цим пристроєм, обмежено згідно з умовами ліцензійної угоди. Вилучення та використання цих матеріалів у комерційних або інших цілях є порушенням законів щодо авторських прав. Користувачі несуть повну відповідальність за незаконне використання медіаданих.
- За умови використання послуг, що потребують передавання даних, наприклад для обміну повідомленнями, завантаження, автоматичної синхронізації, а також визначення розташування, може стягуватися додаткова плата залежно від плану передавання даних. Для передачі великих обсягів даних рекомендується використовувати функцію Wi-Fi.
- Стандартні програми, що постачаються разом із пристроєм, можуть оновлюватися, а також більше не підтримуватися без завчасного попередження.
- Змінення операційної системи пристрою або встановлення програмного забезпечення, завантаженого з неофіційних джерел, може призвести до несправності пристрою, а також пошкодження даних або їх втрати. Ці дії вважаються порушенням ліцензійної угоди з компанією Samsung і призводять до припинення дії гарантії.
- Наявність на екрані захисної плівки для його збереження під час виробництва та дистрибуції залежить від регіону або постачальника послуг. Ушкодження захисної плівки на екрані не є гарантійним випадком.
- Завдяки автоматичному підлаштуванню діапазону контрасту до умов довкілля зображення на сенсорному екрані залишається добре видимим навіть під яскравим сонячним світлом надворі. Зважаючи на принцип роботи виробу, відображення статичної графіки протягом тривалого часу може призвести до виникнення ефекту залишкового зображення (вигорання екрана) або двоїння.
	- Рекомендується не виводити статичні зображення на весь сенсорний екран чи його частину надто довго і вимикати сенсорний екран, коли пристрій не використовується.
	- Сенсорний екран може бути налаштований на автоматичне вимкнення, коли пристрій не використовується. Запустіть програму **Налаштування**, торкніться **Дисплей** → **Автовимкнення екрана** і виберіть проміжок часу, який пристрій очікує перед тим, як вимкнути сенсорний екран.
	- Для того, щоб сенсорний екран регулював свою яскравість автоматично залежно від умов довкілля, запустіть програму **Налаштування**, торкніться **Дисплей** і потім торкніться перемикача **Адаптивна яскравість**, щоб увімкнути цю функцію.
- Залежно від регіону та моделі для деяких пристроїв існує вимога щодо отримання дозволу на використання від Федеральної комісії зв'язку США (FCC).

Якщо FCC видала дозвіл на використання вашого пристрою, тоді на ньому можна переглянути ідентифікаційний номер FCC. Для перегляду FCC ID запустіть програму **Налаштування** і торкніться **Про телефон** → **Інформація про стан**. Якщо ваш пристрій не містить ідентифікаційного номера FCC, це означає, що воно не було схвалено до продажу на території США і його ввезення в США можливе тільки для особистого користування власником.

- Користування мобільними пристроями на літаках чи суднах може регламентуватися федеральними й місцевими нормами та обмеженнями. Для уточнення зверніться до відповідних органів влади й завжди дотримуйтеся вказівок членів екіпажу щодо того, коли і як можна користуватися вашим пристроєм.
- Пропускна здатність, яку підтримує пристрій, може різнитися залежно від регіону або постачальника послуг.
- Доступність технологій, зокрема мережі 5G залежить від країни, постачальника послуг та оточуючого середовища користувача.
- Ваш пристрій містить у собі магніти. Дотримуйтесь безпечної відстані між пристроєм і будь-якими речами, вразливими до впливу магнітів, як-от банківські картки чи імплантовані медичні пристрої. Якщо у вас є імплантований медичний пристрій, порадьтеся з лікарем перед використанням. Розташування магнітів позначено сірим кольором на зображенні пристрою.

#### **Пояснювальні позначки**

- **A Попередження**: ситуації, що можуть призвести до травмування вас або інших осіб
- $\bf \Omega$ **Увага!**: ситуації, що можуть спричинити пошкодження пристрою або іншого обладнання
	- **Сповіщення**: примітки, поради з користування та додаткова інформація

## **Примітки на вмісті упаковки й аксесуарах**

Комплектація описана у короткому посібнику користувача.

- Компоненти, які входять до комплекту пристрою, а також доступні аксесуари можуть різнитися залежно від країни або оператора зв'язку.
- Компоненти, що постачаються в комплекті, розроблені спеціально для цього пристрою та можуть бути несумісними з іншими пристроями.
- Зовнішній вигляд і характеристики можуть змінюватися без завчасного попередження.
- Додаткові аксесуари можна придбати в місцевого постачальника Samsung. Перед їх придбанням переконайтеся, що вони сумісні із цим пристроєм.
- Використовуйте тільки аксесуари, рекомендовані компанією Sаmsung. Використання нерекомендованих аксесуарів може призвести до виникнення проблем у роботі та несправностей, на які не розповсюджується гарантія.
- Доступність усіх аксесуарів може змінюватися залежно від компаній-виробників. Додаткову інформацію про доступні аксесуари можна дізнатися на веб-сайті Samsung.
- З даним пристроєм можуть використовуватись навушники (USB типу C), які підтримують виведення цифрового сигналу. Втім, пристрій може бути несумісний з навушниками, призначеними для іншого способу виведення звуку або випущеними іншим виробником.

## **Підтримання захисту від води**

Пристрій пройшов випробування в контрольованому середовищі та отримав рейтинг захисту IPX8 відповідно до стандарту IEC 60529 від акредитованої випробувальної лабораторії. (Умови випробування: прісна вода, 1,5 м, 30 хв, 15–35 °C, 86–106 кПа)

Для збереження стійкості пристрою до впливу води дотримуйтеся наведених нижче рекомендацій.

- Не занурюйте пристрій у прісну воду на глибину понад 1,5 м довше ніж на 30 хвилин.
- Не допускайте потрапляння на пристрій забрудненої води або інших рідин, як-от солона вода, вода з басейну, мильна вода, олива, парфуми, сонцезахисний крем, очищувальні засоби для рук, хімічні речовини, наприклад косметика, або рідини, що містять алкоголь.
- Не піддавайте пристрій впливу води під тиском.
- Не використовуйте пристрій у місцях з температурою, вищою за звичайні показники, або в місцях з високим рівнем вологості, наприклад у сауні.
- Не кидайте пристрій і не піддавайте його сильним ударам.

Якщо на пристрій попала вода, виконайте такі дії:

- Витріть пристрій м'якою та чистою тканиною, ретельно висушіть його.
- Якщо мікрофон або динамік не висохнуть повністю, це може призвести до погіршення звуку під час розмови.
- Сенсорний екран та інші функції можуть не працювати як належить, якщо пристрій використовується у воді.
- Не під'єднуйте зарядний пристрій та аксесуари, поки пристрій не висохне повністю. Підключення аксесуарів або зарядного пристрою може призвести до пошкодження пристрою, якщо багатофункціональне гніздо не висохло.

## **Ситуації, в яких пристрій може перегріватися, та вирішення цього**

### **Нагрівання пристрою під час заряджання акумулятора**

Під час заряджання пристрій і зарядний пристрій можуть нагріватися. Під час бездротового зарядження або швидкого зарядження пристрій може стати гарячим на дотик. Це не впливає на строк служби пристрою чи якість його роботи і є нормальним режимом роботи пристрою. Якщо акумулятор стає надто гарячим, швидкість заряджання може знизитися, а зарядний пристрій може припинити процес заряджання.

#### **Якщо пристрій нагрівається, виконайте такі дії:**

- Відключіть пристрій від зарядного пристрою та закрийте будь-які програми, що виконуються. Зачекайте доки пристрій охолоне та почніть заряджати його знову.
- Якщо нижня частина пристрою перегрівається, причиною цього може бути пошкоджений кабель USB, підключений до пристрою. Замініть пошкоджений кабель USB новим кабелем, схваленим Samsung.
- При використанні бездротового зарядного пристрою не кладіть сторонні предмети, такі як металеві об'єкти, магніти і карти з магнітною смугою між пристроєм і бездротовим зарядним пристроєм.
- Функції бездротового заряджання або швидкого заряджання доступні лише для підтримуваних  $\varnothing$ моделей.

### **Нагрівання пристрою під час використання**

При використанні функцій чи програм, які потребують більше живлення, або під час їх тривалого використання пристрій може тимчасово нагріватися через підвищене споживання заряду акумулятора. Закрийте програми, що виконуються, та призупиніть використання пристрою на деякий час.

Див. приклади ситуацій, в яких пристрій може перегріватися.

- Початкове налаштування пристрою після придбання або процес відновлення даних.
- Завантаження великих файлів.
- Використання програм, які потребують більше живлення, або використання програм протягом тривалого часу:
	- гра у високоякісні ігри протягом тривалого часу;
	- запис відео протягом тривалого часу;
	- трансляція відео при максимальному рівні яскравості;
	- при підключенні до телевізора
- Використання режиму багатозадачності (або виконання багатьох програм у фоновому режимі):
	- використання режиму кількох вікон;
	- оновлення чи встановлення програм під час запису відео;
	- завантаження великих файлів під час відеовиклику;
	- запис відео під час використання програми навігації.
- Використання великих обсягів даних для синхронізації з хмарним сховищем, електронною поштою або іншими обліковими записами.
- Використання програми навігації в автомобілі, якщо пристрій перебуває під впливом прямих сонячних променів.
- Використання функцій мобільної точки доступу та тетерингу.
- Використання пристрою в зонах зі слабким сигналом або в яких сигнал відсутній.
- Заряджання акумулятора з використанням пошкодженого кабелю USB.
- Пошкодження багатофункціонального гнізда пристрою або дія на нього сторонніх речовин, таких як рідина, пил, металевий порошок або графіт.
- Передача даних у роумінгу.

#### **Якщо пристрій нагрівається, виконайте такі дії:**

- Оновіть програмне забезпечення пристрою до останньої версії.
- Конфлікти між програмами, що виконуються, можуть спричинити нагрівання пристрою. Перезапустіть пристрій.
- Вимкніть функції Wi-Fi, GPS і Bluetooth, якщо ви їх не використовуєте.
- Закрийте програми, які збільшують споживання заряду акумулятора або виконуються у фоновому режимі, якщо ви їх не використовуєте.
- Видаліть непотрібні файли або програми, які не використовуються.
- Зменште яскравість екрана.
- Якщо пристрій перегрівається або нагрівається, не використовуйте його протягом тривалого часу. Якщо пристрій не охолонув протягом тривалого часу, зверніться до сервісного центру Samsung.

### **Застереження щодо перегріву пристрою**

Якщо перегрів пристрою починає викликати неприємні відчуття, припиніть використовувати пристрій.

При нагріванні пристрою його функції та робочі показники можуть бути обмежені; окрім того, пристрій може вимкнутися задля охолодження. Ця функція доступна лише для підтримуваних моделей.

- У разі перегріву пристрою та досягнення ним певної температури для запобігання виходу пристрою з ладу, виникненню подразнень і пошкоджень шкіри та розгерметизації акумулятора відобразиться попереджувальне повідомлення. Щоб знизити температуру пристрою, буде обмежено яскравість екрана та швидкість обробки даних; при цьому зарядження акумулятора припиниться. Так само завершиться робота запущених програм, а можливість здійснення викликів та використання інших функцій буде обмежена, і до охолодження пристрою ви матимете змогу здійснювати лише екстрені виклики.
- У разі відображення другого повідомлення через подальше підвищення температури пристрій вимкнеться. Не використовуйте пристрій до зниження його температури нижче визначеного рівня. У разі відображення другого повідомлення під час екстреного виклику цей виклик не буде перервано функцією примусового вимкнення пристрою.

### **Застереження щодо навколишнього середовища**

Прилад може нагріватися через поточні умови навколишнього середовища. Будьте обережні, щоб уникнути скорочення терміну служби акумулятора, пошкодження пристрою або пожежі.

- Не зберігайте пристрій у місцях із дуже високою або дуже низькою температурою.
- Не піддавайте пристрій впливу прямих сонячних променів протягом тривалого часу.
- Не зберігайте і не використовуйте пристрій у місцях із дуже високою температурою, наприклад, всередині автомобіля влітку, протягом тривалого часу.
- Не кладіть пристрій на будь-які місця, які можуть нагріватися, наприклад, на килимок з електричним підігрівом.
- Не зберігайте пристрій поблизу або всередині нагрівачів, мікрохвильових печей, гарячого кухонного обладнання чи контейнерів високого тиску.
- Не використовуйте кабель з відшарувався або пошкодженої оболонкою, а також не використовуйте пошкоджений або несправний зарядні пристрій або акумулятор.

# **Додаток**

## <span id="page-142-0"></span>**Спеціальні можливості**

## **Про спеціальні можливості**

Використання функцій, призначених для користувачів із поганим зором, порушенням слуху або обмеженою рухливістю, що дають змогу зробити використання пристрою зручнішим.

Запустіть програму **Налаштування** і торкніться **Спеціальні можливості**. Щоб переглянути рекомендовані функції та використовувані функції спеціальних можливостей, торкніться **Рекомендовано для вас**. Щоб вимкнути використовувані функції, торкніться **Вимкнути**.

### **TalkBack (голосовий зворотний зв'язок)**

#### **Увімкнення та вимкнення функції TalkBack**

Після ввімкнення функції TalkBack на пристрої почне відтворюватися голосовий зворотний зв'язок. Один раз торкніться вибраної функції, щоб прослухати відображений на екрані текст. Торкніться функції двічі, щоб увімкнути її.

Запустіть програму **Налаштування**, торкніться **Спеціальні можливості** → **TalkBack**, а потім торкніться повзунка, щоб увімкнути відповідну функцію.

Щоб вимкнути функцію TalkBack, торкніться повзунка, а потім двічі швидко торкніться будь-якої ділянки екрана.

Щоб дізнатися, як використовувати TalkBack, торкніться **Налаштування** → **Навчальний посібник і довідка**.

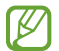

Деякі функції недоступні під час використання функції TalkBack.

#### **Керування відображеним на екрані вмістом за допомогою жестів пальцями**

Під час використання функції TalkBack можна керувати наявним на екрані вмістом за допомогою різноманітних жестів пальцями.

Для перегляду та зміни доступних жестів пальцями запустіть програму **Налаштування** і торкніться **Спеціальні можливості** → **TalkBack** → **Налаштування** → **Налаштувати жести**.

#### **Використання меню читання**

Під час використання функції TalkBack проведіть вліво або вправо за допомогою трьох пальців. Меню читання буде відображено на екрані, а пристроєм буде зчитано опції. Проведіть вліво або вправо за допомогою трьох пальців для прокручування опцій. У разі зчитування потрібної опції проведіть вгору або вниз, щоб скористатися опцією або налаштувати параметри опції. Наприклад, коли ви чуєте зчитування пункту **Темп мовлення**, то можете налаштувати потрібний темп мовлення, проводячи пальцем по екрану вгору або вниз.

#### **Додавання підписів до зображень і керування ними**

До наявних на екрані зображень можна додати підписи. Під час вибору об'єктів пристрій зчитуватиме відповідні підписи. Додавайте підписи до зображень без підписів, провівши по екрані вгору або вниз, а тоді вправо. Після цього, коли з'явиться меню TalkBack, торкніться **Додавання мітки**.

Для керування підписами запустіть програму **Налаштування** і торкніться **Спеціальні можливості** → **TalkBack** → **Налаштування** → **Розширені налаштування** → **Спеціальні мітки**.

#### **Настроювання налаштувань функції TalkBack**

Налаштуйте функцію TalkBack, щоб нею було зручніше користуватися.

Запустіть програму **Налаштування** і торкніться **Спеціальні можливості** → **TalkBack** → **Налаштування**.

- **Нові функції в TalkBack**: перегляд інформації щодо ключових оновлень і змін функції TalkBack.
- **Налаштування синтезу мовлення**: зміна налаштувань функцій перетворення тексту на мовлення, що використовуються за ввімкненої функції TalkBack, як-от мова, швидкість тощо.
- **Деталізація**: конфігурування додаткових налаштувань голосового зворотного зв'язку.
- **Озвучувати паролі**: налаштування пристрою для зчитування символів під час введення паролю. Якщо ви вимкнете цю функцію, пристрій буде зчитувати пароль вголос тільки під час використання вами навушників.
- **Звук і вібрація**: змінення налаштувань звуку для TalkBack.
- **Налаштувати індикатор фокусування**: налаштування пристрою для потовщення рамок індикатора фокуса, що відображається при дотиках до об'єктів. Також можна змінити колір індикатора.
- **Налаштувати жести**: перегляд різних жестів пальцями для керування вмістом на екрані під час використання функції TalkBack і зміна налаштувань жестів.
- **Налаштувати меню**: вибір меню TalkBack і меню читання, які треба використовувати.
- **Брайлівська клавіатура**: легке введення літер і цифр на екрані за допомогою 6-точкової клавіатури Брайля.
- **Навчальний посібник і довідка**: перегляд посібника щодо користування функцією TalkBack.
- **Розширені налаштування**: налаштування розширених параметрів TalkBack.
- **Переглянути TalkBack у Galaxy Store**: запуск TalkBack із **Galaxy Store** і перевірка наявності оновлень.

### **Введення тексту за допомогою клавіатури**

Для відображення клавіатури торкніться поля для введення тексту, а потім двічі швидко торкніться будь-якої ділянки екрана.

Щоб активувати функцію швидке введення, запустіть програму **Налаштування** і торкніться **Спеціальні можливості** → **TalkBack** → **Налаштування** → **Розширені налаштування** → **Налаштування введення тексту** → **Утримувати клавішу й відпустити її**.

Під час торкання на клавіатурі клавіші символів будуть зчитуватися пристроєм у разі наведення на них пальцем. Почувши потрібний символ, відпустіть палець, щоб вибрати його. Символ буде введено, а пристрій зчитає введений текст.

Якщо **Утримувати клавішу, а потім двічі торкнутися її**, відпустіть палець з потрібного символу, а потім швидко двічі торкніться будь-якої ділянки екрана.

#### **Введення додаткових символів**

Торкніться й утримуйте клавішу на клавіатурі, щоб ввести додаткові символи для клавіші. Над клавішею з'явиться спливаюче вікно, у якому відображатимуться доступні символи. Щоб вибрати символ, проведіть пальцем по спливаючому вікну, доки не буде зчитано назву потрібного символу, а потім відпустіть палець.

## **Покращення видимості**

### **Режим відображення**

Змінення режиму відображення.

Запустіть програму **Налаштування**, торкніться **Спеціальні можливості** → **Покращення видимості**, а тоді виберіть потрібний режим в розділі **Режим відображення**.

### **Використання висококонтрастної теми**

Можна застосувати прозору тему, за якої вміст світлого кольору виводиться на темному тлі.

Запустіть програму **Налаштування**, торкніться **Спеціальні можливості** → **Покращення видимості** → **Тема з високою контрастністю** і виберіть тему, яка вам до вподоби.

### **Використання висококонтрастного шрифту**

Налаштування кольору та накреслення шрифтів для підвищення рівня контрасту між текстом і фоном.

Запустіть програму **Налаштування**, торкніться **Спеціальні можливості** → **Покращення видимості**, а потім торкніться перемикача **Шрифти вис. контрастності**, щоб увімкнути цю функцію.

### **Використання висококонтрастної клавіатури**

Ви можете змінювати кольори оформлення клавіатури Samsung для підвищення рівня контрасту між текстом і тлом.

Запустіть програму **Налаштування**, торкніться **Спеціальні можливості** → **Покращення видимості**, а потім торкніться перемикача **Клавіатура високої контрастності**, щоб увімкнути цю функцію.

## **Відображення форм кнопок**

Відображення форм кнопок з рамками для їх виділення.

Запустіть програму **Налаштування**, торкніться **Спеціальні можливості** → **Покращення видимості**, а потім торкніться перемикача **Виділення кнопок**, щоб увімкнути цю функцію.

### **Обернення кольорів дисплея**

Покращення видимості відображеного на екрані вмісту для полегшення розпізнавання тексту.

Запустіть програму **Налаштування**, торкніться **Спеціальні можливості** → **Покращення видимості**, а потім торкніться перемикача **Інверсія кольорів**, щоб увімкнути цю функцію.

### **Налаштування кольорів**

Налаштування способу відображення кольорів на екрані у разі поганого розрізнення кольорів користувачем. У разі ввімкнення цієї функції кольори автоматично змінюються на такі, які легше розрізняти.

Запустіть програму **Налаштування**, торкніться **Спеціальні можливості** → **Покращення видимості** → **Налаштування кольорів**, а потім торкніться перемикача, щоб увімкнути цю функцію. Виберіть потрібну опцію.

Щоб налаштувати інтенсивність кольору, перетягніть смугу регулювання під опцією **Насиченість**.

Обравши **Інший колір**, ви можете обрати власний колір екрана. Щоб завершити коригування кольорів, дотримуйтесь вказівок на екрані.

## **Додавання колірного фільтру**

Відрегулюйте кольори екрану, якщо стикаєтеся із труднощами під час читання тексту.

Запустіть програму **Налаштування**, торкніться **Спеціальні можливості** → **Покращення видимості** → **Додавання колірного фільтру**, а потім торкніться перемикача, щоб увімкнути цю функцію. Виберіть потрібний колір.

Щоб налаштувати рівень прозорості, перетягніть смугу регулювання під опцією **Непрозорість**.

### **Скорочення кількості екранних ефектів руху**

Скорочення набору екранних ефектів, якщо очі чутливі до анімацій чи руху на екрані.

Запустіть програму **Налаштування**, торкніться **Спеціальні можливості** → **Покращення видимості**, а потім торкніться перемикача **Вимкнення ефектів анімації**, щоб увімкнути цю функцію.

### **Зменшення прозорості і ефекту розмиття**

Зменшіть ефекти прозорості та розмиття, щоб зробити контент на екрані більш помітним.

Запустіть програму **Налаштування**, торкніться **Спеціальні можливості** → **Покращення видимості**, а потім торкніться перемикача **Зменш. прозорості та розмиття**, щоб увімкнути цю функцію.

### **Затемнення екрана**

Затемніть екран до рівня яскравості нижче мінімального для більш комфортного перегляду.

Запустіть програму **Налаштування**, торкніться **Спеціальні можливості** → **Покращення видимості**, а потім торкніться перемикача **Максимальне затемнення**, щоб увімкнути цю функцію.

### **Збільшення відображеного на екрані вмісту**

Збільшення відображеного на екрані вмісту на певній ділянці екрану.

Запустіть програму **Налаштування**, торкніться **Спеціальні можливості** → **Покращення видимості** → **Збільшення** → **Ярлик Збільшення**, а потім торкніться перемикача, щоб увімкнути цю функцію. Після цього позначте дії, які потрібно виконати, щоб почати безпосереднє використання цієї функції.

**Торкніться кнопки «Спеціальні можливості»: для збільшення масштабу торкніться <b>на панелі** навігації, а потім торкніться того місця екрана, яке хочете збільшити. Для тимчасового збільшення відображеного на екрані вмісту торкніться та утримуйте дотик у тій області екрана, яку потрібно збільшити.

- **Утр. клавіші збільш./зменш. гучності протягом 3 с**: для збільшення масштабу одночасно натисніть та утримуйте клавішу збільшення гучності й клавішу зменшення гучності протягом 3 секунд, а потім торкніться в потрібній області екрану. Для тимчасового збільшення відображеного на екрані вмісту торкніться та утримуйте дотик у тій області екрана, яку потрібно збільшити.
- **Натисніть бокову клавішу й клавішу збільш. гучн.**: для збільшення масштабу одночасно натисніть бокову клавішу й клавішу збільшення гучності, а потім торкніться в потрібній області екрану. Для тимчасового збільшення відображеного на екрані вмісту торкніться та утримуйте дотик у тій області екрана, яку потрібно збільшити.
- **Три дотики до екрана**: для збільшення масштабу тричі торкніться екрана. Щоб тимчасово збільшити масштаб, тричі торкніться екрана, після чого не прибирайте пальці.

Щоб збільшити лише частину екрана за допомогою вікна збільшення, торкніться  $\mathcal{A}$ ). Щоб перемістити вікно збільшення, потягніть його за край.

Для переміщення по екрану проведіть двома пальцями по екрану за збільшеного масштабу.

Щоб змінити коефіцієнт масштабування, покладіть два пальці на екран за збільшеного масштабу і зведіть або розведіть їх.

- Клавіатури і навігаційну панель збільшувати на екрані не можна. ſB
	- Використання цієї функції може вплинути на ефективність роботи певних програм.

### **Збільшення покажчиків миші або сенсорної панелі**

Збільшення покажчика під час використання зовнішньої миші або сенсорної панелі.

Запустіть програму **Налаштування**, торкніться **Спеціальні можливості** → **Покращення видимості**, а потім торкніться перемикача **Великий вказівник миші/сенс. панелі**, щоб увімкнути цю функцію.

### **Змінення шрифту**

Зміна розміру та стилю шрифту.

Запустіть програму **Налаштування** і торкніться **Спеціальні можливості** → **Покращення видимості** → **Розмір і стиль шрифту**.

### **Змінення масштабування екрана**

Збільшення або зменшення об'єктів на екрані.

Запустіть програму **Налаштування** і торкніться **Спеціальні можливості** → **Покращення видимості** → **Масштабування екрана**.

## **Підвищення чутності**

### **Миттєва транскрипція**

Налаштуйте пристрій для запису голосу з допомогою мікрофону пристрою та конвертуйте його в текст на екрані.

Запустіть програму **Налаштування**, торкніться **Спеціальні можливості** → **Підвищення чутності** → **Миттєва транскрипція** → **Ярлик Миттєва транскрипція**, а потім торкніться перемикача, щоб увімкнути цю функцію. Потім торкніться , щоб транскрибувати голос.

## **Живі субтитри**

Налаштування пристрою на розпізнавання мови та автоматичне генерування субтитрів при відтворенні мультимедійного вмісту, такого як відео чи подкасти.

Запустіть програму **Налаштування**, торкніться **Спеціальні можливості** → **Підвищення чутності** → **Живі субтитри**, а потім торкніться перемикача **Увімкнути живі субтитри**, щоб увімкнути цю функцію.

### **Налаштування субтитрів**

Запустіть програму **Налаштування**, торкніться **Спеціальні можливості** → **Підвищення чутності** → **Налаштування підписів**, а тоді торкніться перемикача **Показувати підписи**, щоб активувати цю функцію. Виберіть потрібну опцію для налаштування установок субтитрів.

### **Сповіщення про звуки**

Налаштування пристрою для виявлення звуків, як-от писк детекторів диму чи дитячий плач. Пристрій вібруватиме, якщо буде виявлено звук, а сповіщення буде збережено в журналі.

- ſØ Поки дану функцію ввімкнено, розпізнавання голосу не працюватиме.
- 1 Запустіть програму **Налаштування** і торкніться **Спеціальні можливості** → **Підвищення чутності** → **Сповіщення про звуки** → **Відкрити Сповіщення про звуки**.
- $2\;$  Щоб увімкнути функцію сповіщення про звуки, дотримуйтеся вказівок на екрані. У разі виявлення звуку на часовій шкалі відобразиться запис журналу. Щоб переглянути журнал, торкніться $\langle$ .
- 3 Щоб вимкнути цю функцію, торкніться , а тоді торкніться **Сповіщення про звуки активовано**, щоб вимкнути її.

## **Підтримка слухових апаратів**

Налаштування пристрою для поліпшення якості звуку та покращення роботи зі слуховими апаратами.

Запустіть програму **Налаштування**, торкніться **Спеціальні можливості** → **Підвищення чутності** → **Підтримка слухових апаратів**, а потім торкніться перемикача **Сумісність зі слух. апаратами**, щоб увімкнути цю функцію.

## **Посилення звукового фону**

Налаштуйте пристрій, щоб підсилити звук навколо вас, щоб чути краще під час використання навушників.

- 1 Запустіть програму **Налаштування**, торкніться **Спеціальні можливості** → **Підвищення чутності** → **Посилення звукового фону**, а потім торкніться перемикача **Ярлик Посилення звукового фону**, щоб увімкнути цю функцію.
- 2 Підключіть навушники до пристрою та вдягніть їх.
- $3$  Торкніться  $\frac{1}{3}$ .

## **Adapt Sound**

Оптимізуйте налаштування звуку, щоб знайти найкращу якість звуку й використовувати її для дзвінків і відтворення медіафайлів.

Запустіть програму **Налаштування**, торкніться **Спеціальні можливості** → **Підвищення чутності** → **Adapt Sound**, а потім торкніться перемикача, щоб оптимізувати налаштування звуку.

### **Вимкнення всіх звуків**

Вимкнення всіх звуків, відтворюваних на пристрої, таких як звуки медіа, а також звуку голосу абонента під час виклику.

Запустіть програму **Налаштування**, торкніться **Спеціальні можливості** → **Підвищення чутності**, а потім торкніться перемикача **Вимкнення всіх звуків**, щоб увімкнути цю функцію.

### **Монозвук**

У монорежимі стереозвук об'єднується в єдиний сигнал, що й відтворюється через динаміки навушників. Ця функція може стати у пригоді, якщо у вас поганий слух або якщо вам зручніше користуватися одним вкладним навушником.

Запустіть програму **Налаштування** торкніться **Спеціальні можливості** → **Підвищення чутності**, а потім торкніться перемикача **Монозвук**, щоб увімкнути цю функцію.

### **Налаштування звукового балансу**

Налаштування звукового балансу на пристрої.

- 1 Запустіть програму **Налаштування** і торкніться **Спеціальні можливості** → **Підвищення чутності**.
- 2 Перетягніть смугу налаштування у меню **Баланс звуку лівий/правий** вліво або вправо і налаштуйте звуковий баланс.

## **Моторика та взаємодія**

### **Універсальний перемикач**

Можна керувати сенсорним екраном за допомогою підключення зовнішнього перемикача або рухів головою чи змінення виразу обличчя.

- 1 Запустіть програму **Налаштування** і торкніться **Спеціальні можливості** → **Моторика та взаємодія** → **Універсальний перемикач**.
- 2 Ознайомтеся з вказівками на екрані i торкніться **Готово**.
- $3$  Торкніться повзунка, щоб увімкнути відповідну функцію.
- 4 Якщо універсальний перемикач не зареєстровано на пристрої, торкніться **Додати клавішу перемикання** і встановіть перемикачі для керування пристроєм.
- Щоб увімкнути функцію універсального перемикача, потрібно зареєструвати принаймні один  $\not\!\!\!{E}$ перемикач на пристрої.

Для налаштування перемикачів для керування пристроєм торкніться потрібних перемикачів у розділі **Клавіші перемикання**.

Для вимкнення цієї функції одночасно натисніть бокову клавішу та клавішу збільшення гучності.

## **Допоміжне меню**

**Відображення значка допоміжної клавіші швидкого доступу**

Встановлення відображення значка допоміжної клавіші швидкого доступу для доступу до програм, функцій і установок. За допомогою наявних на цьому значку допоміжних меню можна з легкістю керувати пристроєм.

- 1 Запустіть програму **Налаштування** і торкніться **Спеціальні можливості** → **Моторика та взаємодія** → **Допоміжне меню**.
- $2$  Торкніться повзунка, щоб увімкнути відповідну функцію. Значок допоміжної клавіші швидкого доступу відобразиться в нижній правій частині екрана. Для регулювання прозорості значка помічника перетягніть смугу регулювання під опцією **Прозорість**.

### Додаток

#### **Отримання доступу до допоміжних меню**

Значок допоміжної клавіші швидкого доступу відображається як плаваючий значок, що надає простий доступ до допоміжних меню з будь-якого екрана.

Торкніться значка допоміжної клавіші швидкого доступу для збільшення цього значка та відображення на ньому доступних допоміжних меню. Торкніться стрілки вліво чи вправо або проведіть пальцем по екрані вліво чи вправо, щоб вибрати інші меню.

#### **Використання курсора**

У допоміжному меню торкніться **Курсор**. Для керування вмістом на екрані виконуйте незначні рухи пальцями в межах сенсорної ділянки. Проведіть по сенсорній ділянці, щоб перемістити курсор. Щоб вибрати об'єкти, на які наведено курсор, торкніться екрана.

Скористайтеся такими опціями:

- $\cdot \ll / \gg$ : прокручування вмісту екрана вліво чи вправо.
- $\cdot \left\| \hat{\mathcal{R}} \right\|$  : прокручування вмісту екрана вгору чи вниз.
- $(\mathbf{\Theta})$  : збільшення області, у якій розташовано курсор.
- $\mathbf{G}(\mathbf{\Omega})$ : змінення налаштувань сенсорної панелі та курсора.
- $(\bigoplus)$ : переміщення сенсорної ділянки до іншого розташування.
- $(\times)$ : закриття сенсорної ділянки.

**Використання розширених допоміжних меню**

Відображення розширених допоміжних меню для вибраних програм.

Запустіть програму **Налаштування**, торкніться **Спеціальні можливості** → **Моторика та взаємодія** → **Допоміжне меню** → **Для яких програм відображати контекстні меню**, а тоді торкніться перемикачів поряд із програмами, для яких треба активувати цю функцію.

## **Voice Access**

Використовуйте цей режим, щоб керувати своїм пристроєм за допомогою голосових команд.

Запустіть програму **Налаштування**, торкніться **Спеціальні можливості** → **Моторика та взаємодія** → **Voice Access**, завантажте програму і торкніться перемикача, щоб увімкнути відповідну функцію.

### **Відповідь на виклики та їх завершення**

Зміна способу відповіді на виклики та їх завершення.

Запустіть програму **Налаштування**, торкніться **Спеціальні можливості** → **Моторика та взаємодія** → **Відповідь/завершення**, а потім торкніться перемикача потрібного методу.

## **Керування взаємодією**

Увімкнення режиму керування взаємодією для заборони реагування пристрою на виконувані дії під час використання програм.

- 1 Запустіть програму **Налаштування** і торкніться **Спеціальні можливості** → **Моторика та взаємодія** → **Керування взаємодією**.
- 2 Торкніться повзунка **Ярлик Керування взаємодією**, щоб увімкнути відповідну функцію.
- 3 Під час використання програми одночасно натисніть бокову клавішу і клавішу збільшення гучності.
- 4 Змініть розмір рамки або окресліть ділянку, доступ до якої потрібно обмежити.
- 5 Торкніться **Готово**.

Після цього відобразиться ділянка з обмеженим доступом. Екран на цій ділянці не реагуватиме на натискання а клавіші пристрою буде вимкнено. Однак у режимі керування взаємодією можна ввімкнути функції бокової клавіші, клавіш регулювання гучності та клавіатури.

Щоб вимкнути режим керування взаємодією, одночасно натисніть бокову клавішу і клавішу збільшення гучності.

Для налаштування пристрою на блокування екрана після вимкнення режиму керування взаємодією запустіть програму **Налаштування**, торкніться **Спеціальні можливості** → **Моторика та взаємодія** → **Керування взаємодією** і торкніться перемикача **Блокування в разі деактивації**, щоб ввімкнути цю функцію.

### **Затримка дотику та утримання**

Встановлення часу розпізнавання в разі натискання й утримання екрана.

Запустіть програму **Налаштування**, торкніться **Спеціальні можливості** → **Моторика та взаємодія** → **Затримка дотику та утримання**, а потім виберіть потрібну опцію.

### **Тривалість дотику**

Налаштування тривалості дотику до екрана, що розпізнається пристроєм як такий.

Запустіть програму **Налаштування**, торкніться **Спеціальні можливості** → **Моторика та взаємодія** → **Тривалість дотику**, після цього торкніться перемикача, щоб увімкнути цю функцію, а потім задайте час.

### **Ігнорування повторних дотиків**

Налаштування пристрою для розпізнавання лише першого дотику до екрана із серії кількох повторних впродовж встановленого часу.

Запустіть програму **Налаштування**, торкніться **Спеціальні можливості** → **Моторика та взаємодія** → **Ігнорування повторних дотиків**, після цього торкніться перемикача, щоб увімкнути цю функцію, а потім задайте час.

### **Автовиконання дії після зупинки вказівника**

Автоматичний вибір пункту, коли на нього наведено покажчик миші.

Запустіть програму **Налаштування**, торкніться **Спеціальні можливості** → **Моторика та взаємодія** → **Автовиконання дії після зупинки вказівника** → **Автодія**, а потім виберіть потрібну опцію.

### **Залипання клавіш**

Налаштуйте залипання на одну з клавіш-модифікаторів, як-от Shift, Ctrl або Alt. У такий спосіб ви зможете використовувати гарячі клавіші, не натискаючи дві клавіші одночасно.

Запустіть програму **Налаштування**, торкніться **Спеціальні можливості** → **Моторика та взаємодія**, а потім торкніться перемикача **Залипання клавіш**, щоб увімкнути цю функцію.

### **Повільне натискання клавіш**

Встановіть час розпізнавання натиснення клавіші на зовнішній клавіатурі.

Запустіть програму **Налаштування**, торкніться **Спеціальні можливості** → **Моторика та взаємодія** → **Повільне натискання клавіш**, після цього торкніться перемикача, щоб увімкнути цю функцію, а потім задайте час.

### **Ігнорування коротких дотиків**

Налаштування пристрою для розпізнавання лише першого натискання клавіші із серії кількох повторних впродовж установленого часу.

Запустіть програму **Налаштування**, торкніться **Спеціальні можливості** → **Моторика та взаємодія** → **Ігнорування коротких дотиків**, після цього торкніться перемикача, щоб увімкнути цю функцію, а потім задайте час.

## **Додаткові налаштування**

### **Швидкий запуск функцій спеціальних можливостей**

Налаштування швидкого відкриття функцій спеціальних можливостей.

Запустіть програму **Налаштування** і торкніться **Спеціальні можливості** → **Додаткові налаштування**. Торкніться **Кнопка «Спеціальні можливості»** → **Виберіть дії**, або виберіть **Бокова та збільшення гучності** або **Клавіші збіл. та змен. гучності**, а потім виберіть спеціальні можливості, які ви хочете використовувати.

### **Встановлення сповіщення за допомогою світла**

Налаштування пристрою на блимання спалаху або екрана під час відтворення сигналів або в разі наявності сповіщень, наприклад, про вхідні виклики або нові повідомлення.

Запустіть програму **Налаштування**, торкніться **Спеціальні можливості** → **Додаткові налаштування** → **Сповіщення блиманням**, після чого торкніться перемикачів навпроти опцій, які бажаєте ввімкнути.

### **Час для виконання дії**

Налаштування часу відображення спливаючих вікон, які закликають вас до дії, як-от сповіщень або регулятора гучності.

Запустіть програму **Налаштування**, торкніться **Спеціальні можливості** → **Додаткові налаштування** → **Час для виконання дії**, а потім виберіть потрібну опцію.

### **Вимова символів, що вводяться**

Налаштування пристрою для зчитування вголос тексту, який вводиться за допомогою клавіатури.

Запустіть програму **Налаштування**, торкніться **Спеціальні можливості** → **Додаткові налаштування** → **Вимова символів, що вводяться**, торкніться перемикача, щоб увімкнути цю функцію, а тоді виберіть опцію.

### **Спец. можливості камери Bixby**

Після активації спеціальних можливостей Камери Bixby ви зможете користуватися додатковими можливостями Камери Bixby.

- 1 Запустіть програму **Налаштування**, торкніться **Спеціальні можливості** → **Додаткові налаштування** → **Спец. можливості камери Bixby**, а потім торкніться перемикача, щоб увімкнути цю функцію.
- 2 Торкніться **Запустити камеру Bixby**.
- 3 Виберіть функцію, яку ви бажаєте використати.
	- $\cdot$   $(\boxtimes)$ : аналіз сцени в кадрі та її описування вголос.
	- $\cdot$   $(\mathsf{D}\emptyset)$ : розпізнавання тексту або об'єктів та їх описування вголос.
	- $\cdot$   $(\text{T}^{\text{y}})$ : розпізнавання тексту та його читання вголос.
	- $\cdot \ \ (\circledS)$ : визначення кольору об'єкта та його читання вголос.
	- Доступність деяких функцій залежить від постачальника послуг або моделі.

## **Додавання записів голосу до голосових міток**

Можна використовувати голосові мітки для розрізнення об'єктів подібної форми за допомогою прикріплення до них міток. Можна записати і призначити запис голосу голосовій мітці із підтримкою NFC. Запис голосу буде відтворено у разі розміщення пристрою біля мітки.

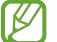

Увімкніть функцію NFC перш ніж скористатися цією функцією.

1 Запустіть програму **Налаштування** і торкніться **Спеціальні можливості** → **Додаткові налаштування** → **Голосова мітка**.

Буде запущено диктофон.

- 2 Торкніться , щоб розпочати запису. Говоріть безпосередньо у мікрофон.
- 3 Після завершення записування торкніться **Готово**, щоб зупинити.
- 4 Прикладіть свій пристрій нижньою частиною задньої панелі до голосової мітки. Дані, що містяться у записі голосу, буде записано до голосової мітки.

## **Установлені програми**

Перегляд послуг доступності, інстальованих на пристрої.

Запустіть програму **Налаштування** і торкніться **Спеціальні можливості** → **Установлені програми**.

# **Усунення неполадок**

Перш ніж звернутися до сервісного центру Samsung, спробуйте скористатися такими рішеннями. Деякі ситуації можуть не стосуватися вашого пристрою.

Ви також можете використовувати Samsung Members для вирішення будь-яких проблем, з якими ви могли зіткнутися при користуванні вашим пристроєм.

## **Після ввімкнення пристрою або під час його використання може відобразитися запит на введення одного з таких кодів:**

- Пароль: якщо ввімкнено функцію блокування пристрою, необхідно ввести встановлений пароль.
- PIN: під час першого використання пристрою або якщо ввімкнено функцію запиту PIN-коду, потрібно ввести PIN-код, який надається із SIM- або USIM-картою. Цю функцію можна вимкнути за допомогою меню «Заблокувати SIM-карту».
- PUK: SIM- або USIM-карту заблоковано; зазвичай це стається внаслідок введення неправильного PIN-коду декілька разів підряд. У такому разі потрібно ввести PUK-код, наданий оператором зв'язку.
- PIN2: у разі відкриття меню, яке вимагає введення коду PIN2, необхідно ввести код PIN2, який надається разом із SIM- або USIM-картою. За додатковими відомостями зверніться до вашого оператора зв'язку.

## **Пристрій відображає службові помилки та помилки мережі**

- У місці зі слабким сигналом або поганим прийомом можна втратити зв'язок. Спробуйте вийти на зв'язок в іншому місці. Повідомлення про помилки можуть відображатися повторно під час переміщення.
- Деякі параметри недоступні без передплати. За додатковими відомостями зверніться до вашого оператора зв'язку.

## **Пристрій не вмикається**

Пристрій не увімкнеться за повністю розрядженого акумулятора. Перш ніж вмикати пристрій, повністю зарядіть акумулятор.

### **Сенсорний екран реагує повільно або неналежним чином**

- У разі використання захисної плівки або додаткових аксесуарів до сенсорного екрана він може не працювати належним чином.
- Сенсорний екран може працювати неправильно в разі натискання на нього пальцями у рукавичках, а також під час торкання його брудними руками, гострими предметами або кінчиками пальців.
- Сенсорний екран може не працювати належним чином в умовах вологості або під впливом води.
- Перезавантажте пристрій, щоб усунути будь-які тимчасові помилки програмного забезпечення.
- Переконайтеся, що програмне забезпечення пристрою оновлено до останньої версії.
- Якщо сенсорний екран подряпано або пошкоджено, віднесіть його до сервісного центру Samsung.

## **Пристрій не реагує на натискання клавіш, або в його роботі виникла критична помилка**

Спробуйте наступні рішення. Якщо проблему не вдається усунути, зверніться до сервісного центру Samsung.

#### **Перезапуск пристрою**

Якщо пристрій не реагує на натискання клавіш або «зависає», можливо, знадобиться закрити програми або перезавантажити пристрій знову.

### **Примусове перезавантаження**

Якщо пристрій «зависає» або не реагує на натискання клавіш, одночасно натисніть і утримуйте бокову клавішу та клавішу зменшення гучності протягом 7 секунд, щоб перезавантажити пристрій.

### **Скидання установок пристрою**

Якщо способи вище не допомагають вирішити проблему, виконайте скидання налаштувань до заводських значень.

Запустіть програму **Налаштування** і торкніться **Загальне керування** → **Скидання** → **Скинути до заводських налаштувань** → **Скидання** → **Видалити все**. Перед виконанням скидання установок до заводських значень обов'язково створіть резервні копії всіх важливих даних, які зберігаються на пристрої.

### **Виклики не здійснюються**

- Переконайтеся, що ви підключилися до правильної мережі.
- Переконайтеся, що для номера телефону, який набирається, не встановлено заборону викликів.
- Переконайтеся, що для вхідного номера телефону не встановлено заборону викликів.

### **Співрозмовники не чують вас під час виклику**

- Переконайтеся, що не перекрито вбудований мікрофон.
- Переконайтеся, що тримаєте мікрофон близько до рота.
- У разі використання навушників переконайтеся, що їх правильно підключено.

### **Звукове відлуння під час виклику**

Відрегулюйте гучність за допомогою натискання клавіші регулювання гучності або перейдіть до іншого місця.

## **Стільникова мережа або Інтернет часто відключаються, або якість звуку низька**

- Переконайтеся, що не заблоковано внутрішню антену пристрою.
- У місці зі слабким сигналом або поганим прийомом можна втратити зв'язок. Можливі проблеми з підключенням через перебої в роботі базової станції постачальника послуг. Спробуйте вийти на зв'язок в іншому місці.
- У разі використання пристрою в дорозі служби бездротових мереж можуть вимикатися через проблеми в роботі мережі постачальника послуг.

## **Акумулятор не заряджається належним чином (для зарядних пристроїв, рекомендованих компанією Samsung)**

- Переконайтеся, що зарядний пристрій підключено належним чином.
- Зверніться до сервісного центру Samsung для заміни акумулятора.

### **Акумулятор розряджається швидше, ніж на початку його використання**

- Якщо пристрій або акумулятор піддається впливу дуже низьких або дуже високих температур, корисний заряд може зменшуватися.
- Споживання заряду акумулятора збільшується в разі використання функцій обміну повідомленнями або деяких програм, наприклад, GPS, ігор або браузера.
- Акумулятор із часом зношується, а його корисний заряд зменшується.

## **Під час запуску камери відображаються повідомлення про помилки**

Для роботи камери пристрою потрібен достатній обсяг вільної пам'яті та заряд акумулятора. У разі отримання повідомлень про помилки під час запуску камери спробуйте виконати такі дії:

- Зарядіть акумулятор.
- Звільніть пам'ять, передавши файли на комп'ютер або видаливши їх із пристрою.
- Перезапустіть пристрій. Якщо після виконання цих дій у роботі камери все ще виникають проблеми, зверніться до сервісного центру Samsung.

## **Якість фотографій нижче, ніж під час попереднього перегляду**

- Якість фотографій залежить від оточення та використовуваної техніки фотографування.
- У разі фотографування в темних місцях, вночі або у приміщенні може виникати шум або зображення перебуватимуть поза фокусом.

## **Під час відкриття мультимедійних файлів відображаються повідомлення про помилки**

Якщо під час відкриття мультимедійних файлів на пристрої відображаються повідомлення про помилки або мультимедійні файли не відтворюються, спробуйте виконати такі дії:

- Звільніть пам'ять, передавши файли на комп'ютер або видаливши їх із пристрою.
- Переконайтеся, що музичний файл не захищено за допомогою технології DRM (Digital Rights Management). Якщо файл захищено за допомогою технології DRM, переконайтеся в наявності відповідної ліцензії або ключа для відтворення файлу.
- Переконайтеся, що формати файлів підтримуються на пристрої. Якщо формат не підтримується, наприклад DivX або AC3, інсталюйте програму, яка підтримує відповідний формат. Для підтвердження форматів файлів, що підтримуються пристроєм, відвідайте вебсайт Samsung.
- Пристроєм підтримуються фотографії та відео, зроблені за допомогою цього пристрою. Фотографії та відео, зроблені за допомогою інших пристроїв, можуть не працювати належним чином.
- Пристроєм підтримуються мультимедійні файли, дозволені постачальником послуг мережі або постачальниками додаткових послуг. Деякий вміст, що розповсюджується в Інтернеті, наприклад звуки дзвінків, відео або заставки, може не працювати належним чином.

## **Bluetooth працює некоректно**

Якщо інший пристрій Bluetooth не розпізнається або є проблеми із з'єднанням або якістю роботи, спробуйте зробити описане далі:

- Переконайтеся, що пристрій, з яким ви хочете з'єднатися, готовий до опитування або підключення.
- Переконайтеся, що ваш та інший пристрій Bluetooth перебувають у межах максимального радіусу дії з'єднання Bluetooth (10 м).
- На вашому пристрої запустіть програму **Налаштування**, торкніться **Підключення**, а потім торкніться повзунка **Bluetooth**, щоб заново увімкнути відповідну функцію.
- На своєму пристрої запустіть програму **Налаштування** і торкніться **Загальне керування** → **Скидання**  $\rightarrow$  Скинути налаштування мережі  $\rightarrow$  Скинути налаштування  $\rightarrow$  Скидання, щоб скинути мережеві налаштування. Внаслідок скидання налаштувань ви можете втратити зареєстровану інформацію.

Якщо після виконання наведених вище дій проблема не зникає, зверніться до сервісного центру Samsung.

## **Смуга регулювання яскравості екрана відсутня на панелі сповіщень**

Відкрийте панель сповіщень, потягнувши рядок стану вниз, після чого потягніть вниз панель сповіщень. Торкніться → **Макет панелі швидк. дост.** → **Регулятор яскравості** → **Відображати завжди**.

## **Під час під'єднання пристрою до комп'ютера не встановлюється з'єднання**

- Переконайтеся, що використовується кабель USB, сумісний із пристроєм.
- Переконайтеся, що на комп'ютері встановлено й оновлено потрібний драйвер.

## **Пристрій не може знайти поточне розташування**

Можливі перешкоди для сигналів GPS у деяких місцях, наприклад у приміщенні. У таких випадках використовуйте мережу Wi-Fi або мобільну мережу для визначення поточного розташування.

## **Дані, збережені на пристрої, втрачено**

Завжди створюйте резервні копії всіх важливих даних, які зберігаються на пристрої. В іншому разі пошкоджені або втрачені дані буде неможливо відновити. Компанія Samsung не несе відповідальності за втрату даних, які зберігаються на пристрої.

### **Невелика щілина навколо зовнішньої частини корпусу пристрою**

- Вона є необхідним елементом технології виробника; також може виникнути невелике гойдання або вібрація частин пристрою.
- Через деякий час щілина може дещо збільшитися у зв'язку з тертям між частинами.

## **Немає вільного місця у пам'яті пристрою**

Видаліть дані, що не використовуються, наприклад, кеш, за допомогою функції догляду за пристроєм або видаліть вручну програми або файли, що не використовуються, для звільнення пам'яті.

## **Кнопка «Головна» не відображається**

Панель навігації з кнопкою «Головна» може приховуватись під час використання певних програм чи функцій. Для відображення панелі навігації проведіть пальцем від нижнього краю екрана вгору.

# **Виймання акумулятора**

- **Для виймання акумулятора, зверніться до авторизованого сервісного центру.**
- **Не намагайтеся самостійно вийняти** акумулятор задля власної безпеки. Якщо акумулятор вийняти невідповідним чином, це може призвести до пошкодження пристрою та акумулятора, травмування та/або призвести до ненадійної роботи пристрою. Якщо ви є фахівцем і вам необхідна інформація про безпечні способи розборів, демонтажу або видаляння акумулятора, напишіть нам на адресу електронної пошти: erims.sec@samsung.com.
- Компанія Samsung не несе жодної відповідальності за пошкодження чи втрати (згідно з контрактом або деліктом, включаючи недбалість), які можуть виникнути через несправність за точне виконання даних попереджень та інструкцій, окрім випадків травмування або смертельного випадку через недбалість, що спричинена компанією Samsung.

### **Авторське право**

© Samsung Electronics Co., Ltd., 2021

Цей посібник захищено згідно з міжнародними законами щодо авторських прав.

Заборонено відтворювати, розповсюджувати, перекладати або передавати в будь-якій формі або будь-якими засобами, електронними або механічними, включно із фотокопіюванням, записуванням або зберіганням на будь-якому пристрої для зберігання даних чи в інформаційно-пошуковій системі, жодну частину цього посібника.

### **Товарні знаки**

- SAMSUNG і логотип SAMSUNG є зареєстрованими товарними знаками компанії Samsung Electronics Co., Ltd.
- Bluetooth $^\circledR$  є зареєстрованим товарним знаком компанії Bluetooth SIG, Inc. в усьому світі.
- Wi-Fi®, Wi-Fi Direct™, Wi-Fi CERTIFIED™ та логотип Wi-Fi є зареєстрованими товарними знаками компанії Wi-Fi Alliance.
- Виготовлено за ліцензією компанії Dolby Laboratories. Dolby, Dolby Atmos та емблема з подвійним "D" торговельні марки компанії Dolby Laboratories.
- Усі інші товарні знаки й авторські права належать відповідним власникам.

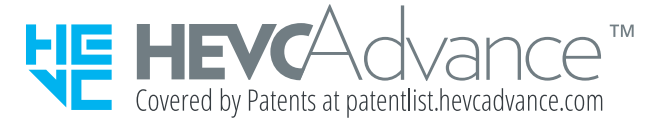